# AlphaServer 2100A/2100A RM /2100A CAB Series

# Service Guide

Order Number: EK-2100A-SV. A01

Digital Equipment Corporation Maynard, Massachusetts

#### First Printing, February 1996

Digital Equipment Corporation makes no representations that the use of its products in the manner described in this publication will not infringe on existing or future patent rights, nor do the descriptions contained in this publication imply the granting of licenses to make, use, or sell equipment or software in accordance with the description.

Possession, use, or copying of the software described in this publication is authorized only pursuant to a valid written license from Digital or an authorized sublicensor.

Copyright © Digital Equipment Corporation, 1996. All Rights Reserved.

The following are trademarks of Digital Equipment Corporation: AlphaServer, DEC, DECchip, DEC VET, Digital, OpenVMS, StorageWorks, VAX DOCUMENT, and the DIGITAL logo.

Digital UNIX Version 3.0 is an X/Open UNIX 93 branded product. Microsoft WindowsNT is a trademark of Microsoft Corp.

All other trademarks and registered trademarks are the property of their respective holders.

**FCC NOTICE:** The equipment described in this manual generates, uses, and may emit radio frequency energy. The equipment has been type tested and found to comply with the limits for a Class A computing device pursuant to Subpart J of Part 15 of FCC Rules, which are designed to provide reasonable protection against such radio frequency interference when operated in a commercial environment. Operation of this equipment in a residential area may cause interference, in which case the user at his own expense may be required to take measures to correct the interference.

S3005

This document was prepared using VAX DOCUMENT Version 2.1.

# Contents

| eface .                                                                                                    |                                                                                                    | xiii                                                                                                    |
|----------------------------------------------------------------------------------------------------|----------------------------------------------------------------------------------------------------|----------------------------------------------------------------------------------------------------|
| Troubl                                                                                                    | eshooting Strategy                                                                                                    |                                                                                                    |
| 1.1<br>1.1.1<br>1.2<br>1.3                                                                                                    | Troubleshooting the System         Problem Categories         Service Tools and Utilities         Information Services                                                                                                    | 1–1<br>1–2<br>1–8<br>1–10                                                                                                    |
| Power                                                                                                    | -Up Diagnostics and Displays                                                                                                    |                                                                                                    |
| 2.1<br>2.2<br>2.2.1<br>2.2.2<br>2.3<br>2.4<br>2.5<br>2.5.1<br>2.6<br>2.6.1<br>2.6.2<br>2.7<br>2.7.1<br>2.7.2<br>2.7.3<br>2.8<br>2.8.1<br>2.8.2<br>2.9<br>2.9.1 | Interpreting the Power-Up DisplayPower-Up ScreenMultiprocessor FailoverConsole Event LogMass Storage Problems Indicated at Power-UpPCI Bus Problems Indicated at Power-UpEISA Bus Problems Indicated at Power-UpAdditional EISA Troubleshooting TipsFail-Safe LoaderFail-Safe Loader FunctionsActivating the Fail-Safe LoaderInterpreting System LEDsPower Supply LEDs (BA740/BA744 Enclosures)Halt Button LED (At Power-Up)Storage Device LEDsPower-Up SequenceAC Power-Up SequenceDC Power-Up SequenceSerial ROM Diagnostics | 2-2<br>2-8<br>2-9<br>2-10<br>2-12<br>2-16<br>2-16<br>2-17<br>2-18<br>2-20<br>2-22<br>2-23<br>2-20<br>2-22<br>2-23<br>2-26<br>2-27<br>2-29<br>2-30<br>2-30<br>2-30<br>2-33<br>2-34<br>2-35                                                                                                    |
|                                                                                                    | Troubl<br>1.1<br>1.2<br>1.3<br>Power<br>2.1<br>2.2<br>2.2.1<br>2.2.2<br>2.3<br>2.4<br>2.5<br>2.5.1<br>2.6<br>2.6.1<br>2.6.2<br>2.7<br>2.7.1<br>2.7.2<br>2.7.3<br>2.8<br>2.8.1<br>2.8.2<br>2.9                                                                                                    | 1.1.1       Problem Categories         1.2       Service Tools and Utilities         1.3       Information Services         Power-Up Diagnostics and Displays         2.1       Interpreting the Power-Up Display         2.2       Power-Up Screen         2.2.1       Multiprocessor Failover         2.2.2       Console Event Log         2.3       Mass Storage Problems Indicated at Power-Up         2.4       PCI Bus Problems Indicated at Power-Up         2.5       EISA Bus Problems Indicated at Power-Up         2.6       Fail-Safe Loader         2.6.1       Fail-Safe Loader         2.6.2       Activating the Fail-Safe Loader         2.6.1       Fail-Safe Loader Functions         2.6.2       Activating the Fail-Safe Loader         2.7.1       Power Supply LEDs (BA740/BA744 Enclosures)         2.7.2       Halt Button LED (At Power-Up)         2.7.3       Storage Device LEDs         2.8       Power-Up Sequence         2.8.1       AC Power-Up Sequence         2.8.2       DC Power-Up Sequence         2.8.1       AC Power-Up Sequence         2.8.2       DC Power-Up Sequence         2.8.1       AC Power-Up Sequence         2.9       Fi |

# 3 Running System Diagnostics

| 3.1    | Running ROM-Based Diagnostics         | 3–1  |
|--------|---------------------------------------|------|
| 3.2    | Command Summary                       | 3–2  |
| 3.3    | Command Reference                     | 3–3  |
| 3.3.1  | test                                  | 3–4  |
| 3.3.2  | sys_exer                              | 3–6  |
| 3.3.3  | show fru                              | 3–8  |
| 3.3.4  | show error                            | 3–10 |
| 3.3.5  | clear_error                           | 3–13 |
| 3.3.6  | exer_read                             | 3–14 |
| 3.3.7  | memexer                               | 3–16 |
| 3.3.8  | memexer_mp                            | 3–18 |
| 3.3.9  | nettest                               | 3–19 |
| 3.3.10 | net -s                                | 3–21 |
| 3.3.11 | net -ic                               | 3–22 |
| 3.3.12 | kill and kill_diags                   | 3–23 |
| 3.3.13 | show_status                           | 3–24 |
| 3.4    | Acceptance Testing and Initialization | 3–25 |
| 3.5    | DEC VET                               | 3–25 |
|        |                                       |      |

# 4 Error Log Analysis

| 4.1   | Fault Detection and Reporting                 | 4–1 |
|-------|-----------------------------------------------|-----|
| 4.1.1 | Machine Check/Interrupts                      | 4–3 |
| 4.1.2 | System Bus Transaction Cycle                  | 4–4 |
| 4.2   | Error Logging and Event Log Entry Format      | 4–5 |
| 4.3   | Event Record Translation                      | 4–5 |
| 4.4   | Error Log Analysis–Interpreting System Faults | 4–5 |

# 5 System Configuration and Setup

| 5.1     | Verifying System Configuration                | 5–2  |
|---------|-----------------------------------------------|------|
| 5.1.1   | System Firmware                               | 5–5  |
| 5.1.2   | Switching Between Interfaces                  | 5–6  |
| 5.1.3   | Verifying Configuration: ARC Menu Options for |      |
|         | Windows NT                                    | 5–7  |
| 5.1.3.1 | Display Hardware Configuration                | 5–7  |
| 5.1.3.2 | Set Default Variables                         | 5–10 |
|         |                                               |      |

| 5.1.4   | Verifying Configuration: SRM Console Commands for  |      |
|---------|----------------------------------------------------|------|
|         | Digital UNIX and OpenVMS                           | 5–12 |
| 5.1.4.1 | show config                                        | 5–13 |
| 5.1.4.2 | show device                                        | 5–16 |
| 5.1.4.3 | show memory                                        | 5–17 |
| 5.1.4.4 | Setting and Showing Environment Variables          | 5–18 |
| 5.2     | System Bus Options                                 | 5–27 |
| 5.2.1   | CPU Modules                                        | 5–28 |
| 5.2.2   | Memory Modules, Pedestal (BA740-B9) and            |      |
|         | Rackmount (BA744-A9) Systems                       | 5–30 |
| 5.3     | System Backplane (BA740-B9) or PCI/EISA Backplane  |      |
|         | (BA744-A9)                                         | 5–30 |
| 5.4     | EISA Bus Options                                   | 5–31 |
| 5.5     | ISA Bus Options                                    | 5–31 |
| 5.5.1   | Identifying ISA and EISA options                   | 5–31 |
| 5.6     | EISA Configuration Utility                         | 5–32 |
| 5.6.1   | Before You Run the ECU                             | 5–33 |
| 5.6.2   | How to Start the ECU                               | 5–33 |
| 5.6.3   | Configuring EISA Options                           | 5–35 |
| 5.6.4   | Configuring ISA Options                            | 5–36 |
| 5.7     | PCI Bus Options                                    | 5–38 |
| 5.7.1   | PCI-to-PCI Bridge                                  | 5–38 |
| 5.8     | SCSI Buses                                         | 5–39 |
| 5.8.1   | Onboard SCSI Bus, Pedestal (BA740-B9) Systems      | 5–39 |
| 5.8.2   | Internal StorageWorks Shelves, Pedestal (BA740-B9) |      |
|         | Systems                                            | 5–40 |
| 5.8.3   | Onboard SCSI Bus, Rackmount (BA744-A9)             |      |
|         | Systems                                            | 5–45 |
| 5.8.4   | External SCSI Expansion                            | 5–45 |
| 5.8.5   | Installing Removable Media Devices, Pedestal       |      |
|         | (BA740-B9) Systems                                 | 5–45 |
| 5.8.6   | Installing StorageWorks Fixed-Disks, Pedestal      |      |
|         | (BA740-B9)                                         | 5–46 |
| 5.8.7   | Installing Removable Media Devices, Rackmount      |      |
|         | (BA744-A9) Systems                                 | 5–48 |
| 5.8.8   | Installing Fixed-Disks, Rackmount (BA744-A9)       |      |
|         | Systems                                            | 5–50 |
| 5.9     | Power Supply Configurations                        | 5–50 |
| 5.9.1   | Power Supplies: Pedestal (BA740-B9) Systems        | 5–51 |
| 5.9.2   | Power Supplies: Rackmount (BA744-A9) Systems       | 5–53 |
| 5.10    | Console Port Configurations                        | 5–56 |
| 5.10.1  | set console                                        | 5–56 |
| 5.10.2  | set tt_allow_login                                 | 5–57 |
|         |                                                    |      |

| 5.10.3 | set com1_baud or com2_baud              | 5–57 |
|--------|-----------------------------------------|------|
| 5.10.4 | set tga_sync_green                      | 5–58 |
| 5.10.5 | Setting Up a Serial Terminal to Run ECU | 5–58 |

# 6 AlphaServer 2100A (BA740-B9 Enclosure) FRU Removal and Replacement

| 6.1    | AlphaServer 2100A (BA740-B9 Enclosure) FRUs | 6–1  |
|--------|---------------------------------------------|------|
| 6.2    | Removal and Replacement                     | 6–7  |
| 6.2.1  | Cables                                      | 6–9  |
| 6.2.2  | CPU Modules                                 | 6–16 |
| 6.2.3  | Fans and Fan Speed Control Board            | 6–20 |
| 6.2.4  | Remote I/O Module                           | 6–23 |
| 6.2.5  | StorageWorks Drive                          | 6–24 |
| 6.2.6  | Internal StorageWorks Backplane             | 6–25 |
| 6.2.7  | Internal StorageWorks Terminator and Jumper | 6–27 |
| 6.2.8  | Memory Modules                              | 6–28 |
| 6.2.9  | System Backplane                            | 6–29 |
| 6.2.10 | OCP Module                                  | 6–34 |
| 6.2.11 | Power Supply                                | 6–36 |
| 6.2.12 | Speaker                                     | 6–37 |
| 6.2.13 | Removable Media                             | 6–38 |

## 7 AlphaServer 2100A RM/CAB (BA744-A9 Enclosure) FRU Removal and Replacement

| AlphaServer 2100A RM/CAB (BA744-A9 Enclosure) |                                                                                                    |
|-----------------------------------------------|----------------------------------------------------------------------------------------------------|
| FRUs                                          | 7–1                                                                                                    |
| Removal and Replacement                       | 7–6                                                                                                    |
|                                               | 7–6                                                                                                    |
|                                               | 7–9                                                                                                    |
| Cables                                        | 7–13                                                                                                    |
| CPU Modules                                   | 7–22                                                                                                    |
| Fans                                          | 7–26                                                                                                    |
| Fan Speed Control Board                       | 7–27                                                                                                    |
| Remote I/O Module                             | 7–28                                                                                                    |
| Memory Modules                                | 7–29                                                                                                    |
| OCP Module                                    | 7–30                                                                                                    |
| Power Supply                                  | 7–31                                                                                                    |
| Speaker                                       | 7–34                                                                                                    |
| System Backplane                              | 7–35                                                                                                    |
| Fixed Disk Drives                             | 7–47                                                                                                    |
| Removable Media                               | 7–47                                                                                                    |
|                                               | FRUsRemoval and ReplacementSliding System OutAccessing Enclosure CompartmentsCablesCPU ModulesFansFansFan Speed Control BoardRemote I/O ModuleMemory ModulesOCP ModulePower SupplySpeakerSystem BackplaneFixed Disk Drives |

# Glossary

## Index

# Figures

| 1    | AlphaServer 2100A Systems Included in this Guide                                          | xiv          |
|------|-------------------------------------------------------------------------------------------|--------------|
| 2–1  | Operator Control Panel Power-Up/Diagnostic Display                                        | 2–2          |
| 2–2  | Fail-Safe Loader Switches (BA740-B9 Pedestal<br>Enclosure)                                | 2–21         |
| 2–3  | Fail-Safe Loader Switches (BA744-A9 Rackmount<br>Enclosure)                               | 2–22         |
| 2–4  | Power Supply LEDs (BA740-B9 Pedestal<br>Enclosure)                                        | 2–24         |
| 2–5  | Power Supply LED–DC OK (BA744-A9 Rackmount<br>Enclosure)                                  | 2–25         |
| 2–6  | Halt Button                                                                               | 2–23<br>2–27 |
| 2–7  | StorageWorks Disk Drive LEDs (SCSI)                                                       | 2–28         |
| 2–8  | Floppy Drive Activity LED                                                                 | 2–28         |
| 2–9  | CD–ROM Drive Activity LED                                                                 | 2–29         |
| 2–10 | Power Supply Mode Jumper (W1) on the System<br>Backplane (BA740-B9 Pedestal Enclosure)    | 2–32         |
| 2–11 | Power Supply Mode Jumper (W1) on the PCI/EISA<br>Backplane (BA744-A9 Rackmount Enclosure) | 2–33         |
| 5–1  | System Architecture: AlphaServer 2100A (BA740-B9<br>Enclosure)                            | 5–3          |
| 5–2  | System Architecture: AlphaServer 2100A RM and 2100A CAB (BA744-A9 Enclosure)              | 5–4          |
| 5–3  | Device Name Convention                                                                    | 5–16         |
| 5–4  | Card Cage and Bus Locations, Pedestal<br>(BA740-B9)                                       | 5–27         |
| 5–5  | Card Cages and Bus Locations, Rackmount (BA744-A9)                                        | 5–28         |
| 5–6  | System Bus Configurations According to Number of CPUs, Pedestal (BA740-B9)                | 5–29         |
| 5–7  | System Bus Configurations According to Number of CPUs, Rackmount (BA744-A9)               | 5–29         |

| 5–8  | ISA and ISA Boards                                                      | 5–32 |
|------|-------------------------------------------------------------------------|------|
| 5–9  | PCI Board                                                               | 5–38 |
| 5–10 | Extending the Removable-Media Bus, Pedestal                             |      |
|      | (BA740-B9) Systems                                                      | 5–40 |
| 5–11 | Internal StorageWorks Configuration (BA740-B9)                          | 5–41 |
| 5–12 | Alternative StorageWorks Bus Configuration                              |      |
|      | (BA740-B9)                                                              | 5–43 |
| 5–13 | SCSI Cable Routing for Second Internal StorageWorks<br>Shelf (BA740-B9) | 5–44 |
| 5–14 | Installing Removable Media, Pedestal (BA740-B9)                         |      |
|      | Systems                                                                 | 5–46 |
| 5–15 | Installing Hard-Disk Drives, Pedestal (BA740-B9)                        | 5–48 |
| 5–16 | Installing Removable Media, Rackmount                                   |      |
|      | (BA744-A9)                                                              | 5–49 |
| 5–17 | Installing a Hard-Disk Drive, Rackmount                                 |      |
| - 10 | (BA744-A9)                                                              | 5–50 |
| 5–18 | Pedestal (BA740-B9) Power Supply Configurations                         | 5–52 |
| 5–19 | Pedestal (BA740-B9) W1 Redundant Power                                  | 5–53 |
| 5–20 | Jumper<br>Rackmount (BA744-A9) Power Supply                             | 5–53 |
| 5-20 | Configurations                                                          | 5–54 |
| 5–21 | Rackmount (BA744-A9) W1 Redundant Power                                 | 0 04 |
| 0 21 | Jumper                                                                  | 5–55 |
| 6–1  | FRUs, Front Left                                                        | 6–5  |
| 6–2  | FRUs, Rear Right                                                        | 6–6  |
| 6–3  | Removing Door and Panels                                                | 6–8  |
| 6–4  | Fan/Removable Media Cable (12-Pin)                                      | 6–9  |
| 6–5  | Floppy Drive Cable (34-Pin)                                             | 6–10 |
| 6–6  | Internal StorageWorks Power Cable (5-Pin)                               | 6–11 |
| 6–7  | OCP Module Cable (10-Pin)                                               | 6–12 |
| 6–8  | Power Cord                                                              | 6–12 |
| 6–9  | Remote I/O Cable (60-Pin)                                               | 6–14 |
| 6–10 | SCSI Removable-Media Cable (50-Pin)                                     | 6–15 |
| 6–11 | SCSI StorageWorks Cable (68-Pin)                                        | 6–16 |
| 6–12 | Removing CPU Modules                                                    | 6–18 |
| 6–13 | Removing Fan Assembly                                                   | 6–20 |
| 6–14 | Removing Fan Component                                                  | 6–21 |
| 6–15 | Removing the Remote I/O Panel                                           | 6–23 |

| 6–16 | Removing StorageWorks Drive                                    | 6–24 |
|------|----------------------------------------------------------------|------|
| 6–17 | Removing Internal StorageWorks Shelf                           | 6–25 |
| 6–18 | Removing Internal StorageWorks Backplane                       | 6–26 |
| 6–19 | Removing Internal StorageWorks Terminator and                  |      |
|      | Jumper                                                         | 6–27 |
| 6–20 | Removing Memory Modules                                        | 6–28 |
| 6–21 | Removing Modules and Divider                                   | 6–29 |
| 6–22 | Removing Power Supplies                                        | 6–30 |
| 6–23 | Removing Backplane                                             | 6–31 |
| 6–24 | System Backplane: Jumper, Switches, Connectors, and NVRAM Chip | 6–32 |
| 6–25 | System Backplane FSL Switches and Redundant                    |      |
|      | Power Jumper                                                   | 6–33 |
| 6–26 | Removing OCP Cover                                             | 6–34 |
| 6–27 | Removing OCP Module                                            | 6–35 |
| 6–28 | Removing Power Supply                                          | 6–36 |
| 6–29 | Removing Speaker                                               | 6–37 |
| 6–30 | Removing a Removable-Media Drive                               | 6–38 |
| 6–31 | Removing Floppy Drive                                          | 6–39 |
| 7–1  | FRUs, Upper Compartments                                       | 7–4  |
| 7–2  | FRUs, Lower Compartment                                        | 7–5  |
| 7–3  | Example of a Cabinet Stabilizer                                | 7–7  |
| 7–4  | Removing Front Panel                                           | 7–8  |
| 7–5  | Sliding Out Rackmount System                                   | 7–9  |
| 7–6  | Accessing the Mass Storage Compartment                         | 7–10 |
| 7–7  | Accessing the PCI/EISA Compartment                             | 7–11 |
| 7–8  | Accessing the System Bus Compartment                           | 7–12 |
| 7–9  | Floppy Drive Cable (34-pin)                                    | 7–13 |
| 7–10 | Multinode Fan/Storage Device Cable (12-pin to                  |      |
|      | 6-pin)                                                         | 7–14 |
| 7–11 | OCP Module Cable (10-pin)                                      | 7–15 |
| 7–12 | Power Cord                                                     | 7–16 |
| 7–13 | Power Supply Control Cable Assembly (15-pin to 24-pin)         | 7–18 |
| 7–14 | Power Supply 12V Cable Assembly (8-pin to                      |      |
|      | 16-pin)                                                        | 7–19 |
| 7–15 | Remote I/O Cable (60-pin)                                      | 7–20 |
| 7–16 | SCSI Storage-Media Cable (50-Pin)                              | 7–21 |
|      |                                                                |      |

| 7–17 | Removing CPU Modules                                            | 7–24 |
|------|-----------------------------------------------------------------|------|
| 7–18 | Disconnecting Cables and Removing Fan Assembly                  | 7–26 |
| 7–19 | Removing Fan Speed Control Board                                | 7–27 |
| 7–20 | Removing Remote I/O Screw at Rear Cutout and<br>Removing Module | 7–28 |
| 7–21 | Removing Memory Modules                                         | 7–29 |
| 7–22 | Removing OCP Module                                             | 7–30 |
| 7–23 | Removing Power Supply Cables                                    | 7–32 |
| 7–24 | Removing Power Supply                                           | 7–33 |
| 7–25 | Removing Speaker                                                | 7–34 |
| 7–26 | Removing Power Supply Cables from System                        |      |
|      | Backplane                                                       | 7–35 |
| 7–27 | Removing Cable Bracket from Rear of System                      | 7–36 |
| 7–28 | Removing Enclosure from Cabinet                                 | 7–37 |
| 7–29 | Separating Rackmount Enclosure                                  | 7–39 |
| 7–30 | Lifting Off Rear Half                                           | 7–40 |
| 7–31 | Removing Power Bus Bar                                          | 7–41 |
| 7–32 | Separating System Bus and PCI/EISA Bus                          |      |
|      | Compartments                                                    | 7–42 |
| 7–33 | Removing System Bus Backplane                                   | 7–43 |
| 7–34 | Removing PCI/EISA Backplane                                     | 7–44 |
| 7–35 | PCI/EISA Backplane: Jumper, Switches, Connectors,               |      |
|      | and NVRAM Chip                                                  | 7–45 |
| 7–36 | PCI/EISA Backplane FSL Switches and Redundant                   |      |
|      | Power Jumper                                                    | 7–46 |
| 7–37 | Removing Fixed Disk Drives                                      | 7–47 |
| 7–38 | Removing a Removable-Media Drive                                | 7–48 |
| 7–39 | Removing Floppy Drive                                           | 7–49 |
|      |                                                                 |      |

# Tables

| 1–1 | Diagnostic Table for Power Problems                  | 1–3 |
|-----|------------------------------------------------------|-----|
| 1–2 | Diagnostic Flow for Problems Getting to Console      |     |
|     | Mode                                                 | 1–5 |
| 1–3 | Diagnostic Flow for Problems Reported by the Console |     |
|     | Program                                              | 1–6 |
| 1–4 | Diagnostic Flow for Boot Problems                    | 1–7 |

| 1–5 | Diagnostic Flow for Errors Reported by the Operating |      |
|-----|------------------------------------------------------|------|
|     | System                                               | 1–8  |
| 2–1 | Interpreting OCP Power-Up Display                    | 2–3  |
| 2–2 | EV4 Serial ROM Power-Up Countdown Description        |      |
|     | and Field Replaceable Units (FRUs)                   | 2–4  |
| 2–3 | EV5 Serial ROM Countdown Description and Field       |      |
|     | Replaceable Units (FRUs)                             | 2–5  |
| 2–4 | Fixed-Media Mass Storage Problems                    | 2–13 |
| 2–5 | Removable-Media Mass Storage Problems                | 2–14 |
| 2–6 | Troubleshooting RAID Problems                        | 2–15 |
| 2–7 | PCI Troubleshooting                                  | 2–16 |
| 2–8 | EISA Troubleshooting                                 | 2–17 |
| 2–9 | Interpreting Power Supply LEDs                       | 2–26 |
| 3–1 | Summary of Diagnostic and Related Commands           | 3–2  |
| 4–1 | AlphaServer Fault Detection and Correction           | 4–1  |
| 5–1 | SRM-Only Console Tasks                               | 5–6  |
| 5–2 | Listing the ARC Firmware Device Names                | 5–7  |
| 5–3 | ARC Firmware Device Names                            | 5–10 |
| 5–4 | ARC Firmware Environment Variables                   | 5–10 |
| 5–5 | Environment Variables Set During System              |      |
|     | Configuration                                        | 5–19 |
| 5–7 | Summary of Procedure for Configuring EISA Bus        |      |
|     | (EISA Options Only)                                  | 5–36 |
| 5–8 | Summary of Procedure for Configuring EISA Bus with   |      |
|     | ISA Options                                          | 5–37 |
| 6–1 | BA740-B9 Enclosure FRUs                              | 6–2  |
| 6–2 | Power Cord Order Numbers                             | 6–13 |
| 7–1 | BA744-A9 Enclosure FRUs                              | 7–2  |
| 7–2 | Power Cord Order Numbers                             | 7–17 |

# Preface

This guide describes the procedures and tests used to service AlphaServer 2100A systems. The following models are included in this guide (see Figure 1):

- AlphaServer 2100A (BA740-B9 pedestal enclosure)
- AlphaServer 2100A RM (BA744-A9 rackmount enclosure)

\_ Note

The AlphaServer 2100A CAB uses the BA744-A9 rackmount enclosure in the H9A10 (600 mm) cabinet. This guide covers service of the BA744-A9 enclosure only.

Figure 1 AlphaServer 2100A Systems Included in this Guide

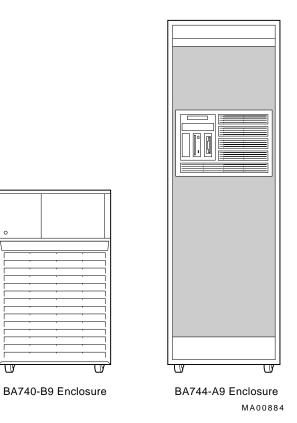

# **Intended Audience**

This guide is intended for use by Digital Equipment Corporation service personnel and qualified self-maintenance customers.

# Conventions

The following conventions are used in this guide.

| Convention                       | Meaning                                                                                                    |
|----------------------------------|----------------------------------------------------------------------------------------------------|
| Return                           | A key name enclosed in a box indicates that you press that key.                                                                                                    |
| Ctrl/x                           | Ctrl/x indicates that you hold down the Ctrl key while you press another key, indicated here by x. In examples, this key combination is enclosed in a box, for example, $Ctrl/C$ . |
| Warning                          | Warnings contain information to prevent personal injury.                                                                                                    |
| Caution                          | Cautions provide information to prevent damage to equipment or software.                                                                                                    |
| Note                             | A note calls the reader's attention to any information that may be of special importance.                                                                                          |
| []                               | In command format descriptions, brackets indicate optional elements.                                                                                                    |
| console command<br>abbreviations | Console command abbreviations must be entered exactly as shown.                                                                                                    |
| boot                             | Console and operating system commands are shown in this special typeface.                                                                                                    |
| italic type                      | Italic type in console command sections indicates a variable.                                                                                                    |
| < >                              | In console mode online help, angle brackets enclose a placeholder for which you must specify a value.                                                                              |
| {}                               | In command descriptions, braces containing items separated by commas imply mutually exclusive items.                                                                               |

# **Related Documentation**

- AlphaServer 2100A Owner's Guide, EK-2100A-OP
- AlphaServer 2100A RM Installation/Owner's Guide, EK-2100A-RM
- H9A10 (600 mm) Cabinet Installation and Owner's Guide, EK-H9A10-IN
- AlphaServer 2000/2100/2100A Firmware Reference Guide, EK-AXPFW-RM
- DEC Verifier and Exerciser Tool User's Guide, AA-PTTMD-TE
- Guide to Kernel Debugging, AA-PS2TD-TE
- OpenVMS AXP System Dump Analyzer Utility Manual, AA-PV6UB-TE
- DECevent Translation and Reporting Utility for OpenVMS Alpha, User and Reference Guide, AA-Q73KC-TE
- DECevent Translation and Reporting Utility for Digital UNIX, User and Reference Guide AA-QAA3A-TE

- DECevent Analysis and Notification Utility for OpenVMS Alpha, User and Reference Guide, AA-Q73LC-TE
- DECevent Analysis and Notification Utility for Digital UNIX, User and Reference Guide AA-QAA4A-TE
- StorageWorks RAID Array 200 Subsystems Controller Installation and Standalone Configuration Utility User's Guide, EK-SWRA2-IG

# Troubleshooting Strategy

This chapter describes the troubleshooting strategy for AlphaServer 2100A systems.

- Section 1.1 provides questions to consider before you begin troubleshooting an AlphaServer 2100A system.
- Tables 1–1 through 1–5 provide a diagnostic flow for each of the categories of system problems.
- Section 1.2 lists the product tools and utilities.
- Section 1.3 lists available information services.

# 1.1 Troubleshooting the System

Before troubleshooting any system problem, check the site maintenance log for the system's service history. Be sure to ask the system manager the following questions:

- · Has the system been used before and did it work correctly?
- Have changes to hardware or updates to firmware or software been made to the system recently? If so, are the revisions numbers compatible for the system? (Refer to the system and operating system release notes).
- What is the state of the system—is the operating system running?

If the operating system is down and you are not able to bring it up, use the console environment diagnostic tools, such as the power-up/diagnostic displays and ROM-based diagnostics (RBDs).

If the operating system is running, use the operating system environment diagnostic tools, such as the DECevent event management utility (to translate and interpret error logs), crash dumps, and exercisers (DEC VET).

### 1.1.1 Problem Categories

System problems can be classified into the following five categories. Using these categories, you can quickly determine a starting point for diagnosis and eliminate the unlikely sources of the problem.

- 1. Power problems (Table 1-1)
- 2. No access to console mode (Table 1–2)
- 3. Console-reported failures (Table 1-3)
- 4. Boot failures (Table 1-4)
- 5. Operating system-reported failures (Table 1-5)

| Symptom                                                                                                    | Action                                                                                                    |  |
|----------------------------------------------------------------------------------------------------|----------------------------------------------------------------------------------------------------|--|
| AlphaServer 2100A (BA740-B9 Pe                                                                                         | Server 2100A (BA740-B9 Pedestal Enclosure)                                                                                                    |  |
| No AC power at system as<br>indicated by AC OK LED on<br>the power supply when the AC<br>On/Off switch is set to "on." | <ul> <li>Check the power source and power cord.</li> <li>Check that the left side panel is properly secured.<br/>A safety interlock switch shuts off power to the system if the panel is removed.</li> <li>If there are two power supplies, make sure both have the AC On/Off switch set to "on."</li> </ul> |  |
| AC power is present, but system does not power on.                                                                     | Check the DC On/Off button setting on the operator<br>control panel.<br>Check that the ambient room temperature is within<br>environmental specifications (10–35°C, 50–95°F) and<br>reset the AC On/Off switch.                                                                                              |  |
| Power supply shuts down after<br>approximately 5 seconds (fan<br>failure).                                             | Using a flashlight, look through the front (to the left<br>of the internal StorageWorks shelf) to determine if the<br>6.75-inch fan is spinning at power-up. A failure of the<br>6.75-inch fan causes the system to shut down after<br>approximately 5 seconds.                                              |  |

## Table 1–1 Diagnostic Table for Power Problems

(continued on next page)

| Symptom                                                                       | Action                                                                                                    |
|-------------------------------------------------------------------------------|----------------------------------------------------------------------------------------------------|
| AlphaServer 2100A RM/CAB (BA                                                  | 744-A9 Rackmount Enclosure)                                                                                                    |
| Fans do not spin up when the AC power cable is plugged into the power supply. | <ul> <li>Check the power source and power cord.</li> <li>If there are two power supplies, make sure both are plugged in.</li> </ul>                                                                                          |
| AC power is present, as indicated by spinning fans,                           | Check the DC On/Off button setting on the operator control panel.                                                                                                    |
| but system does not power on.                                                 | Note that the power supply LED, which indicates that DC voltages are within specified tolerances, does not check the -12V signal. Communications devices and other options that use -12V may fail due to a bad power supply. |
|                                                                               | Check that the ambient room temperature is within environmental specifications $(10-35^{\circ}C, 50-95^{\circ}F)$ .                                                                                                    |
| Power supply shuts down after<br>approximately 5 seconds (fan<br>failure).    | Check to see if both 6.75-inch fans are operating. A failure of either 6.75-inch fan causes the system to shut down after approximately 5 seconds.                                                                           |

## Table 1–1 (Cont.) Diagnostic Table for Power Problems

| Symptom                           | Action                                                                                                    |
|-----------------------------------|----------------------------------------------------------------------------------------------------|
| Power-up screen is not displayed. | Check power-up/diagnostic display on the OCP (Section 2.1) for a failure during self-tests.                                                                                                    |
|                                   | Check that keyboard and monitor are properly connected and powered on.                                                                                                    |
|                                   | If the power-up screen is not displayed, yet the system<br>enters console mode when you press the Return key,<br>check that the console environment variable is set<br>correctly. If you are using a VGA monitor as the<br>console terminal, the console variable should be set to<br>"graphics." If you are using a serial console terminal,<br>the console variable should be set to "serial." |
|                                   | If console is set to serial, the power-up screen is<br>routed to the COM1 serial communication port<br>(Section 5.10) and cannot be viewed from the VGA<br>monitor.                                                                                                    |
|                                   | Try connecting a console terminal to the COM1 serial communication port (Section 5.10). If necessary use a MMJ-to-9-pin adapter (H8571-J). Check baud rate setting for console terminal and system. The system default baud rate setting is 9600 (Section 5.10). When using the COM1 port, you must set the console environment variable to "serial."                                            |
|                                   | If the system has a customized "nvram" file, try<br>powering up with the Halt button set to the "in"<br>position. The nvram file will not be executed when<br>powering up with the Halt button depressed.                                                                                                    |
|                                   | For certain situations, power up using the fail-safe<br>loader (Section 2.6) to bypass the power-up script and<br>get to a low-level console. From the fail-safe loader<br>console, you can edit the nvram file, set and examine<br>environment variables, initialize drivers, or load new<br>console firmware.                                                                                  |

 Table 1–2
 Diagnostic Flow for Problems Getting to Console Mode

| Symptom                                                                                 | Action                                                                                                    |
|-----------------------------------------------------------------------------------------|----------------------------------------------------------------------------------------------------|
| Power-up tests do not complete.                                                         | Use power-up/diagnostic display on the operator control panel (Section 2.1) and/or console terminal (Section 2.2) to determine error.                                                                                                    |
| The system powers up to the "ash>" prompt.                                              | Reinstall firmware. Refer to the procedure provided with the firmware update documentation.                                                                                                    |
| Console program reports error:<br>• OCP displays failure                                | Use power-up/diagnostic display on the operator control panel (Section 2.1) and/or console terminal (Section 2.2) to determine error.                                                                                                    |
| <ul> <li>message at power-up</li> <li>Halt button LED lights during power-up</li> </ul> | Use the show fru (Section 3.3.3) and show error<br>(Section 3.3.4) commands to see if errors have been<br>logged and to examine error information contained in<br>serial control bus EEPROMs.                                                |
| Power-up screen includes     error messages                                             | Examine the console event log (enter the more el command) or power-up screen (Section 2.2.2) to check                                                                                                    |
| • Console prompt indicates a CPU failover (Section 2.2.1)                               | for embedded error messages recorded during power-<br>up.                                                                                                    |
|                                                                                         | If power-up screen or console event log indicate<br>problems with mass storage devices, or if storage<br>devices are missing from the show config display,<br>use the troubleshooting flow charts (Section 2.3) to<br>determine the problem. |
|                                                                                         | If power-up screen or console event log indicate<br>problems with EISA devices, or if EISA devices<br>are missing from the show config display, use the<br>troubleshooting flow chart (Section 2.5) to determine<br>the problem.             |
|                                                                                         | If power-up screen or console event log indicate<br>problems with PCI devices, or if PCI devices are<br>missing from the show config display, use the<br>troubleshooting flow chart (Section 2.4) to determine<br>the problem.               |
|                                                                                         | Run RBD tests (Section 3.1) to verify problem.                                                                                                    |

 Table 1–3
 Diagnostic Flow for Problems Reported by the Console Program

 Symptom
 Action

| Symptom                         | Action                                                                                                    |
|---------------------------------|----------------------------------------------------------------------------------------------------|
| System cannot find boot device. | Check system configuration for correct device parameters (node ID, device name, and so on).                                                                                                    |
|                                 | • For Digital UNIX and OpenVMS, use show config and show device (Section 5.1).                                                                                                    |
|                                 | • For Windows NT, use the Display Hardware<br>Configuration display and the Set Default<br>Environment Variables display (Section 5.1).                                                                                                    |
|                                 | Check the system configuration for correct environ-<br>ment variable settings.                                                                                                    |
|                                 | • For Digital UNIX and OpenVMS, examine the auto_action, bootdef_dev, boot_osflags, and os_type environment variables (Section 5.1.4.4).                                                                                                    |
|                                 | For problems booting over a network, check the<br>ew*0_protocols environment variable setting:<br>Systems booting from a Digital UNIX server<br>should be set to bootp; systems booting from<br>an OpenVMS server should be set to mop<br>(Section 5.1.4.4). |
|                                 | • For Windows NT, examine the FWSEARCHPATH, AUTOLOAD, and COUNTDOWN environment variables (Section 5.1.3.2).                                                                                                    |
| Device does not boot.           | Check that the Halt button is not set to "in" (depressed).                                                                                                    |
|                                 | If bugcheck errors are generated while attempting<br>to boot from an EISA device on systems running<br>OpenVMS V6.1 or earlier, make sure that the bus_<br>probe_algorithm environment variable is set to "old."                                             |
|                                 | For problems booting over a network, check the ew*0_<br>protocols environment variable setting: Systems<br>booting from a Digital UNIX server should be set<br>to bootp; systems booting from an OpenVMS server<br>should be set to mop (Section 5.1.4.4).   |
|                                 | Run device tests (Section 3.1) to check that boot device is operating.                                                                                                    |

 Table 1–4
 Diagnostic Flow for Boot Problems

| Symptom                                                 | Action                                                                                                    |
|---------------------------------------------------------|----------------------------------------------------------------------------------------------------|
| System is hung or has crashed.                          | Examine the crash dump file.                                                                                                    |
|                                                         | Refer to <i>OpenVMS AXP System Dump Analyzer Utility</i><br><i>Manual</i> (AA-PV6UB-TE) for information on how to<br>interpret OpenVMS crash dump files. |
|                                                         | Refer to the <i>Guide to Kernel Debugging</i> (AA–PS2TD–<br>TE) for information on using the Digital UNIX Krash<br>Utility.                              |
|                                                         | Use the show error command (Section 3.3.4) to<br>examine error information contained in serial control<br>bus EEPROMs (console environment error log).   |
| Errors have been logged and the Operating system is up. | Examine the operating system error log files to isolate the problem (Chapter 4).                                                                         |
|                                                         | If the problem occurs intermittently, run an operating<br>system exerciser, such as DEC VET, to stress the<br>system.                                    |
|                                                         | Refer to the <i>DEC Verifier and Exerciser Tool User's Guide</i> (AA–PTTMD–TE) for instructions on running DEC VET.                                      |

#### Table 1–5 Diagnostic Flow for Errors Reported by the Operating System

# 1.2 Service Tools and Utilities

This section lists the array of service tools and utilities available for acceptance testing, diagnosis, and serviceability and provides recommendations for their use.

#### **Error Handling/Logging Tools**

Digital UNIX, OpenVMS, and Microsoft Windows NT operating systems provide recovery from errors, fault handling, and event logging. The DECevent management utility provides bit-to-text translation of event logs for interpretation for Digital UNIX and OpenVMS.

RECOMMENDED USE: Analysis of error logs is the primary method of diagnosis and fault isolation. If the system is up, or you are able to bring it up, look at this information first. Refer to Chapter 4 for information on using error logs to isolate faults.

#### **ROM-Based Diagnostics (RBDs)**

Many ROM-based diagnostics and exercisers are embedded in AlphaServer 2100A systems. ROM-based diagnostics execute automatically at power-up and can be invoked in console mode using console commands.

RECOMMENDED USE: ROM-based diagnostics are the primary means of testing the console environment and diagnosing the CPU, memory, Ethernet, I/O buses, and SCSI and DSSI subsystems. Use ROM-based diagnostics in the acceptance test procedures when you install a system, add a memory module, or replace the following: CPU module, memory module, system backplane, I/O bus device, or storage device. Refer to Chapter 3 for information on running ROM-based diagnostics.

#### **Loopback Tests**

Internal and external loopback tests are used to isolate a failure by testing segments of a particular control or data path. The loopback tests are a subset of the ROM-based diagnostics.

RECOMMENDED USE: Use loopback tests to isolate problems with the COM2 serial port, the parallel port, and Ethernet controllers. Refer to Chapter 3 for instructions on performing loopback tests.

#### **Firmware Console Commands**

Console commands are used to set and examine environment variables and device parameters, as well as to invoke ROM-based diagnostics and exercisers. For example, the show memory, show configuration, and show device commands are used to examine the configuration; the set (bootdef\_ dev, auto\_action, and boot\_osflags) commands are used to set environment variables; and the cdp command is used to configure DSSI parameters.

RECOMMENDED USE: Use console commands to set and examine environment variables and device parameters and to run RBDs. Refer to Section 5.1 for information on configuration-related firmware commands and Chapter 3 for information on running RBDs.

#### **Operating System Exercisers (DEC VET)**

The Digital Verifier and Exerciser Tool (DEC VET) is supported by the Digital UNIX, OpenVMS, and Windows NT operating systems. DEC VET performs exerciser-oriented maintenance testing of both hardware and operating system.

RECOMMENDED USE: Use DEC VET as part of acceptance testing to ensure that the CPU, memory, disk, tape, file system, and network are interacting properly. Also use DEC VET to stress test the user's environment and configuration by simulating system operation under heavy loads to diagnose intermittent system failures.

#### **Crash Dumps**

For fatal errors, such as fatal bugchecks, Digital UNIX and OpenVMS operating systems will save the contents of memory to a crash dump file.

RECOMMENDED USE: Crash dump files can be used to determine why the system crashed. To save a crash dump file for analysis, you need to know proper system settings. Refer to the *OpenVMS AXP System Dump Analyzer Utility Manual* (AA-PV6UB-TE) or the *Guide to Kernel Debugging* (AA-PS2TD-TE) for Digital UNIX.

#### **Recommended System Installation**

The recommended system installation includes:

- 1. Hardware installation and acceptance testing. Acceptance testing includes running the test command.
- 2. Software installation and acceptance testing. For example, using Factory Installed Software (FIS), and then acceptance testing with DEC VET.

## **1.3 Information Services**

Several information resources are available, including online information for servicers and customers, computer-based training, and maintenance documentation database services. A brief description of some of these resources follows.

#### Fast Track Service Help File

The information contained in this guide, including the field-replaceable unit (FRU) procedures and illustrations, is available in online format. You can download the hypertext file (A2100A-S.HLP) or a self-extracting .HLP file from TIMA, or order the diskettes (AK-QQ1PA-CA and AK-QQ1QA-CA) or the AlphaServer 2100A Maintenance Kit (QZ-00TAD-GC, for rackmount systems; QZ-00TAB-GC, for pedestal systems). The maintenance kit includes hardcopy, diskettes, and illustrated parts breakdown.

#### **Alpha Firmware Updates**

Under certain circumstances, such as a CPU upgrade or replacement of the system backplane, you need to update your system firmware. An Alpha Firmware CD–ROM is shipped on an "as released" basis with Digital UNIX, OpenVMS, and Windows NT operating systems. The Alpha firmware files can also be downloaded from the Internet as follows:

- ftp://ftp.digital.com/pub/Digital/Alpha/firmware/
- http://www.service.digital.com/alpha/server/firmware/

New versions of firmware released between shipments of the Alpha Firmware CD–ROM are available in an interim directory:

ftp://ftp.digital.com/pub/Digital/Alpha/firmware/interim/

#### **ECU Revisions**

The EISA Configuration Utility (ECU) is used for configuring EISA options on AlphaServer systems. Systems are shipped with an ECU kit, which includes the ECU license. Customers who already have the ECU and license, but need the latest revision of the ECU, can order a separate kit. Call 1-800-DIGITAL to order.

If the customer plans to migrate from Digital UNIX or OpenVMS to Windows NT, you must re-run the appropriate ECU. Failure to run the operating-specific ECU will result in system failure.

#### **OpenVMS Patches**

Software patches for the OpenVMS operating system are available from the World Wide Web as follows:

http://www.service.digital.com/html/patch\_service.html

Chose the "Contract Access" option if you have a valid software contract with Digital or you wish to become a software contract customer. Choose the "Public Access" options if you do not have a software service contract.

#### Late-Breaking Technical Information

You can download up-to-date files and late-breaking technical information from the Internet for managing AlphaServer 2100A systems.

• FTP address:

ftp.digital.com
cd /pub/Digital/Alpha/systems

• World Wide Web address:

http://www.service.digital.com/alpha/server/

The information includes firmware updates, the latest configuration utilities, software patches, lists of supported options, Wide SCSI information and more.

#### **Supported Options**

Refer to the *AlphaServer 2100A Supported Options List* for a list of options supported under Digital UNIX, OpenVMS, and Windows NT. The options list is available from the Internet as follows:

• FTP address:

ftp://ftp.digital.com/pub/Digital/Alpha/systems/as2100/docs/

• World Wide Web address:

http://www.service.digital.com/alpha/server/as2100/ docs.html

You can obtain information about hardware configurations for the AlphaServer 2100A from the *Digital Systems and Options Catalog*. The catalog is regularly published to assist in ordering and configuring systems and hardware options. Each printing of the catalog presents all of the products that are announced, actively marketed, and available for ordering.

Access printable Postscript files of any section of the catalog from the Internet as follows (Be sure to check the Readme file):

ftp://ftp.digital.com/pub/Digital/info/SOC/)

#### Training

Computer Based Training (CBT) and lecture lab courses are available from the Digital training center:

- AlphaServer 2100 Installation and Troubleshooting: EY-M915E
- Alpha Concepts
- DSSI Concepts: EY-9823E
- ISA and EISA Bus Concepts: EY-I113E-P0
- RAID Concepts: EY-N935E
- SCSI Concepts and Troubleshooting: EY-P841E, EY-N838E

#### **Digital Assisted Services**

Digital Assisted Services (DAS) offers products, services, and programs to customers who participate in the maintenance of Digital computer equipment. Components of Digital assisted services include:

- Spare parts and kits
- Diagnostics and service information/documentation
- Tools and test equipment
- Parts repair services, including Field Change Orders

# 2 Power-Up Diagnostics and Displays

This chapter provides information on how to interpret the power-up/diagnostic display on the operator control panel and console screen. In addition, a description of the power-up and firmware power-up diagnostics is provided as a resource to aid in troubleshooting.

- Section 2.1 describes how to interpret the power-up/diagnostic display on the operator control panel.
- Section 2.2 describes how to interpret the power-up screen.
- Section 2.3 describes how to troubleshoot mass-storage problems indicated at power-up or storage devices missing from the show config display.
- Section 2.5 describes how to troubleshoot EISA bus problems indicated at power-up or EISA devices missing from the show config display.
- Section 2.4 describes how to troubleshoot PCI bus problems indicated at power-up or PCI devices missing from the show config display.
- Section 2.6 describes the use of the fail-safe loader.
- Section 2.7 describes how to interpret system LEDs.
- Section 2.8 describes the power-up sequence.
- Section 2.9 describes power-on self-tests.

# 2.1 Interpreting the Power-Up Display

The power-up/diagnostic display on the operator control panel (OCP) (Figure 2–1) displays the progress and result of self-tests during power-up.

The OCP power-up display is the primary diagnostic tool for troubleshooting "No Access to Console Mode" problems.

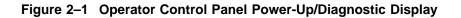

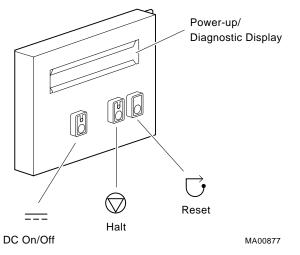

Refer to Tables 2-1, 2-2, and 2-3 for information on interpreting the display.

| Message          | Meaning                                                                                                    |  |
|------------------|----------------------------------------------------------------------------------------------------|--|
| TEST             | Displayed while system performs diagnostic tests and<br>exercisers. The type of module under test, its slot number,<br>and the currently executing test number are also displayed.                                                                                           |  |
| NO MEM INSTALLED | Displayed if you power up with no memory installed.                                                                                                    |  |
| FAIL module_type | If an error is detected in the CPU, memory, or I/O, a failure<br>message is displayed and the Halt button LED lights for a<br>few seconds. The error is logged to the appropriate module via<br>the serial control bus. In nearly all cases, the power-up tests<br>continue. |  |
|                  | The module_type and slot number for the field replaceable unit (FRU) that failed, along with the countdown number (Table $2-2$ and Table $2-3$ ) that detected the error are also displayed.                                                                                 |  |
|                  | Module types and slot numbers:                                                                                                    |  |
|                  | CPU_nn — CPU module (0–3)<br>MEM_nn — Memory module (0–3)<br>I/O_0 — System backplane                                                                                                    |  |
| CPU STATUS       | Summary of CPU testing—The status of each CPU, starting with CPU0 is displayed:                                                                                                    |  |
|                  | "P" — CPU passed<br>"F" — CPU failed<br>"-" — CPU not present                                                                                                    |  |
| STARTING CPU #   | The console is starting the primary CPU.                                                                                                    |  |
| CONSOLE STARTED  | The console has been unloaded from flash ROM and has assumed control of the system.                                                                                                    |  |
| TEST MEM BANK #  | The console is testing memory.                                                                                                    |  |
| PROBE I/O SUBSYS | The console is checking the PCI and EISA bridges.                                                                                                    |  |
| SYSTEM RESET     | The Reset button has been pressed.                                                                                                    |  |
| Model n/nnn      | When system is under operating system control, the CPU variant ( <i>n</i> ) and the approximate CPU speed ( <i>nnn</i> ) are displayed unless you supply your own text using the ocp_                                                                                        |  |
|                  | text environment variable.                                                                                                    |  |

 Table 2–1
 Interpreting OCP Power-Up Display

Power-Up Diagnostics and Displays 2-3

| Meaning                                                |  |  |
|--------------------------------------------------------|--|--|
| Additional EV5-Only Processor OCP Messages             |  |  |
| An Alpha 21164 microprocessor IBOX time-out occurred.  |  |  |
| A voltage or clock failure occurred on the CPU module. |  |  |
| A checksum error occurred in the memory EEROM.         |  |  |
|                                                        |  |  |

Table 2–1 (Cont.) Interpreting OCP Power-Up Display

#### Table 2–2 EV4 Serial ROM Power-Up Countdown Description and Field Replaceable Units (FRUs)

| Countdown<br>Number | Description                                                  | Likely FRU                                                                  |
|---------------------|--------------------------------------------------------------|-----------------------------------------------------------------------------|
| 95                  | SROM unloaded, sync byte sent to the DECchip 21064 processor | CPU                                                                         |
| 91                  | Sync byte received from the DECchip 21064 processor          | CPU                                                                         |
| 8d                  | First backup cache initialization                            | CPU                                                                         |
| 89                  | Backup cache data line test                                  | CPU                                                                         |
| 85                  | Backup cache graycode test                                   | CPU                                                                         |
| 81                  | DECchip 21064 processor ECC generation test                  | CPU                                                                         |
| 7d                  | Backup cache tag store test                                  | CPU                                                                         |
| 79                  | I/O tests: system bus, PCI bus, EISA bus                     | CPU, system backplane<br>(PCI/EISA backplane for<br>rackmount) <sup>1</sup> |
| 75                  | Second backup cache initialization                           | CPU                                                                         |
| 0c                  | End of initial test sequence (CPU and all buses good)        | CPU                                                                         |
| 18                  | Memory 0                                                     | MEM                                                                         |
| 16                  | Memory 1                                                     | MEM                                                                         |
| 14                  | Memory 2                                                     | MEM                                                                         |
| 12                  | Memory 3                                                     | MEM                                                                         |
| 07-CPU#             | End of memory test (32 MB)                                   | MEM                                                                         |
|                     |                                                              |                                                                             |

(continued on next page)

| Countdown<br>Number | Description                               | Likely FRU |
|---------------------|-------------------------------------------|------------|
| 06                  | Start ESC configuration                   | I/O_0      |
| 05                  | End of ESC config/start FEPROM unload     | I/O_0      |
| 04                  | End of FEPROM unload/start checking       | I/O_0      |
| 03                  | End of checking, jump to unloaded console | I/O_0      |

 Table 2–2 (Cont.)
 EV4 Serial ROM Power-Up Countdown Description and Field

 Replaceable Units (FRUs)

(1) Use the show error cpu command to isolate the failing FRU. If an error log indicates that the CPU failed test number 7, the CPU module is faulty.

If no error is logged for test number 7, the backplane is the likely module at fault.

For rackmount systems, which have a system bus backplane and PCI/EISA backplane, the PCI/EISA backplane, which contains more components, is more likely to fail than the system bus backplane that contains the T3 (system bus to PCI bus bridge chip).

Table 2–3 EV5 Serial ROM Countdown Description and Field Replaceable Units (FRUs)

| Countdown Number |      |      |      | Description                    | Likely FRU              |
|------------------|------|------|------|--------------------------------|-------------------------|
| CPU0             | CPU1 | CPU2 | CPU3 |                                |                         |
| F8               | F9   | А    | FB   | Serial control bus read erro   | r CPU                   |
| F4               | F5   | F6   | F7   | EEROM checksum error           | CPU                     |
| F0               | F1   | F2   | F3   | EV5 IBOX timeout               | CPU                     |
| EC               | ED   | EE   | EF   | DC_OK Fail                     | CPU                     |
| D4               | D5   | D6   | D7   | No memory present              | Memory is<br>missing    |
| D0               | D1   | D2   | D3   | Memory EEROM checksum<br>error | MEM                     |
| CC               | CD   | CE   | CF   | CPU disabled                   | CPU                     |
| C8               | C9   | CA   | CB   | EV5 BIST failed                | CPU                     |
| C4               | C5   | C6   | C7   | EV5 BIST errors                | CPU                     |
|                  |      |      |      |                                | (continued on next page |

| Countdown Number |      |      |      | Description                             | Likely FRU                      |
|------------------|------|------|------|-----------------------------------------|---------------------------------|
| CPU0             | CPU1 | CPU2 | CPU3 |                                         |                                 |
| BC               | BD   | BE   | BF   | 652/654 power-on & run                  | Non-specific<br>/Status message |
| B8               | B9   | BA   | BB   | Sent sync byte                          | Non-specific<br>/Status message |
| B4               | B5   | B6   | B7   | Received sync byte                      | Non-specific<br>/Status message |
| 60               | 61   | 62   | 63   | B-cache init                            | CPU                             |
| 5C               | 5D   | 5E   | 5F   | S-cache data march test                 | CPU                             |
| 58               | 59   | 5A   | 5B   | S-cache TAG march test                  | CPU                             |
| 54               | 55   | 56   | 57   | B-cache data march test                 | CPU                             |
| 50               | 51   | 52   | 53   | B-cache TAG march test                  | CPU                             |
| 4C               | 4D   | 4E   | 4F   | B-cache DT-TAG test                     | CPU                             |
| 48               | 49   | 4A   | 4B   | System bus, PCI, EISA test              | CPU or MBD <sup>1</sup>         |
| 44               | 45   | 46   | 47   | S-cache, B-cache, and rattler init      | CPU                             |
| 40               | 41   | 42   | 43   | End of initial test                     | Non-specific<br>/Status message |
| 28               | [29] | [2A] | [2B] | Memory test bank 0                      | MEM                             |
| 24               | [25] | [26] | [27] | Memory test bank 1                      | MEM                             |
| 20               | [21] | [22] | [23] | Memory test bank 2                      | MEM                             |
| 1C               | [1D] | [1E] | [1F] | Memory test bank 3                      | MEM                             |
| 18               | [19] | [1A] | [1B] | PCI bridge test                         | MBD                             |
| 14               | [15] | [16] | [17] | End of memory/bridge test               | Non-specific<br>/Status message |
| -                | 11   | 12   | 13   | Spin on CPU PMBR                        | Non-specific<br>/Status message |
| 0C               | [0D] | [0E] | [0F] | Start ESC config                        | MBD                             |
| 08               | [09] | [0A] | [0B] | End ESC config & start<br>FEPROM unload | MBD                             |

Table 2–3 (Cont.) EV5 Serial ROM Countdown Description and Field Replaceable Units (FRUs)

(continued on next page)

| Countdown Number |      |      |      | Description                           | Likely FRU |
|------------------|------|------|------|---------------------------------------|------------|
| CPU0             | CPU1 | CPU2 | CPU3 |                                       |            |
| 04               | [05] | [06] | [07] | End of FEPROM unload & start checksum | MBD        |
| 00               | [01] | [02] | [03] | End of checksum & Jump to console     | MBD        |

Table 2–3 (Cont.) EV5 Serial ROM Countdown Description and Field Replaceable Units (FRUs)

(1) Use the show error cpu command to isolate the failing FRU. If an error log indicates that the CPU failed test number 7, the CPU module is faulty.

If no error is logged for test number 7, the backplane is the likely module at fault.

For rackmount systems, which have a system bus backplane and PCI/EISA backplane, the PCI/EISA backplane, which has more components, is more likely to fail than the system bus backplane that contains the T3 (system bus to PCI bus bridge chip).

## 2.2 Power-Up Screen

During power-up self-tests the test status and result are displayed on the console terminal. Information similar the following should be displayed on the screen.

VMS PALcode X5.48-112, OSF PALcode X1.35-81 starting console on CPU 0 Testing Memory bank 0 Testing Memory bank 1 Testing Memory bank 2 Testing Memory bank 3 Configuring Memory Modules probing hose 0, PCI probing PCI-to-PCI bridge, bus 1 probing PCI-to-PCI bridge, bus 2 bus 1, slot 1 -- pka -- NCR 53C810 bus 2, slot 0 -- ewa -- DECchip 21040-AA bus 2, slot 1 -- pkb -- QLogic ISP1020 bus 2, slot 2 -- pkc -- QLogic ISP1020 bus 0, slot 8 -- vga -- S3 Trio64/Trio32 probing hose 1, EISA starting console on CPU 1 Memory Testing and Configuration Status Module Size Base Addr Intlv Mode Intlv Unit Status 0 128MB 00000000 1-Way 0 Passed Total Bad Pages 0 Testing the System Testing the Disks (read only) Testing the Network AlphaServer 2100A Console V4.3-130, built on Oct 26 1995 at 19:44:57 P00>>>

#### **Digital UNIX or OpenVMS Systems**

Digital UNIX and OpenVMS are supported by the SRM firmware (see Section 5.1.1). The SRM console prompt is shown below:

P00>>>

Note \_\_\_\_

For systems with multiple CPUs, if CPU0 failed during power-up tests, or has an error logged to its EEPROM, the system will "failover" to another CPU. The CPU number of the CPU serving as the primary CPU is displayed in the SRM prompt; for example, P01>>> or P02>>>, and so on.

#### Windows NT Systems

Windows NT is supported by the ARC firmware (see Section 5.1.1). Systems using Windows NT power up to the ARC boot menu.

ARC Multiboot Alpha AXP Version *n.nn* Copyright (c) 1995 Microsoft Corporation Copyright (c) 1995 Digital Equipment Corporation

Boot menu:

Boot Windows NT Boot an alternate operating system Run a program Supplementary menu...

Use the arrow keys to select, then press Enter.

#### 2.2.1 Multiprocessor Failover

AlphaServer 2100A systems support multiprocessor failover, which allows the system to power up and boot the operating system even if only one CPU is working.

During power-up or system reset, the serial ROM tests check for a good CPU, starting with CPU0, to serve as the primary CPU. The primary CPU is the only CPU that tests memory and reads the flash ROM code. If a CPU fails serial ROM tests, or if the CPU has an error logged to its serial control bus EEPROM, that CPU is disabled. The lowest numbered passing CPU serves as the primary CPU. If all CPU modules fail their power-up diagnostics, then CPU0 will serve as the primary CPU.

If any of the CPUs fail during power-up, the halt button LED on the operator control panel lights for a few seconds and the CPU status message on the power-up/diagnostic display indicates which CPU failed (Table 2–1).

#### \_ Note \_

The CPU number of the CPU serving as the primary CPU is displayed in the SRM prompt; for example, P01>>> or P02>>>, and so on.

The following firmware commands can also be used to determine if a CPU failed power-up tests.

- show fru (Chapter 3)
- show error (Chapter 3)
- show config (Chapter 5)

#### 2.2.2 Console Event Log

AlphaServer 2100A systems maintain a console event log consisting of status messages received during power-on self-tests. If problems occur during power-up, standard error messages indicated by asterisks (\*\*\*) may be embedded in the console event log. To display a console event log, use the cat el or more el command at the SRM console prompt.

\_\_\_\_ Note \_\_\_\_\_

To stop the screen display from scrolling, enter Ctrl/S. To resume scrolling, enter Ctrl/Q.

You can also use the command, more el, to display the console event log one screen at a time.

The following examples show abbreviated console event logs that contain standard error messages:

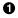

**1** The first indicates a problem with the mouse driver.

**2** The second indicates that the Ethernet loopback test failed (possibly the result of a missing terminator or disconnection from a live network).

**③** The third indicates a failing memory module, MEM0.

```
P00>>> more el
starting console on CPU 0
initialized idle PCB
initializing semaphores
initializing heap
   .
CPU 0 speed is 5.26 ns (190MHz)
access NVRAM
entering idle loop
Starting Memory Diagnostics
initializing keyboard
** no mouse interrupts received ** 1
  .
Change mode to Internal loopback.
*** Error (ewa0), Mop loop message timed out from: 08-00-2b-3d-63-10 2
*** List index: 0 received count: 0 expected count 1
   •
   .
Change to Normal Operating Mode.
P00>>>
POO>>> cat el
starting console on CPU 0
initialized idle PCB
initializing semaphores
Testing 1st 2MB(s) on memory module 0
***Error - Memory Board 0 *** 3
Failing address: 00000020
Bank Number:
                    0
ASIC ID:
                    1
Error Type:
                    0
Error Syndrome:
                    00000710
P00>>>
```

# 2.3 Mass Storage Problems Indicated at Power-Up

Mass storage failures at power-up are usually indicated by read fail messages. Other problems are indicated by storage devices missing from the show config display.

- Table 2–4 provides information for troubleshooting fixed-media mass storage problems indicated at power-up or storage devices missing from the show config display.
- Table 2–5 provides information for troubleshooting removable-media storage problems indicated at power-up or storage devices missing from the show config display.
- Table 2–6 provides troubleshooting tips for AlphaServer systems that use the RAID Array 200 Subsystem.

Use Tables 2–4, 2–5, and 2–6 to diagnose the likely cause of the problem.

| Problem                                       | Symptom                                                                        | Corrective Action                                                                                                    |  |
|-----------------------------------------------|--------------------------------------------------------------------------------|----------------------------------------------------------------------------------------------------|--|
| Drive failure                                 | Fault LED for drive is on (steady).                                            | Replace drive.                                                                                                    |  |
| Duplicate SCSI IDs                            | Drives with duplicate SCSI<br>IDs are missing from the show<br>config display. | Correct drive SCSI IDs.                                                                                                    |  |
| SCSI ID set to 7<br>(reserved for host ID)    | Valid drives are missing from the show config display.                         | Correct SCSI IDs.                                                                                                    |  |
|                                               | One drive may appear seven times on the configuration screen display.          |                                                                                                    |  |
| Duplicate host IDs on<br>a shared bus         | Valid drives are missing from the show config display.                         | Change host ID through<br>the pk*0_host_id en-                                                                                                    |  |
|                                               | One drive may appear seven<br>times on the configuration screen<br>display.    | vironment variable<br>(set pk*0_host_id,<br>Section 5.1.4.4), for systems<br>running OpenVMS or<br>Digital UNIX (SRM<br>console). For systems<br>running Windows NT (ARC<br>console), choose "Set default<br>configuration" in the Setup<br>Menu. |  |
| Extra terminator                              | Devices produce errors or device<br>IDs are dropped.                           | Check that bus is<br>terminated only at<br>beginning and end. Remove<br>unnecessary terminators.                                                                                                    |  |
| PCI or EISA storage<br>adapter option failure | Problems persist after<br>eliminating the above problem<br>sources.            | Replace storage adapter<br>module.                                                                                                    |  |

Table 2–4 Fixed-Media Mass Storage Problems

| Problem                                    | Symptom                                                                         | Corrective Action                                                                                                    |  |
|--------------------------------------------|---------------------------------------------------------------------------------|----------------------------------------------------------------------------------------------------|--|
| Drive failure                              | Fault LED for drive is on (steady).                                             | Replace drive.                                                                                                    |  |
| Duplicate SCSI IDs                         | Drives with duplicate SCSI                                                      | Correct SCSI IDs.                                                                                                    |  |
|                                            | IDs are missing from the show config display.                                   | Check for extra terminator.                                                                                                    |  |
| SCSI ID set to 7<br>(reserved for host ID) | Valid drives are missing from the show config display.                          | Correct SCSI IDs.                                                                                                    |  |
|                                            | One drive may appear seven<br>times on the show config<br>display.              |                                                                                                    |  |
| Duplicate host IDs on a shared bus         | Valid drives are missing from the show config display.                          | Change host ID through<br>the pk*0_host_id en-<br>vironment variable<br>(set pk*0_host_id,<br>Section 5.1.4.4), for systems<br>running OpenVMS or<br>Digital UNIX (SRM<br>console). For systems<br>running Windows NT (ARC<br>console), choose "Set default<br>configuration" in the Setup<br>Menu. |  |
|                                            | One drive may appear seven<br>times on the configuration screen<br>display.     |                                                                                                    |  |
| Missing or loose cables                    | Activity LEDs do not come on.<br>Drive missing from the show<br>config display. | Remove device and inspect cable connections.                                                                                                    |  |
| Missing internal<br>terminator             | Read/write errors in console<br>event log; storage adapter port<br>may fail.    | Check that cable terminator<br>(12-36929-01) is installed at<br>end of SCSI bus.                                                                                                    |  |
| Extra terminator                           | Devices produce errors or device<br>IDs are dropped.                            | Check that cable terminator<br>(12-36929-01) is removed if<br>bus cable is connected to the<br>internal StorageWorks shelf.                                                                                                    |  |
| Backplane failure                          | Problems persist after<br>eliminating the above problem<br>sources.             | Replace system backplane<br>(pedestal systems); PCI<br>/EISA backplane (rackmount<br>systems).                                                                                                    |  |

Table 2–5 Removable-Media Mass Storage Problems

Table 2–6 provides troubleshooting hints for AlphaServer 2100A systems that have the StorageWorks RAID Array 200 Subsystem. The RAID subsystem includes either the KZESC-*xx* (SWXCR-E*x*) or the KZPSC-*xx* (SWXCR-P*x*) PCI backplane RAID controller.

| Symptom                                                                          | Action                                                                                                    |
|----------------------------------------------------------------------------------|----------------------------------------------------------------------------------------------------|
| Some RAID drives do not appear<br>on the show device d display.                  | Valid configured RAID logical drives will appear<br>as DRA0–DRA <i>n</i> , not as DK <i>n</i> . Configure the drives<br>by running the RAID Configuration Utility (RCU),<br>following the instructions in the <i>StorageWorks RAID</i><br><i>Array 200 Subsystems Controller Installation and</i><br><i>Standalone Configuration Utility User's Guide</i> , EK-<br>SWRA2-IG.    |
|                                                                                  | Reminder: several physical disks can be grouped as a single logical DRA $n$ device.                                                                                                    |
| Drives on the SWXCR controller<br>power up with the amber Fault<br>light on.     | Whenever you move drives onto or off of the controller,<br>run the RAID Configuration Utility to set up the<br>drives and logical units. Follow the instructions in the<br><i>StorageWorks RAID Array 200 Subsystems Controller</i><br><i>Installation and Standalone Configuration Utility</i><br><i>User's Guide</i> , EK-SWRA2-IG.                                           |
| Cannot access disks connected to<br>the RAID subsystem on Windows<br>NT systems. | On Windows NT systems, disks connected to the<br>controller must be spun up before they can be<br>accessed. While running the ECU, verify that the<br>controller is set to spin up two disks every six seconds.<br>This is the default setting if you are using the default<br>configuration files for the controller. If the settings are<br>different, adjust them as needed. |

Table 2–6 Troubleshooting RAID Problems

# 2.4 PCI Bus Problems Indicated at Power-Up

PCI bus failures at power-up are usually indicated by the inability of the system to see the device. Table 2–7 provides a table for troubleshooting PCI bus problems. Use the table to diagnose the likely cause of the problem.

Table 2–7 PCI Troubleshooting

| Step | Action                                                                                                    |  |
|------|----------------------------------------------------------------------------------------------------|--|
| 1    | Confirm that the PCI module and any cabling are properly seated.                                               |  |
| 2    | Run ROM-based diagnostics for the type of option:                                                              |  |
|      | • Storage adapter—Run exer_read to exercise the storage devices off the PCI controller option (Section 3.3.6). |  |
|      | • Ethernet adapter—Run nettest to exercise an Ethernet adapter (Section 3.3.9)                                 |  |
| 3    | Check for bad slot by moving the last installed controller to a different slot.                                |  |
| 4    | Call option manufacturer or support for help.                                                                  |  |

# 2.5 EISA Bus Problems Indicated at Power-Up

EISA bus failures at power-up are usually indicated by the following messages displayed during power-up:

EISA Configuration Error. Run the EISA Configuration Utility.

Run the EISA Configuration Utility (ECU) (Section 5.4) when this message is displayed. Other problems are indicated by EISA devices missing from the show config display.

Table 2-8 provides a table for troubleshooting EISA bus problems that persist after you run the ECU.

| Step | Action                                                                                                    |  |  |  |
|------|----------------------------------------------------------------------------------------------------|--|--|--|
| 1    | Confirm that the EISA module and any cabling are properly seated.                                                                                  |  |  |  |
| 2    | Run the ECU to:                                                                                                    |  |  |  |
|      | • Confirm that the system has been configured with the most recently installed controller.                                                         |  |  |  |
|      | • See what the hardware jumper and switch setting should be for each ISA controller.                                                               |  |  |  |
|      | See what the software setting should be for each ISA and EISA controller.                                                                          |  |  |  |
|      | • See if the ECU deactivated (<>) any controllers to prevent conflict.                                                                             |  |  |  |
|      | • See if any controllers are locked (!), which limits the ECU's ability to change resource assignments.                                            |  |  |  |
| 3    | Confirm that hardware jumpers and switches on ISA controllers reflect the settings indicated by the ECU. Start with the last ISA module installed. |  |  |  |
| 4    | Run ROM-based diagnostics for the type of option:                                                                                                  |  |  |  |
|      | • Storage adapter—Run exer_read to exercise the storage devices off the EISA controller option (Section 3.3.6).                                    |  |  |  |
|      | • Ethernet adapter—Run nettest to exercise an Ethernet adapter (Section 3.3.9).                                                                    |  |  |  |
| 5    | Check for bad slot by moving the last installed controller to a different slot.                                                                    |  |  |  |
|      | Call option manufacturer or support for help.                                                                                                    |  |  |  |

- Peripheral device controllers need to be seated (inserted) carefully, but firmly, into their slot to make all necessary contacts. Improper seating is a common source of problems for EISA modules.
- Be sure you run the correct version of ECU for the operating system. For Windows NT, use ECU diskette DECpc AXP (AK-PYCJ\*-CA); for Digital UNIX and OpenVMS, use ECU diskette DECpc AXP (AK-Q2CR\*-CA).
- The CFG files supplied with the option you want to install may not work on AlphaServer 2100A systems. Some CFG files call overlay files that are not required on this system or may reference inappropriate system resources, for example, BIOS addresses. Contact the option vendor to obtain the proper CFG file.

- Peripherals cannot share direct memory access (DMA) channels. Assignment of more than one peripheral to the same DMA channel can cause unpredictable results or even loss of function of the EISA module.
- Systems running Windows NT can assign shared interrupt lines (IRQs). Digital UNIX and OpenVMS do not allow shared interrupts.
- Not all EISA products work together. EISA is an open standard, and not every EISA product or combination of products can be tested. Violations of specifications may matter in some configurations, but not in others.

Manufacturers of EISA options often test the most common combinations and may have a list of ISA and EISA options that do not function in combination with particular systems. Be sure to check the documentation or contact the option vendor for the most up-to-date information.

- EISA options will not function unless they are first configured using the ECU.
- The ECU will not notify you if the configuration program diskette is writeprotected when it attempts to write the system configuration file (system.sci) to the diskette.

# 2.6 Fail-Safe Loader

The fail-safe loader (FSL) is a redundant or backup ROM that allows you to power up without initializing drivers or running power-up diagnostics.

Note

The fail-safe loader should be used only when a failure at power-up prohibits you from getting to the console program. You cannot boot an operating system from the fail-safe loader.

If a checksum error is detected when the SRM console is loading at power-up, the fail-safe loader is automatically loaded into memory and the system displays the FSL prompt ash>. If the system automatically powers up to the ash> prompt, reinstall the console firmware, using the latest firmware update media.

Whenever the fail-safe loader console is activated, the power-up/diagnostic display on the operator control panel displays a FAIL I/O\_00 message.

The FSL permits you to get to a console, with limited functionality, when one of the following is the cause of a problem getting to the console program under normal power-up:

- A checksum error is detected when the SRM console is loading at power-up (corrupted firmware).
- A hardware or power failure, or accidental power down during a firmware upgrade occurred.
- A configuration error, such as an incorrect environment variable setting or an inappropriate nvram script.
- A driver error at power-up.

\_\_\_\_ Note \_\_\_\_

The FSL program, indicated by the ash> prompt, has limited functionality. A simple shell is indicated by the letters "ash" contained in the console prompt.

#### 2.6.1 Fail-Safe Loader Functions

From the FSL console ash prompt, you can:

- Update or load new console firmware
- Edit the nvram file (using the edit command)
- Assign a correct value to an environment variable (using the show and set commands)
- Start individual drivers using the init -driver ew command to start the MOP driver or init -driver dv to start the floppy driver. The init -driver 6 command in FSL mode starts all available drivers.

Note

The nonvolatile file, nvram, is shipped from the factory with no contents. The customer can use the edit command to create a customized script or command file that is executed as the last step of every power-up. Refer to the *AlphaServer 2000/2100/2100A Firmware Reference Guide*.

To initialize all available drivers and boot firmware, enter the following commands. Substitute the name of the update file for the variable *update\_file*.

ash> init -driver 6
ash> boot update\_file

#### Caution

If you have manually activated the FSL by setting the FSL enable switch on the system backplane (pedestal systems) or PCI/EISA backplane (rackmount systems), you must set the FSL enable switch to "off" before performing the firmware update.

When you perform a system upgrade, such as replacing existing CPUs with faster CPUs, or replace a system backplane (pedestal systems) or PCI/EISA backplane (rackmount systems), you should update the fail-safe loader. This is to ensure that the FSL will support the new CPUs installed during the upgrade, or in the case of replacing a backplane, to load the FSL console, which is not preloaded on the replacement backplanes.

Instructions on updating the FSL are provided with system upgrade kits and with replacement backplanes.

#### 2.6.2 Activating the Fail-Safe Loader

To activate the FSL:

- 1. Make sure the system is off and locate the two FSL switches on the backplane (system backplane for pedestal systems, Figure 2–2; PCI/EISA backplane for rackmount systems, Figure 2–3).
- 2. Using a small flat implement, set the FSL enable switch to "ON". The default is "OFF".
- 3. Turn on the system.
- 4. Use the FSL console (ash>) to update or load new console firmware, edit the nvram file, set environment variables, or initialize phase 6 drivers.
- 5. When you have finished, power down the system and set the FSL enable switch to "OFF".

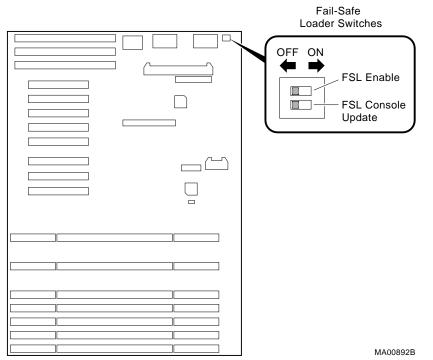

#### Figure 2–2 Fail-Safe Loader Switches (BA740-B9 Pedestal Enclosure)

FSL Enable FSL Console Update Selects FSL console firmware when set to ON.

Allows writes to the fail-safe loader when set to ON. Used to update the fail-safe loader console firmware. When updating the FSL console, the FSL enable switch should be set of OFF.

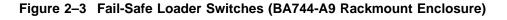

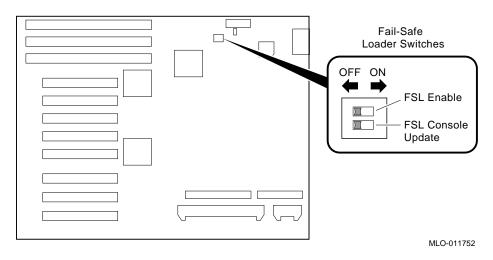

FSL Enable FSL Console Update Selects FSL console firmware when set to ON.

Allows writes to the fail-safe loader when set to ON. Used to update the fail-safe loader console firmware. When updating the FSL console, the FSL enable switch should be set of OFF.

# 2.7 Interpreting System LEDs

This section describes the function of system LEDs and what action to take when a failure is indicated. The system LEDs are used primarily to troubleshoot power problems and problems with boot devices. There are four types of system LEDs:

- Power LEDs
- Halt button LED at power-up
- Storage device LEDs
- I/O panel LEDs

### 2.7.1 Power Supply LEDs (BA740/BA744 Enclosures)

Power supply LEDs (Figures 2–4 and 2–5) indicate the status of the power supply.

Refer to Table 2–9 for information on interpreting the LEDs and determining what actions to take when a failure is indicated.

The following types of failures will cause the power supply to shut down the system:

- Fan failure (after 5 seconds)
- Overtemperature condition
- Blown power supply fuse

Note \_\_\_\_\_

The internal power supply fuse is not a serviceable part. Return to factory for service.

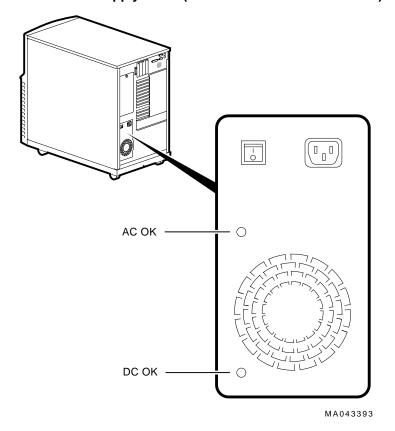

Figure 2–4 Power Supply LEDs (BA740-B9 Pedestal Enclosure)

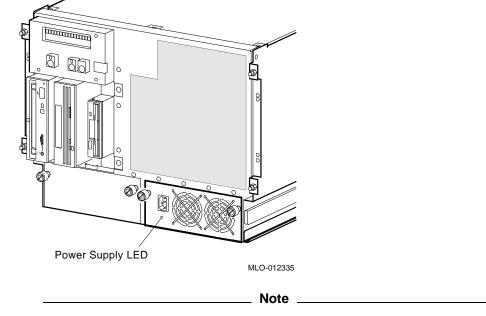

Figure 2–5 Power Supply LED–DC OK (BA744-A9 Rackmount Enclosure)

The rackmount power supply LED, which indicates that DC voltages are within specified tolerances, does not check the -12V signal. Communications devices and other options that use -12V may fail due to a bad power supply.

| Indicator | Meaning                                                                                | Action on Error                                                                                                    |  |
|-----------|----------------------------------------------------------------------------------------|----------------------------------------------------------------------------------------------------|--|
| AC OK     | When lit, indicates AC power<br>is present and the AC On/Off<br>switch is set to "on." | If AC power is not present, check the power source and power cord.                                                                                                    |  |
|           |                                                                                        | If the system will not power up, check<br>the DC On/Off button setting on the<br>operator control panel.                                                                                                    |  |
|           |                                                                                        | Make sure the air intake is<br>unobstructed and that the room<br>temperature is within environmental<br>specifications ( $10-35^{\circ}$ C, $50-95^{\circ}$ F) and<br>reset the AC On/Off switch.                                                                                                    |  |
|           |                                                                                        | For rackmount systems, AC power is indicated by spinning fans.                                                                                                    |  |
|           |                                                                                        | If the power supply shuts down<br>after approximately 5 seconds, use a<br>flashlight to look through the front of<br>the system (to the left of the internal<br>StorageWorks shelf) to determine if<br>the 6.75-inch fan is spinning at power-<br>up. A failure of the 6.75-inch fan will<br>cause the system to shut down after<br>approximately 5 seconds. |  |
| DC OK     | When lit, indicates that all the DC output voltages are within specified tolerances.   | If DC power is not present when both<br>the AC power switch and DC On/Off<br>button are set to on, the power supply<br>needs to be replaced.                                                                                                    |  |
|           |                                                                                        | For rackmount systems, the power<br>supply LED indicates that DC<br>output voltages are within specified<br>tolerances. Note that the -12V voltage<br>is not tested by the LED.                                                                                                    |  |

Table 2–9 Interpreting Power Supply LEDs

## 2.7.2 Halt Button LED (At Power-Up)

During power-up, the console firmware checks for errors logged through the serial control bus. If an error is detected, the Halt button LED on the operator control panel lights.

If the Halt button LED comes on during power-up, use the show fru and show error commands (Chapter 3) to see what errors have been logged and to examine error information contained in serial control bus EEPROMs.

Figure 2–6 shows the location of the Halt button LED.

#### Figure 2–6 Halt Button

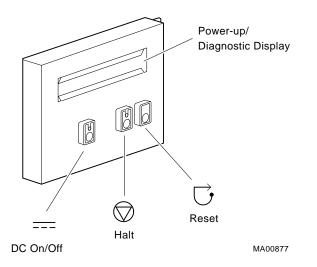

#### 2.7.3 Storage Device LEDs

Storage device LEDs indicate the status of the device.

- Figure 2–7 shows the LEDs for disk drives contained in a StorageWorks shelf. A failure is indicated by the Fault light on each drive.
- Figure 2–8 shows the Activity LED for the floppy drive. This LED is on when the drive is in use.
- Figure 2–9 shows the Activity LED for the CD–ROM drive. This LED is on when the drive is in use.

For information on other storage devices, refer to the documentation provided by the manufacturer or vendor.

Figure 2–7 StorageWorks Disk Drive LEDs (SCSI)

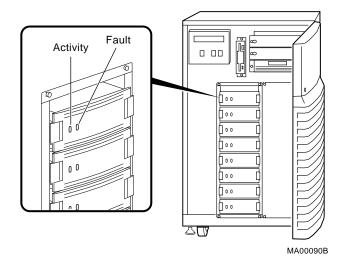

Figure 2–8 Floppy Drive Activity LED

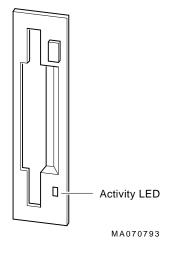

Figure 2–9 CD–ROM Drive Activity LED

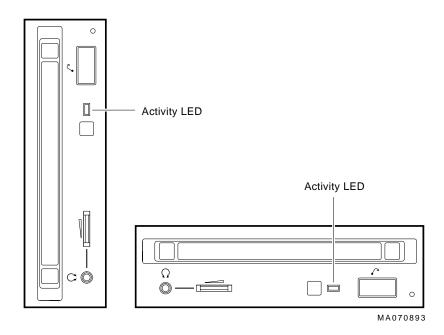

# 2.8 Power-Up Sequence

During the AlphaServer 2100A power-up sequence, the power supplies are stabilized and the system is initialized and tested via the firmware power-on self-tests.

The power-up sequence includes the following:

- Power supply power-up:
  - AC power-up
  - DC power-up
- Two sets of power-on diagnostics:
  - Serial ROM diagnostics
  - Console firmware-based diagnostics

Caution

The pedestal enclosure will not power up if the left side panel is not securely attached. Removing the side panel will cause the system to shut down.

#### 2.8.1 AC Power-Up Sequence

The following power-up sequence occurs when AC power is applied to the system (system is plugged in) or, for pedestal enclosures, when the AC On/Off switch is set to "on;" or when electricity is restored after a power outage:

- 1. The front end of the power supply begins operation and energizes.
- 2. The power supply then waits for the DC power to be enabled.

For pedestal enclosures, the AC OK LED is illuminated when AC power is applied.

\_ Note \_

For rackmount systems, you should hear the fans spin up when the system is plugged in (AC power applied).

For pedestal systems, the left side panel must be securely installed. A safety interlock prevents the system from being powered on with the panel or cover removed.

#### 2.8.2 DC Power-Up Sequence

DC power is applied to the system with the DC On/Off button on the operator control panel.

A summary of the DC power-up sequence is provided below:

- 1. When the DC On/Off button is pressed, the power supply checks for a POK\_H condition.
- 2. 12V, 5V, 3.3V, and -12V outputs are energized and stabilized. If the outputs do not come into regulation, the power-up is aborted and the power supply enters the latching-shutdown mode.
- 3. With a POK\_H condition established and DC voltages stabilized, the power supply delivers a DCOK\_H signal to the backplane.

4. The backplane then generates the ASYNC\_RESET\_L. In the case of a full power supply configuration, each DCOK\_H signal must be asserted; in the case of a redundant power supply configuration, either one of DCOK\_H signals must be asserted.

| Redundant: | POK_H = PS1_POK_H or PS2_POK_H     |
|------------|------------------------------------|
|            | DCOK_H = PS1_DCOK_H or PS2_DCOK_H  |
| Full:      | POK_H = PS1_POK_H and PS2_POK_H    |
|            | DCOK_H = PS1_DCOK_H and PS2_DCOK_H |

For pedestal systems, the redundant power jumper (W1) on the system backplane (Figure 2–10) controls the mode of power supply operation.

For rackmount systems, the redundant power jumper (W1) on the PCI/ESA backplane (Figure 2–11) controls the mode of power supply operation.

5. For systems with power supply LEDs, the DC OK LED on the power supply is lit. Firmware power-up diagnostics begin.

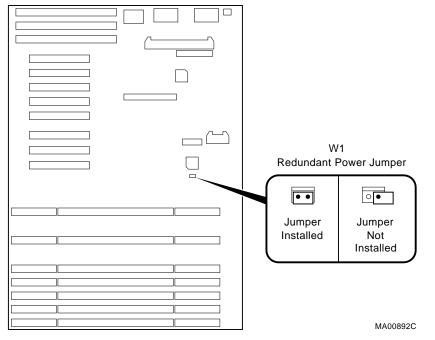

# Figure 2–10 Power Supply Mode Jumper (W1) on the System Backplane (BA740-B9 Pedestal Enclosure)

Redundant power (W1) When installed, dual power supplies operate in redundant mode.

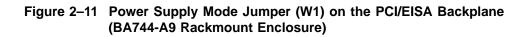

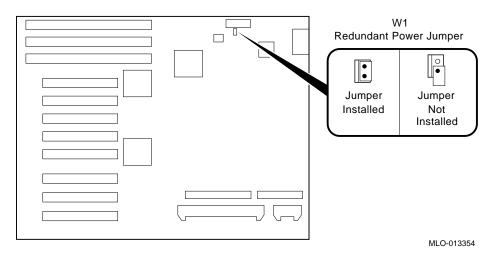

Redundant power (W1) When installed, dual power supplies operate in redundant mode.

# 2.9 Firmware Power-Up Diagnostics

After successful completion of AC and DC power-up sequences, the processor performs its power-up diagnostics. These tests verify system operation, load the system console, and test the core system (CPU, memory, and system backplane), including all boot path devices. These tests are performed as two distinct sets of diagnostics:

1. Serial ROM diagnostics—These tests are loaded from the serial ROM located on the CPU module into the CPU's instruction cache (I-cache). They check the basic functionality of the system and load the console code from the FEPROM on the system backplane (pedestal systems) or PCI/EISA backplane (rackmount systems) into system memory.

Failures during these tests are indicated by the power-up/diagnostic display on the operator control panel. Diagnostic test and exerciser failures are also logged in EEPROM as TDD error logs via the serial control bus for CPU, memory, and system backplane.

2. Console firmware-based diagnostics—These tests are executed by the console code. They test the core system, including all boot path devices.

Failures during these tests are reported to the console terminal via the power-up screen or console event log. Diagnostic test and exerciser failures are also logged in EEPROM as TDD or SDD error logs via the serial control bus for CPU, memory, and system backplane.

#### 2.9.1 Serial ROM Diagnostics

The serial ROM diagnostics are loaded into the CPU's instruction cache from the serial ROM on the CPU module. They test the system in the following order:

- 1. Test the CPU and backup cache located on the CPU module. If the backup cache fails testing, a CPU failure is indicated on the power-up/diagnostic display on the operator control panel (OCP), the error is logged to the serial control bus EEPROM, and remaining backup cache tests are completed.
- 2. Test the CPU module's system bus interface.
- 3. Test the system bus to PCI bus bridge and system bus to EISA bus bridge. If the PCI bridge or EISA bridge fails, an I/O failure is indicated on the power-up/diagnostic display on the OCP. The power-up tests continue despite these errors.
- 4. CPUs determine which CPU will serve as the primary CPU. Each CPU reads error log information from every CPU EEPROM. The lowest numbered passing CPU is selected as the primary CPU in a process called multiprocessor failover (Section 2.2.1). If all CPUs fail power-up diagnostics, then CPU0 is selected as the primary CPU. The primary CPU then takes control and completes the remaining steps.
- 5. Locate the largest memory module in the system and test the first 32 MB of memory on the module. Only the first 32 MB of memory are tested. If there is more than one memory module of the same size, the lowest numbered memory module (one closest to the CPU) is tested first.

If the memory test fails, the next largest memory module in the system is tested. Testing continues until a good memory module is found. If a good memory module is not found, a memory failure is indicated on the power-up /diagnostic display on the OCP, and the power-up tests are terminated.

- 6. Check the access to the FEPROMs on the system backplane (pedestal systems) or PCI/EISA backplane (rackmount systems).
- 7. The SRM console program is loaded into memory from the FEPROM on the system backplane (pedestal systems) or PCI/EISA backplane (rackmount systems). A checksum test is executed for the console image. If the checksum test fails, the fail-safe loader (FSL) is automatically loaded into memory and the system displays the FSL prompt, ash>.

If the checksum test passes, control is passed to the console code, and the console firmware-based diagnostics are run.

While the console is being loaded into memory, CPUs with errors logged are disabled (if not the primary CPU). Working CPUs spin on mailbox (they continuously read the mailbox address).

#### 2.9.2 Console Firmware-Based Diagnostics

Console firmware-based tests are executed once control is passed to the console code in memory. They check the system in the following order:

- 1. Perform a complete check of system memory. If a system has more than one memory module, the modules are checked in parallel.
- 2. Set memory interleave to maximize interleave factor across as many memory modules as possible (one, two, or four-way interleaving). During this time the console firmware is moved into backup cache on the primary CPU module. After memory interleave is set, the console firmware is moved back into memory.

Steps 3–6 may be completed in parallel.

- 3. Start the I/O drivers for mass storage devices and tapes. At this time a complete functional check of the machine is made. After the I/O drivers are started, the console program continuously polls the bus for devices (approximately every 20 or 30 seconds).
- 4. Check that EISA configuration information is present in NVRAM for each EISA module detected and that no information is present for modules that have been removed.
- 5. Run exercisers on the drives currently seen by the system.

Note \_

This step does not ensure that all disks in the system will be tested or that any device drivers will be completely tested. Spin-up time varies for different drives, so not all disks may be on line at this point in the power-up. To ensure complete testing of disk devices, use the test command.

- 6. If the Halt button is set to "in" (depressed), the customized NVRAM script (if the customer has created one) is not executed.
- 7. Enter console mode or boot the operating system. This action is determined by the Halt button setting or auto\_action environment variable.

If the os\_type environment variable is set to NT, the ARC console is loaded into memory, and control is passed to the ARC console.

# 3

# **Running System Diagnostics**

This chapter provides information on how to run system diagnostics.

- Section 3.1 describes how to run ROM-based diagnostics, including error reporting utilities and loopback tests.
- Section 3.4 describes acceptance testing and initialization procedures.
- Section 3.5 describes the DEC VET operating system exerciser.

# 3.1 Running ROM-Based Diagnostics

ROM-based diagnostics (RBDs), which are part of the console firmware that is loaded from the FEPROM on the system backplane, offer many powerful diagnostic utilities, including the ability to examine error logs from the console environment and run system- or device-specific exercisers.

AlphaServer 2100A RBDs rely on exerciser modules, rather than functional tests, to isolate errors. The exercisers are designed to run concurrently, providing a maximum bus interaction between the console drivers and the target devices.

The multitasking ability of the console firmware allows you to run diagnostics in the background (using the background operator "&" at the end of the command). You run RBDs by using console commands.

Note

ROM-based diagnostics, including the test command, are run from the SRM console (firmware used by OpenVMS and Digital UNIX). If you are running Windows NT, refer to Section 5.1.2 for the steps used to switch between consoles.

RBD console commands do not log errors to the serial control bus EEPROMs. Errors are reported to the console terminal and/or the console event log.

# 3.2 Command Summary

Table 3–1 provides a summary of the diagnostic and related commands.

| Command         | Function                                                                                                    | Reference       |
|-----------------|----------------------------------------------------------------------------------------------------|-----------------|
| Acceptance Tes  | sting                                                                                                    |                 |
| test            | Quickly tests the core system. The test command<br>is the primary diagnostic for acceptance testing and<br>console environment diagnosis.                      | Section 3.3.1   |
| Error Reporting | l                                                                                                    |                 |
| clear_error     | Clears error information logged through the serial<br>control bus. The show error command displays<br>errors logged to the serial control bus EEROMs.          | Section 3.3.5   |
| show error      | Reports core system errors captured by test-directed<br>diagnostics (TDD), via the RBDs, and symptom-<br>directed diagnostics (SDD), via the operating system. | Section 3.3.4   |
| show fru        | Reports system bus module identification numbers and summary error information.                                                                                | Section 3.3.3   |
| Extended Testi  | ng/Troubleshooting                                                                                                    |                 |
| exer_read       | Tests a disk by performing random reads on the specified device.                                                                                               | Section 3.3.6   |
| memexer         | Exercises memory by running a specified number of memory tests. The tests are run in the background.                                                           | Section 3.3.7   |
| memexer_mp      | Tests memory in a multiprocessor system by running<br>a specified number of memory exerciser sets. The<br>tests are run in the background.                     | Section 3.3.8   |
| net -ic         | Initializes the MOP counters for the specified Ethernet port.                                                                                                  | Section 3.3.11  |
| net -s          | Displays the MOP counters for the specified Ethernet port.                                                                                                    | Section 3.3.10  |
| nettest         | Runs external loopback tests for specified EISA- or PCI-based Ethernet ports.                                                                                  | Section 3.3.9   |
| sys_exer        | Exercises core system. Runs tests concurrently.                                                                                                    | Section 3.3.2   |
|                 | (continu                                                                                                    | ued on next pag |

 Table 3–1
 Summary of Diagnostic and Related Commands

| Command          | Function                                                                                       | Reference      |  |
|------------------|------------------------------------------------------------------------------------------------|----------------|--|
| Loopback Testing |                                                                                                |                |  |
| test lb          | Conducts loopback tests for COM2 and the parallel port in addition to quick core system tests. | Section 3.3.1  |  |
| sys_exer lb      | Conducts loopback tests for COM2 and the parallel port in addition to core system tests.       | Section 3.3.2  |  |
| nettest          | Runs external or internal loopback tests for specified EISA- or PCI-based Ethernet ports.      | Section 3.3.9  |  |
| Diagnostic-Rel   | ated Commands                                                                                  |                |  |
| kill             | Terminates a specified process.                                                                | Section 3.3.12 |  |
| kill_diags       | Terminates all currently executing diagnostics.                                                | Section 3.3.12 |  |
| show_status      | Reports the status of currently executing test /exercisers.                                    | Section 3.3.13 |  |

Table 3–1 (Cont.) Summary of Diagnostic and Related Commands

# 3.3 Command Reference

This section provides detailed information on the diagnostics commands and related commands.

#### 3.3.1 test

The test command runs firmware diagnostics for the entire core system. The tests are run sequentially and the status of each subsystem test is displayed to the console terminal as the tests progress. If a particular device is not available to test, a message is displayed.

Note

By default, no write tests are performed on disk and tape drives. Media must be installed to test the floppy drive and tape drives.

When using the test command after shutting down an operating system, you must initialize the system to a quiescent state. Enter the following commands at the SRM console:

P00>>> set auto\_action halt
P00>>> init
...
P00>>> test

After testing is completed, set the auto\_action environment variable to its previous value (usually, boot) and use the Reset button to reset the system.

The test script tests devices in the following order:

1. Memory tests (one pass)

\_ Note \_

Certain memory errors that are reported by the OCP may not be reported by the ROM-based diagnostics. Always check the power-up/diagnostic display before running diagnostic commands.

- 2. Read-only tests: DK\* disks, DR\* disks, DU\* disks, MK\* tapes, DV\* floppy
- 3. Console loopback tests if lb argument is specified: COM2 serial port and parallel port
- 4. VGA console tests—These tests are run only if the console environment variable is set to "serial." The VGA console test displays rows of "Digital".
- 5. Network external loopback tests for EWA0—This test requires that the Ethernet port be terminated or connected to a live network; otherwise, the test will fail.

Synopsis:

test [lb]

Arguments:

[lb] The loopback option includes console loopback tests for the COM2 serial port and the parallel port during the test sequence.

Examples:

The system is tested, and the tests complete successfully.

P00>>> test Testing the Memory Testing the DK\* Disks(read only) dkb600.6.0.2.1 has no media present or is disabled via the RUN/STOP switch file open failed for dkb600.6.0.2.1 No DR\* Disks available for testing Testing the MK\* Tapes(read only) Testing the DV\* Floppy Disks(read only) file open failed for dva0.0.0.1 Testing the VGA(Alphanumeric Mode only) Testing the EW\* Network P00>>>

The system is tested, and the system reports an error message. No network server responded to a loopback message. Ethernet connectivity on this system should be checked.

P00>>> test Testing the Memory Testing the DK\* Disks(read only) No DR\* Disks available for testing Testing the MK\* Tapes(read only) Testing the DV\* Floppy Disks(read only) Testing the VGA(Alphanumeric Mode only) Testing the EW\* Network \*\*\* Error (ewa0), Mop loop message timed out from: 08-00-2b-3b-42-fd \*\*\* List index: 7 received count: 0 expected count 2 P00>>>

#### 3.3.2 sys\_exer

The sys\_exer command runs firmware diagnostics for the entire core system. The same tests that are run using the test command are run with sys\_exer, only these tests are run concurrently and in the background. Nothing is displayed unless an error occurs.

\_ Note \_

Some processes started using sys\_exer are not stopped using the kill and kill\_diags commands. Use the init command to terminate all sys\_exer processes.

Because the sys\_exer tests are run concurrently and indefinitely (until you stop them with the init command), they are useful in flushing out intermittent hardware problems.

\_ Note \_

By default, no write tests are performed on disk and tape drives. Media must be installed to test the floppy drive and tape drives.

Certain memory errors that are reported by the OCP may not be reported by the ROM-based diagnostics. Always check the power-up/diagnostic display before running diagnostic commands.

Synopsis:

sys\_exer [lb]

Arguments:

[lb]

The loopback option includes console loopback tests for the COM2 serial port and the parallel port during the test sequence.

### Examples:

P00>>> sys\_exer

Exercising the Memory Exercising the DK\* Disks(read only) Exercising the MK\* Tapes(read only) Exercising the Floppy(read only) Exercising the VGA(Alphanumeric Mode only) Exercising the EWA0 network

Type init in order to boot the operating system

### P00>>> show\_status

| ID                    | Program  | Device       | Pass | Hard | /Soft | Bytes Written | Bytes Read |
|-----------------------|----------|--------------|------|------|-------|---------------|------------|
|                       |          |              |      |      |       |               |            |
| 00000001              | idle     | system       | 0    | 0    | 0     | 0             | 0          |
| 0000006f              | memtest  | memory       | 1    | 0    | 0     | 35651584      | 35651584   |
| 00000070              | memtest  | memory       | 1    | 0    | 0     | 35651584      | 35651584   |
| 00000077              | memtest  | memory       | 1    | 0    | 0     | 37748736      | 37748736   |
| 0000007e              | exer_kid | dka0.0.0.1.0 | 0    | 0    | 0     | 0             | 69120      |
| 0000007f              | exer_kid | dka600.6.0.1 | 0    | 0    | 0     | 0             | 66560      |
| 00000093              | exer_kid | dva0.0.0.0.1 | 0    | 0    | 0     | 0             | 0          |
| 000000d5<br>P00>>> in |          | ewa0.0.0.0.0 | 13   | 0    | 0     | 308672        | 308672     |

### 3.3.3 show fru

The show fru command reports FRU and error information for the following FRUs based on the serial control bus EEPROM data:

- CPU modules
- Memory modules
- I/O modules

For each of the above FRUs, the slot position, option, part, revision, and serial numbers, as well as any reported symptom-directed diagnostics (SDD) and test-directed diagnostics (TDD) event logs are displayed.

In addition, installed PCI and EISA modules are displayed with their respective slot numbers.

Synopsis:

show fru ([target [target . . . ]])

Arguments:

[target]  $CPU\{0,1,2,3\}, mem\{0,1,2,3\}, io.$ 

Example for AlphaServer 2100A Systems:

P00>>> show fru

| 0              | 0                           | 0                  | e   | 9     |      | 6    |      |      | 6                              | )        |   |
|----------------|-----------------------------|--------------------|-----|-------|------|------|------|------|--------------------------------|----------|---|
|                |                             |                    | Re  | ev    |      |      |      |      | Events                         | s logged | t |
| Slot           | Option                      | Part#              | Ηw  |       | Ser  |      |      |      | SDD                            | TDD      |   |
| 0              | IO                          | B2222-AA           | В2  | -     |      |      | 0096 |      | 00                             | 00       |   |
| 2              | CPU0                        | B2020-AA           | В2  | 10    | KA42 | 26C) | 0457 |      | 00                             | 00       |   |
| 4              | MEM0                        | B2021-BA           | A1  | 0     | ML34 | 415  | 6292 |      | 00                             | 00       |   |
| Slot           | Option                      |                    | Hos | se 0, | Bus  | 2,   | PCI  | on   | Primary                        | I/O      |   |
| Slot<br>6<br>9 | Option<br>DECchip<br>Compaq | 21050-AA<br>1280/P | Hos | se 0, | Bus  | Ο,   | PCI  | F    | Primary<br>PCI Optic<br>Option | on Slot  | 4 |
| Slot<br>1      | Option<br>DEC4220           |                    | Hos | se 0, | Bus  | 1,   | EIS  | A or | n Primary                      | / I/O    |   |

P00>>>

**0** System bus physical slot number for FRU (slots 0–7 top to bottom)

Slot 0: System backplane Slot 1–3, 5: CPU modules Slot 4–7: Memory modules

- **2** Option name (I/O, CPU#, or MEM#)
- **③** Option part number

- **4** Revision numbers (hardware and firmware)
- **6** Option serial number
- **6** Events logged:

Numbers other than "00" indicate that errors have been logged.

SDD: Number of symptom-directed diagnostic events logged by the serial ROM diagnostics at power up.

TDD: Number of test-directed diagnostic events logged by the firmware diagnostics at power up.

### 3.3.4 show error

The show error command reports error information based on the serial control bus EEPROM data. Both the operating system and the ROM-based diagnostics log errors to the serial control bus EEPROMs. This functionality provides the ability to generate an error log from the console environment.

A closely related command, show fru (Section 3.3.3), reports FRU and error information for FRUs.

Synopsis:

show error ([target [target . . . ]])

Arguments:

[target] CPU{0,1,2,3}, mem{0,1,2,3}, and io.

### **Memory Errors**

\_\_\_\_ Note \_\_\_

Certain memory errors that are reported by the OCP may not be reported by the ROM-based diagnostics. Always check the power-up/diagnostic display before running diagnostic commands.

Correctable errors are indicated by event type 00. If five or more correctable errors are logged for the same memory module, the specified module should be replaced.

For all unncorrectable errors, indicated by event types 01 and 10, you should replace the failing memory module.

### Memory Error Example:

|         | show error memi<br>rected Errors | 3             |        |        |        |            |
|---------|----------------------------------|---------------|--------|--------|--------|------------|
| No Entr | ies Found                        |               |        |        |        |            |
| Symptom | Directed Erron                   | rs<br>8       | 4      | 6      | 6      | Ð          |
| Entry   | Fail Address                     | Bits/Syndrome | Bank # | ASIC # | Source | Event Type |
| 0       | 0be21e00                         | 0cd2          | 1      | 1      | 1      | 00         |
| 1       | 0be26b80                         | 0cd2          | 1      | 1      | 1      | 00         |
| 2       | 04224020                         | 14,09         | 2      | 1      | 1      | 01         |
| D00>>>  |                                  |               |        |        |        |            |

- P00>>>
- Event log entry number
- ❷ Fail address—The zero-based module failing address. If the module is configured at base address zero, then the failing address is the offset to the failing DRAM.
- **③** Bits/syndrome—First two failing bits (in hexadecimal) for uncorrectable errors; syndrome (in hexadecimal) for correctable errors.
- **4** Bank number—The bank number of the failing DRAM.
- **6** Asic number—The asic chip that detected the error.
- **6** Source—The software or firmware that logged the error.
  - 0—SROM 1—SRM firmware (RBDs) 2—UNIX 3—VMS 4—NT 5–7—Reserved
- Event type:
  - 00—Data correctable
  - 01—Data uncorrectable
  - 10—Data uncorrectable (first two bits logged)
  - 11-Other (address and syndrome fields not valid)

**CPU Errors** 

### Note

Different CPU types cannot be used within the same system. Example: A KN470 CPU module and a KN480 CPU module cannot be used in the same system.

If an event is logged for any other test than test number 00, the CPU should be replaced. Event logs with just test number 00 do not indicate a bad CPU. Test number 00 indicates that a CPU failover occurred sometime in the past.

All systems must have a CPU module installed in system bus slot 2 (CPU0).

### CPU Error Example:

```
P00>>> show error cpu0
CPU0 Module EEROM Event Log
Test Directed Errors
                       0
Entry: 0 Test Number: 02
                               Subtest Number: 02
Parameter 1: 0000000,00000010
Parameter 2: fffffff,fffffff
Parameter 3: fffffeff,fffffff
CPU Event Counters
C3_CA_NOACK
               0
C3_DT_PAR_E
                0
C3_DT_PAR_O
                0
B-Cache Correctable Errors
                       Offset L
Entry Syndrome
                                       Offset H
                                                       Count
No Entries Found
P00>>>
```

• Test Number—A test number other than 00 indicates the CPU should be replaced. Test number 00 indicates a CPU failover has occurred.

### 3.3.5 clear\_error

The clear\_error command clears error information logged to the serial control bus EEPROMs. The show fru command can be used to verify that errors have been cleared (the events logged columns will be set to zeros).

Synopsis:

clear\_error ([all, cpu0-3, mem0-3, io])

Arguments:

[target] all, CPU{0,1,2,3}, mem{0,1,2,3}, and io.

Examples:

P00>>> clear\_error all
P00>>>

### 3.3.6 exer\_read

The exer\_read command tests a disk by performing random reads of 2048 bytes on one or more devices. The exercisers are run in the background and nothing is displayed unless an error occurs.

The tests continue until one of the following conditions occurs:

- 1. All blocks on the device have been read for a passcount of d\_passes (default is 1).
- 2. The exer\_read process has been terminated via the kill or kill\_diags commands, or Ctrl/C.
- 3. The specified time has elapsed.

To terminate the read tests, enter Ctrl/C, or use the kill command to terminate an individual diagnostic or the kill\_diags command to terminate all diagnostics. Use the show\_status display to determine the process ID when terminating an individual diagnostic test.

### Synopsis:

exer\_read [-sec seconds] [device\_name device\_name ... ]

Arguments:

| [device_name] | One or more device names to be tested. The default is du*.*, dk*.*, and dr*.* to test all DSSI and SCSI disks and floppy drives that are on line. These drives may be on the native SCSI bus or connected to an EISA- or PCI-based controller. |
|---------------|----------------------------------------------------------------------------------------------------|
|               | PCI-based controller.                                                                                                    |

**Options:** 

[-sec seconds] Number of seconds to run exercisers. If you do not enter the number of seconds, the tests will run until d\_passes have completed (d\_passes default is 1).

If you want to test the entire disk, run at least one pass across the disk. If you do not need to test the entire disk, run the test for 5 or 10 minutes.

### Examples:

P00>>> exer\_read failed to send command to pkc0.1.0.2.0 failed to send Read to dkc100.1.0.2.0 \*\*\*\* Hard Error - Error #5 -Diagnostic Name ID Device Pass Test Hard/Soft 31-JUL-1995 14:54:18 exer\_kid 00000175 dkc100.1.0.2 0 0 1 0 Error in read of 0 bytes at location 014DD400 from device dkc100.1.0.2.0 \*\*\* End of Error \*\*\* P00>>>

### 3.3.7 memexer

The memexer command tests memory by running a specified number of memory exercisers. The exercisers are run in the background and nothing is displayed unless an error occurs. Each exerciser tests all available memory in twice the backup cache size blocks for each pass.

Note \_

Certain memory errors that are reported by the OCP may not be reported by the ROM-based diagnostics. Always check the power-up/diagnostic display before running diagnostic commands.

To terminate the memory tests, use the kill command to terminate an individual diagnostic or the kill\_diags command to terminate all diagnostics. Use the show\_status display to determine the process ID when terminating an individual diagnostic test.

Synopsis:

memexer [number]

Arguments:

[number] Nu

Number of memory exercisers to start. The default is 1.

The number of exercisers, as well as the length of time for testing, depends on the context of the testing. Generally, running three to five exercisers for 15 minutes to 1 hour is sufficient for troubleshooting most memory problems.

### Examples:

### Example with no errors.

P00>>> memexer 4 P00>>> show\_status

| ID        | Program  | Device | Pass | Hard/S | Soft | Bytes Written | Bytes Read |
|-----------|----------|--------|------|--------|------|---------------|------------|
| 00000001  | idle     | system | 0    | 0      | 0    |               | 0          |
| 000000c7  | memtest  | memory | 3    | Ũ      | 0    | 635651584     | 62565154   |
| 000000cc  | memtest  | memory | 2    | 0      | 0    | 635651584     | 62565154   |
| 000000d0  | memtest  | memory | 2    | 0      | 0    | 635651584     | 62565154   |
| 000000d1  | memtest  | memory | 3    | 0      | 0    | 635651584     | 62565154   |
| P00>>> ki | ll_diags |        |      |        |      |               |            |
| D00>>>    | -        |        |      |        |      |               |            |

P00>>>

### Example with a memory compare error indicating a bad module.

P00>>> memexer 4

\*\*\* Hard Error - Error #44 - Memory compare error

Diagnostic Name ID Device Pass Test Hard/Soft 1-JAN-1996 memtest 0000008 brd0 1 1 1 0 12:00:01 Expected value: 8000001 Failing addr: 800001c \*\*\*\* End of Error \*\*\* P00>>> kill\_diags P00>>>

### 3.3.8 memexer\_mp

The memexer\_mp command tests memory cache coherency in a multiprocessor system by running a specified number of memory exerciser sets. A set is a memory test that runs on each processor checking alternate longwords. The exercisers are run in the background and nothing is displayed unless an error occurs.

\_ Note \_

Certain memory errors that are reported by the OCP may not be reported by the ROM-based diagnostics. Always check the power-up/diagnostic display before running diagnostic commands.

To terminate the memory tests, use the kill command to terminate an individual diagnostic or the kill\_diags command to terminate all diagnostics. Use the show\_status display to determine the process ID when terminating an individual diagnostic test.

Synopsis:

memexer\_mp [number]

Arguments:

[number] Number of memory exerciser sets to start. The default is 1.

The number of exercisers, as well as the length of time for testing, depends on the context of the testing. Generally, running two or three exercisers for 5 minutes is sufficient.

### Examples:

| P00>>> \$ | nemexer_mp 2<br>show_status |        |      | _     |      |               |            |
|-----------|-----------------------------|--------|------|-------|------|---------------|------------|
| ID        | Program                     | Device | Pass | Hard/ | Soft | Bytes Written | Bytes Read |
|           |                             |        |      |       |      |               |            |
| 0000000   | . idle                      | system | 0    | 0     | 0    | 0             | 0          |
| 0000019   | memtest                     | memory | 50   | 0     | 0    | 51380224      | 51380224   |
| 000001a1  | . memtest                   | memory | 49   | 0     | 0    | 50331648      | 50331648   |
| 000001c2  | 2 memtest                   | memory | 23   | 0     | 0    | 23068672      | 23068672   |
| 000001cd  | e memtest                   | memory | 19   | 0     | 0    | 18874368      | 18874368   |
|           |                             |        |      |       |      |               |            |

P00>>> kill\_diags

### 3.3.9 nettest

The nettest command can be used to run loopback tests for any EISA- or PCI-based Ethernet ports. It can also be used to test a port on a "live" network.

If the loopback tests are set to run continuously (-p pass\_count set to 0), use the kill command (or Ctrl/C) to terminate an individual diagnostic or the kill\_diags command to terminate all diagnostics. Use the show\_status display to determine the process ID when terminating an individual diagnostic test.

Synopsis:

nettest [-mode port\_mode] [-p pass\_count] [port]

Arguments:

[port] Specifies the Ethernet port on which to run the test; for example, ewa0 for the DECchip 21040-AA (TULIP) controller.

\_\_\_\_ Note \_\_\_

The LANCE chip controller, era0, is not a supported boot device for AlphaServer 2100A systems.

### **Options:**

| [-p pass_count]       | Specifies the number of times to run the test. If 0, then run continuously. The default value is 1. This is the number of passes for the diagnostic. Each pass sends the number of loop messages as set by the environment variable, ewa*_loop_count. |
|-----------------------|----------------------------------------------------------------------------------------------------|
| [-mode port_<br>mode] | <ul> <li>Specifies the mode to set the port adapter.</li> <li>ex — external loopback, the default setting (requires a loopback connector or connection to a live network)</li> </ul>                                                                  |
|                       | <ul> <li>in — internal loopback (loopbacks are conducted within the chip<br/>only) Note: Not all network controllers support internal loopback<br/>protocol.</li> </ul>                                                                               |
|                       |                                                                                                    |

• nc — no change, leaves the mode as currently set.

Testing an Ethernet Port:

 P00>>> nettest ewa0 -p 0 &

 P00>>> show\_status

 ID
 Program
 Device
 Pass
 Hard/Soft Bytes Written
 Bytes Read

 00000001
 idle system
 0
 0
 0
 0

 00000005
 nettest ewa0.0.0.0
 13
 0
 308672
 308672

 P00>>>
 kill\_diags
 P00>>>
 P00>>>
 P00>>>
 P00>>>
 P00>>>

Testing an Ethernet Port on a Live Network:

1. Create a list of nodes for which to send MOP loopback packets from port ewa0. The following command places node addresses (from the network database) into the file, lp\_nodes\_ewa0, in a format that the driver can read.

P00>>>echo : 08-00-2B-E2-56-2A > ndbr/lp\_nodes\_ewa0

2. View the list of nodes.

P00>>>cat ndbr/lp\_nodes\_ewa0
Node: 08-00-2b-e2-56-2a

3. Start the testing using the -mode nc flag to leave the port in the default state.

P00>>>nettest ewa0 -mode nc -p 0 &

4. View the status of the test.

P00>>>show\_status

| ID       | Program | Device       | Pass | Hard | /Soft | Bytes | Written | Bytes Read |
|----------|---------|--------------|------|------|-------|-------|---------|------------|
|          |         |              |      |      |       |       |         |            |
| 00000001 | idle    | system       | 0    | 0    | 0     |       | 0       | 0          |
| 000000b5 | nettest | ewa0.0.0.4.1 | 7    | 0    | 0     |       | 322068  | 322000     |

### 5. Stop the testing.

P00>>>kill\_diags P00>>>

### 3.3.10 net -s

The net -s command displays the MOP counters for the specified Ethernet port.

Synopsis:

net -s ewa0

Examples:

```
P00>>> net -s ewa0
Status counts:
ti: 72 tps: 0 tu: 47 tjt: 0 unf: 0 ri: 70 ru: 0
rps: 0 rwt: 0 at: 0 fd: 0 lnf: 0 se: 0 tbf: 0
tto: 1 lkf: 1 ato: 1 nc: 71 oc: 0
MOP BLOCK:
Network list size: 0
MOP COUNTERS:
Time since zeroed (Secs): 42
TX:
Bytes: 0 Frames: 0
Deferred: 1 One collision: 0 Multi collisions: 0
TX Failures:
Excessive collisions: 0 Carrier check: 0 Short circuit: 71
Open circuit: O Long frame: O Remote defer: O
Collision detect: 71
RX:
Bytes: 49972 Frames: 70
Multicast bytes: 0 Multicast frames: 0
RX Failures:
Block check: O Framing error: O Long frame: O
Unknown destination: O Data overrun: O No system buffer: O
No user buffers: 0
P00>>>
```

### 3.3.11 net -ic

The  ${\tt net}\xspace$  -ic command initializes the MOP counters for the specified Ethernet port.

### Synopsis:

net -ic ewa0

### Examples:

```
P00>>> net -ic ewa0
P00>>> net -s ewa0
Status counts:
ti: 72 tps: 0 tu: 47 tjt: 0 unf: 0 ri: 70 ru: 0
rps: 0 rwt: 0 at: 0 fd: 0 lnf: 0 se: 0 tbf: 0
tto: 1 lkf: 1 ato: 1 nc: 71 oc: 0
MOP BLOCK:
Network list size: 0
MOP COUNTERS:
Time since zeroed (Secs): 3
TX:
Bytes: 0 Frames: 0
Deferred: 0 One collision: 0 Multi collisions: 0
TX Failures:
 Excessive collisions: 0 Carrier check: 0 Short circuit: 0
Open circuit: O Long frame: O Remote defer: O
Collision detect: 0
RX:
Bytes: 0 Frames: 0
Multicast bytes: 0 Multicast frames: 0
RX Failures:
Block check: 0 Framing error: 0 Long frame: 0
Unknown destination: O Data overrun: O No system buffer: O
No user buffers: 0
P00>>>
```

### 3.3.12 kill and kill\_diags

The kill and kill\_diags commands terminate diagnostics that are currently executing .

- The kill command terminates a specified process.
- The kill\_diags command terminates all diagnostics.

Synopsis:

kill\_diags

kill [PID . . . ]

Arguments:

[PID ...] The process ID of the diagnostic to terminate. Use the show\_status command to determine the process ID.

### 3.3.13 show\_status

The show\_status command reports one line of information per executing diagnostic. The information includes ID, diagnostic program, device under test, passes completed, error counts, bytes written and read.

Many of the diagnostics run in the background and provide information only if an error occurs. Use the show\_status command to display the progress of diagnostics.

The following command string is useful for periodically displaying diagnostic status information for diagnostics running in the background:

P00>>> while true;show\_status;sleep *n*;done

Where *n* is the number of seconds between show\_status displays.

Synopsis:

show\_status

Examples:

P00>>> show\_status

| 0        | 0        | €            | 4    | 6     |      | 6             | Ø          |
|----------|----------|--------------|------|-------|------|---------------|------------|
| ID       | Program  | Device       | Pass | Hard/ | Soft | Bytes Written | Bytes Read |
|          |          |              |      |       |      | 0             |            |
| 00000001 |          | system       | 0    | 0     | 0    | 0             | 0          |
| 0000006f | memtest  | memory       | 1    | 0     | 0    | 35651584      | 35651584   |
| 00000070 | memtest  | memory       | 1    | 0     | 0    | 35651584      | 35651584   |
| 00000077 | memtest  | memory       | 1    | 0     | 0    | 37748736      | 37748736   |
| 0000007e | exer_kid | dka0.0.0.1.0 | 0    | 0     | 0    | 0             | 69120      |
| 0000007f | exer_kid | dka600.6.0.1 | 0    | 0     | 0    | 0             | 66560      |
| 00000093 | exer kid | dva0.0.0.0.1 | 0    | 0     | 0    | 0             | 0          |
| 000000d5 | nettest  | ewa0.0.0.0.0 | 13   | 0     | 0    | 308672        | 308672     |
| P00>>>   |          |              |      |       |      |               |            |

- **1** Process ID
- **2** Program module name
- **3** Device under test
- O Diagnostic pass count
- **6** Error count (hard and soft): Soft errors are not usually fatal; hard errors halt the system or prevent completion of the diagnostics.
- **6** Bytes successfully written by diagnostic
- **7** Bytes successfully read by diagnostic

### 3.4 Acceptance Testing and Initialization

Perform the acceptance testing procedure listed below after installing a system or whenever adding or replacing the following:

CPU modules Memory modules System backplane PCI/EISA backplane (rackmount systems) Storage devices PCI or EISA options

- 1. Run the RBD acceptance tests using the test command.
- 2. If you have added or moved an EISA or some ISA options, run the EISA Configuration Utility (ECU).
- 3. Bring up the operating system.
- 4. Run DEC VET to test that the operating system is correctly installed. Refer to Section 3.5 for information on DEC VET.

## 3.5 DEC VET

Digital's DEC Verifier and Exerciser Tool (DEC VET) software is a multipurpose system maintenance tool that performs exerciser-oriented maintenance testing. DEC VET runs on OpenVMS, Digital UNIX, and Windows NT operating systems. DEC VET consists of a manager and exercisers. The DEC VET manager controls the exercisers. The exercisers test system hardware and the operating system.

DEC VET supports various exerciser configurations, ranging from a single device exerciser to full system loading—that is, simultaneous exercising of multiple devices.

Refer to the *DEC Verifier and Exerciser Tool User's Guide* (AA–PTTMD–TE) for instructions on running DEC VET.

# **Error Log Analysis**

This chapter provides information on how to interpret error logs reported by the operating system.

- Section 4.1 describes machine check/interrupts and how these errors are detected and reported.
- Section 4.2 describes the entry format used by the error formatters.

### 4.1 Fault Detection and Reporting

Table 4–1 provides a summary of the fault detection and correction components of AlphaServer 2100A systems.

Generally, PALcode handles exceptions as follows:

- The PALcode determines the cause of the exception.
- If possible, it corrects the problem and passes control to the operating system for reporting before returning the system to normal operation.
- If error/event logging is required, control is passed through the system control block (SCB) to the appropriate exception handler.

| Table 4–1 | AlphaServer Fa | ault Detection | and Correction |
|-----------|----------------|----------------|----------------|
|-----------|----------------|----------------|----------------|

| Component                                                                 | Fault Detection/Correction Capability                                                                                                    |  |  |  |  |
|---------------------------------------------------------------------------|----------------------------------------------------------------------------------------------------|--|--|--|--|
| KN4nn Processor Module                                                    |                                                                                                    |  |  |  |  |
| DECchip 21064 (EV4),<br>21064A (EV45), and 21164<br>(EV5) microprocessors | Contains error detection and correction (EDC) logic for data cycles. There are check bits associated for all data entering and exiting the 21064 or 21064A microprocessor. A single-<br>bit error on any of the four longwords (or quadwords for EV5 processors) being read can be corrected (per cycle). |  |  |  |  |
|                                                                           | (continued on next page)                                                                                                    |  |  |  |  |

| Component                                   | Fault Detection/Correction Capability                                                                                                    |  |  |  |
|---------------------------------------------|----------------------------------------------------------------------------------------------------|--|--|--|
| KN4nn Processor Module                      |                                                                                                    |  |  |  |
| Backup cache (B-cache)                      | EDC check bits on the data store; and parity on the tag store and duplicate tag store and control store.                                                                                                    |  |  |  |
| MS450/MS451 Memory Modu                     | lles                                                                                                    |  |  |  |
| Memory module                               | EDC logic protects data by detecting and correcting up to 2 bits per DRAM chip per gate array. The four bits of data per DRAM are spread across two gate arrays (one for even longwords, the other for odd longwords). |  |  |  |
| System Backplane (Pedestal                  | Systems) or PCI/EISA Backplane (Rackmount Systems)                                                                                                    |  |  |  |
| System backplane or PCI<br>/EISA backplane  | SCSI controller: SCSI data parity is generated.                                                                                                    |  |  |  |
| LISA backplane                              | PCI to EISA bridge chip: PCI data parity is generated.<br>PCI to PCI chip: PCI data parity is generated.                                                                                                    |  |  |  |
|                                             | · · · · · · · · · · · · · · · · · · ·                                                                                                    |  |  |  |
| System Backplane (Pedestal                  | Systems) or System Bus Backplane (Rackmount Systems)                                                                                                    |  |  |  |
| System backplane or system<br>bus backplane | System bus to PCI bus bridge chip (T3) : Longword parity on address and data.                                                                                                    |  |  |  |
|                                             |                                                                                                    |  |  |  |

### Table 4–1 (Cont.) AlphaServer Fault Detection and Correction

### 4.1.1 Machine Check/Interrupts

The exceptions that result from hardware system errors are called machine check/interrupts. They occur when a system error is detected during the processing of a data request. There are three types of machine check/interrupts related to system events:

- 1. Processor machine check
- 2. System machine check
- 3. Processor-corrected machine check

The causes of each of the machine check/interrupts are as follows. The system control block (SCB) vector through which PALcode transfers control to the operating system is shown in parentheses.

### Processor Machine Check (SCB: 670)

Processor machine check errors are fatal system errors that result in a system crash.

- The DECchip 21064, 21064A, or 21164 microprocessor detected one or more of the following uncorrectable data errors:
  - Uncorrectable B-cache data error
  - Uncorrectable memory data error (CU\_ERR asserted)
  - Uncorrectable data from other CPU's B-cache (CU\_ERR asserted)
- A B-cache tag or tag control parity error occurred
- Hard error was asserted in response to:
  - A system bus read data parity error
  - System bus timeouts (NOACK error bit asserted)—The bus responder detected a write data parity or command address parity error and did not acknowledge the bus cycle.

### System Machine Check (SCB: 660)

A system machine check is a system-detected error, external to the DECchip 21064 microprocessor and possibly not related to the activities of the CPU. It occurs when C\_ERROR is asserted on the system bus.

Fatal errors:

- The system backplane or system bus backplane detected a system bus data parity error while serving as system bus commander:
  - System bus errors (NOACK error bit asserted)—The bus responder detected a write data parity or command address parity error and did not acknowledge the bus cycle
  - Uncorrectable data (CU\_ERR asserted) from a responder on the system bus
  - PCI-reported address data or timeout errors
- Any system bus device detected a command/address parity error
- A bus responder detected a write data parity error
- Memory or system bus gate array detected an internal error (SYNC error)

Nonfatal errors:

- A memory module corrected data
- Correctable B-cache errors were detected while the B-cache was providing data to the system bus (errors from other CPU)
- Duplicate tag store parity errors occurred

### Processor-Corrected Machine Check (SCB: 630)

Processor-corrected machine checks are caused by B-cache errors that are detected and corrected by the DECchip 21064, 21064A, or 21164 microprocessor. These are nonfatal errors that result in an error log entry.

### 4.1.2 System Bus Transaction Cycle

In order to interpret error logs for system bus errors, you need a basic understanding of the system bus transaction cycle and the function of the commander, responder, and bystanders.

For any particular bus transaction cycle there is one commander (either CPU or backplane) that initiates bus transactions and one responder (memory, CPU, or I/O) that accepts or supplies data in response to a command/address from the system bus commander. A bystander is a system bus node (CPU, I/O, or memory) that is not addressed by a current system bus commander.

There are four system bus transaction types: read, write, exchange, and nut.

• Read and write transactions consist of a command/address cycle followed by two data cycles.

- Exchange transactions are used to replace the cache block when a cache block resource conflict occurs. They consist of a command/address cycle followed by four data cycles: two writes and two reads.
- Nut transactions consist of a command/address cycle and two dummy data cycles for which no data is transferred.

## 4.2 Error Logging and Event Log Entry Format

The Digital UNIX and OpenVMS error handlers can generate several entry types. All error entries, with the exception of correctable memory errors, are logged immediately. Entries can be of variable length based on the number of registers within the entry.

## 4.3 Event Record Translation

Systems running Digital UNIX and OpenVMS operating systems use the DECevent Translation and Reporting Utility to translate events into ASCII reports derived from system event entries (bit-to-text translations).

At product introduction AlphaServer 2100A systems are not supported by the DECevent Translation and Reporting Utility.

## 4.4 Error Log Analysis–Interpreting System Faults

System faults are isolated by examining translated system error logs or using the DECevent Analysis and Notification Utility.

At product introduction AlphaServer 2100A systems are not supported by the DECevent Analysis and Notification Utility.

## 5

## System Configuration and Setup

This chapter provides configuration and setup information for AlphaServer 2100A systems and system options.

- Section 5.1 describes how to examine the system configuration using the console firmware.
  - Section 5.1.1 describes the function of the two firmware interfaces used with AlphaServer systems.
  - Section 5.1.2 describes how to switch between firmware interfaces.
  - Sections 5.1.3 and 5.1.4 describe the commands used to examine system configuration for each firmware interface.
- Section 5.2 describes the system bus configuration.
- Section 5.3 describes the function of the system bus motherboard.
- Section 5.4 describes the EISA bus.
- Section 5.5 describes how ISA options are compatible on the EISA bus.
- Section 5.6 describes the EISA Configuration Utility (ECU).
- Section 5.7 describes the PCI bus.
- Section 5.8 describes how to configure and install SCSI drives in the system.
- Section 5.9 describes power supply configurations.
- Section 5.10 describes the console port configurations.

### 5.1 Verifying System Configuration

Figures 5–1 and 5–2 illustrate the system architecture for each AlphaServer 2100A system.

- Figure 5–1 shows the AlphaServer 2100A-series system, which uses the BA740-B9 pedestal enclosure.
- Figure 5–2 shows AlphaServer 2100A RM/CAB systems, which use the BA744-A9 rackmount enclosure.

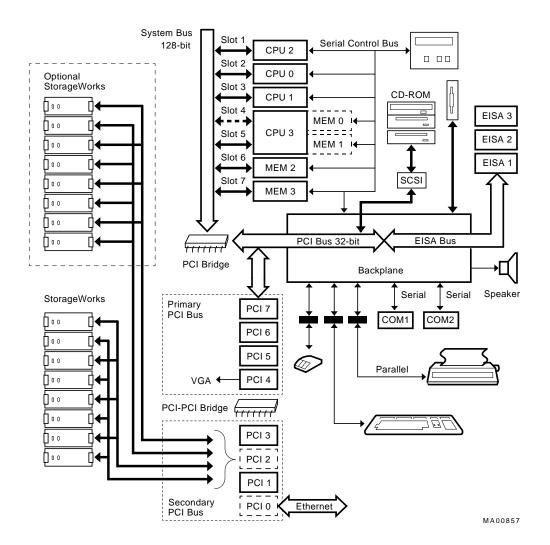

Figure 5–1 System Architecture: AlphaServer 2100A (BA740-B9 Enclosure)

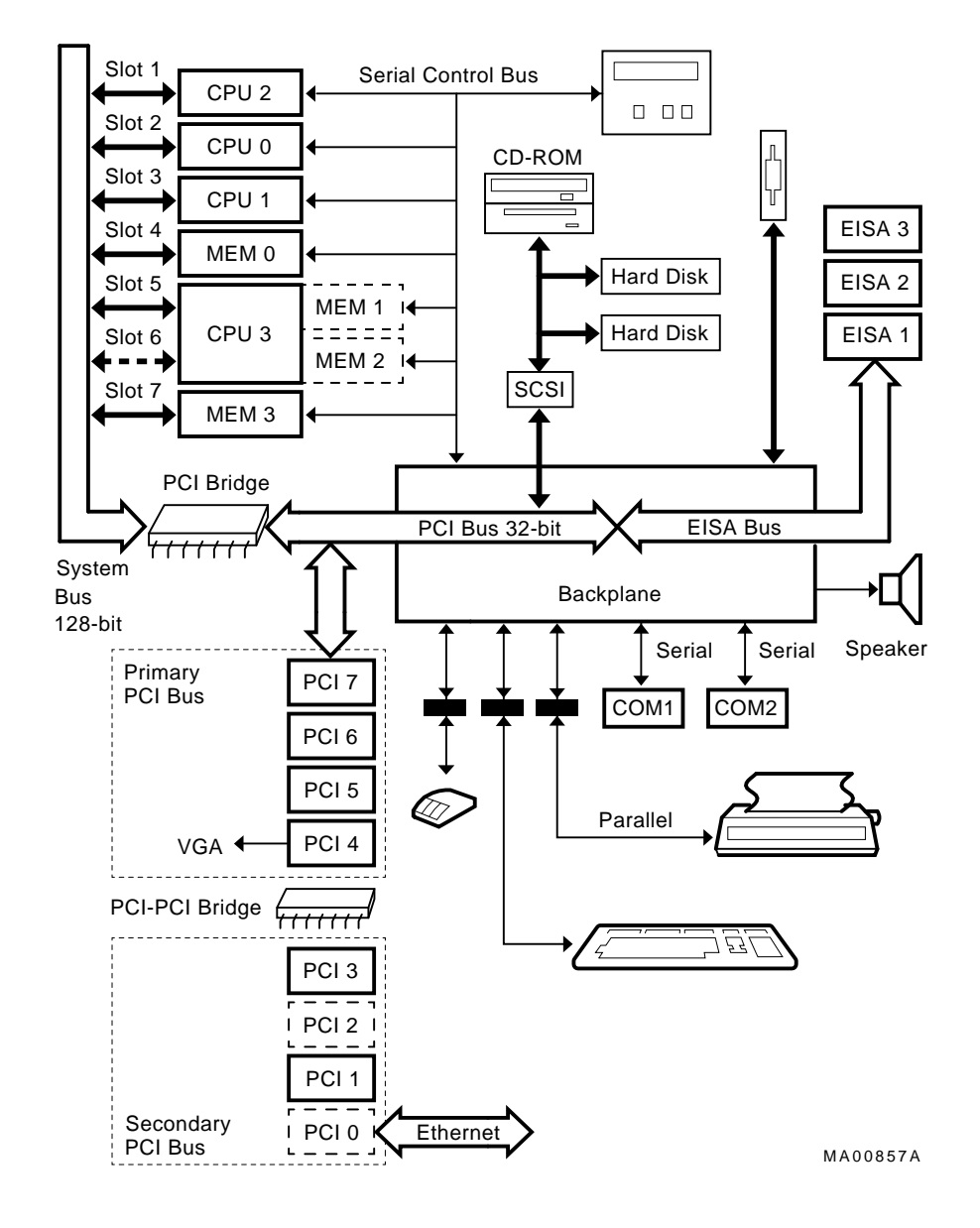

## Figure 5–2 System Architecture: AlphaServer 2100A RM and 2100A CAB (BA744-A9 Enclosure)

5-4 System Configuration and Setup

### 5.1.1 System Firmware

AlphaServer 2100A system firmware provides support for the following operating systems:

- Digital UNIX and OpenVMS are supported under the SRM command line interface, which can be serial or graphical. The SRM firmware is in compliance with the *Alpha System Reference Manual* (SRM).
- Windows NT is supported under the ARC menu interface, which is graphical. The ARC firmware is in compliance with the *Advanced RISC Computing Standard Specification* (ARC).

The console firmware provides the data structures and callbacks available to booted programs defined in both the SRM and ARC standards.

### **SRM Command Line Interface**

Systems running Digital UNIX or OpenVMS access the SRM firmware via a command line interface (CLI). The CLI is a UNIX style shell that provides a set of commands and operators, as well as a scripting facility. It allows you to configure and test the system, examine and alter system state, and boot the operating system.

The only thing that you cannot do from the SRM command line interface is run the EISA Configuration Utility (ECU) or Raid Configuration Utility (RCU). To run the ECU, you must enter the ecu command. This will boot the ARC firmware and the ECU software. For more information about running the ECU, refer to Section 5.6.

### **ARC Menu Interface**

Systems running Windows NT access the ARC console firmware via menus that are used to configure, boot the system, run the EISA Configuration Utility (ECU), run the RAID Configuration Utility (RCU), or set environment variables.

There are several tasks that you cannot perform from the ARC menu interface. However, you can perform these tasks from the SRM console command line interface. The table below describes the task, the SRM command used to perform that task, and where to find more information about the SRM command.

Table 5–1 SRM-Only Console Tasks

| Task                                                             | Command                                            | Reference     |
|------------------------------------------------------------------|----------------------------------------------------|---------------|
| Test the system (other than self-tests at system startup)        | All system tests and exercisers                    | Chapter 3     |
| Examine and verify options that are recognized by the system     | show config<br>show device<br>show mem<br>show fru | Section 5.1.4 |
| Set or change some environment variables, notably the following: | set ew*o_mode<br>set pk*0_fast                     | Table 5–5     |
| • Ethernet device type                                           | set bus_probe_algo                                 | rithm         |
| Speed for Fast SCSI devices                                      |                                                    |               |
| • Bus probe algorithm type                                       |                                                    |               |

### 5.1.2 Switching Between Interfaces

For a few procedures it is necessary to switch from one console interface to the other.

- The test command is run from the SRM interface.
- The EISA Configuration Utility (ECU) and the RAID Configuration Utility (RCU) are run from the ARC interface.

### Switching from SRM to ARC

Two SRM console commands are used to switch to the ARC console:

- The arc command loads the ARC firmware and switches to the ARC menu interface.
- The ecu command loads the ARC firmware and then boots the ECU diskette.

For systems that boot Windows NT operating systems, return to the ARC console by setting the os\_type environment variable to NT, then enter the init command:

>>> set os\_type NT
>>> init

### Switching from ARC to SRM

Switch from the ARC console to the SRM console as follows:

- 1. From the Boot menu, select the Supplementary menu.
- 2. From the Supplementary menu, select "Set up the system."
- 3. From the Setup menu, select "Switch to OpenVMS or UNIX console."
- 4. Select your operating system, then select the Setup menu and press Enter.
- 5. When the "Power-cycle the system to implement the change" message is displayed, press the Reset button. Once the console firmware is loaded and the system is initialized, the SRM console prompt, P00>>>, is displayed.

Once the console firmware is loaded and device drivers are initialized, you can boot the operating system.

## 5.1.3 Verifying Configuration: ARC Menu Options for Windows NT

The following ARC menu options are used to verify system configuration on systems running the Microsoft Windows NT operating system.

- The Display hardware configuration item on the Supplementary menu display the ARC boot device names for devices installed in the system (Section 5.1.3.1).
- Set default environment variables item on the Setup menu allows you to select values for Windows NT firmware environment variables (Section 5.1.3.2).

### 5.1.3.1 Display Hardware Configuration

The hardware configuration display lists the ARC firmware device names of the boot devices installed in the system.

Table 5–2 lists the steps to view the Display hardware configuration display on systems running the Microsoft Windows NT operating system.

| Table | 5-2 Listing the ARC Firmware Device Nam | es     |
|-------|-----------------------------------------|--------|
| Ston  | Action                                  | Result |

| Step | Action                                       | Result                                      |
|------|----------------------------------------------|---------------------------------------------|
| 1    | If necessary, access the Supplementary menu. | The system displays the Supplementary menu. |
|      |                                              | (continued on next page)                    |

| Step | Action                                                    | Result                                                  |
|------|-----------------------------------------------------------|---------------------------------------------------------|
| 2    | Choose Display hardware configuration and press<br>Enter. | The system displays the hardware configuration display. |

Table 5–2 (Cont.) Listing the ARC Firmware Device Names

The hardware configuration display provides the following information:

- The first screen displays system information, such as the memory, CPU type, speed, NVRAM usage, the ARC version time stamp, and the type of video option detected.
- The second screen displays devices detected by the firmware, including the monitor, keyboard, serial ports and devices on the SCSI bus. Tape devices are displayed, but cannot be accessed from the firmware.
- The third screen contains the PCI slot information: bus number, device number, function number, vendor ID, revision ID, interrupt vector and devices type. All PCI network cards are displayed.
- The fourth screen contains the EISA slot information: slot, device, and identifier. All EISA network cards are displayed.

Sample Hardware Configuration Display:

Alpha Processor and System Information:

Processor ID 21164 Processor Revision 2.2 System Revision 0x0 Processor Speed 250.00 MHz Physical Memory 512 MB Extended Firmware Information: Version: 4.43 951101.1202 NVRAM Environment Usage: 52% (540 of 1024 bytes) Video Option detected: 24 Plane Frame Buffer video card: ZLXp-E2 Press any key to continue... Monday, 11-13-1995 5:05:38 PM Devices detected by the firmware:

eisa(0)video(0)monitor(0) multi(0)key(0)keyboard(0) eisa(0)disk(0)fdisk(0) (Removable) multi(0)serial(0) multi(0)serial(1) (RAW) RZ28 (C) DECD41C scsi(0)disk(1)rdisk(0) DEC RZ28 (C) DECD41C scsi(0)disk(2)rdisk(0) (RAW) DEC (C) DEC0006~~ scsi(0)disk(3)rdisk(0) (RAW) DEC RZ28B \*\* scsi(0)tape(5)tape(0) DEC TLZ06 (C)DEC0491 (Removable) DEC (C) DEC 1084 scsi(0)cdrom(6)fdisk(0) RRD43 (2 Partitions) MYLEX DAC960 scsi(1)disk(8)rdisk(0) scsi(1)disk(9)rdisk(0) (RAW) MYLEX DAC960 scsi(1)disk(10)rdisk(0) (RAW) MYLEX DAC960 \*\* --> Devices detected but not supported by the firmware. Press any key to continue ... Monday, 11-13-1995 5:05:38 PM PCI slot information: Bus Device Function Vendor Device Revision Interrupt Device Number Number Number ID ID TD Vector Туре ----- ----- ------\_ \_ \_ \_ \_ \_ \_ \_ \_ \_ \_ \_ \_\_\_\_\_ \_\_\_\_\_ \_\_\_\_\_ 0 0 0 1011 2 23 22 Ethernet 1 3 0 1 0 1000 1 21 SCSI 2 0 0 8086 482 0 EISA bridge 7 24 0 0 1011 4 3 Video card Press any key to continue ... Monday, 11-13-1995 5:05:38 PM EISA slot information: Slot Device Identifier 0 Other DEC2A01 4 Display PHI8041 6 Unknown ADP0001 7 MLX0075 Disk 0 Disk FLOPPY Press any key to continue ... Monday, 11-13-1995 5:05:38 PM Copyright (c) 1993-1995 Microsoft Corporation Copyright (c) 1993-1995 Digital Equipment Corporation

Table 5–3 describes the meaning of these device names.

\_ Note \_

The available boot devices display marks tape devices as not used by the firmware. All PCI and EISA network cards are listed under the PCI and

EISA screen displays.

Table 5–3 ARC Firmware Device Names

| Name Description                                                    |                                                                                                    |
|---------------------------------------------------------------------|----------------------------------------------------------------------------------------------------|
| multi(0)key(0)keyboard(0)<br>multi(0)serial(0)<br>multi(0)serial(1) | The multi() devices are located on the system module.<br>These devices include the keyboard port and the serial<br>line ports.                                                                                                    |
| eisa(0)video(0)monitor(0)<br>eisa(0)disk(0)fdisk(0)                 | The eisa() devices are provided by devices on the EISA bus. These devices include the monitor and the floppy drive.                                                                                                    |
| scsi(0)disk(0)rdisk(0)<br>scsi(0)cdrom(5)fdisk(0)                   | The scsi() devices are SCSI disk or CD-ROM devices.<br>These examples represent SCSI devices on SCSI bus A.<br>The disk drive is set to SCSI ID 0 and the CD-ROM<br>drive is set to SCSI ID 5. Both devices have logical unit<br>numbers of 0. |

### 5.1.3.2 Set Default Variables

The Set default environment variables option of the Setup menu sets and displays the default Windows NT firmware environment variables.

\_ Caution \_\_

Do not edit or delete the default firmware Windows NT environment variables. This can result in corrupted data or make the system inoperable. To modify the values of the environment variables, use the menu options on the "Set up the system" menu.

Table 5-4 lists and explains the default ARC firmware environment variables.

| Variable | Description                                                                                |
|----------|--------------------------------------------------------------------------------------------|
| A:       | The default floppy drive. The default value is eisa()disk()fdisk().                        |
| AUTOLOAD | The default startup action, either YES (boot) or NO or undefined (remain in ARC firmware). |
|          | (continued on next page)                                                                   |

Table 5–4 ARC Firmware Environment Variables

| Variable                     | Description                                                                                                    |
|------------------------------|----------------------------------------------------------------------------------------------------|
| CONSOLEIN                    | The console input device. The default value is multi()key()keyboard()console().                                                                                                    |
| CONSOLEOUT                   | The console output device. The default value is eisa()video()monitor()console().                                                                                                    |
| COUNTDOWN                    | The default time limit in seconds before the system boots<br>automatically when AUTOLOAD is set to yes. The defaul<br>value is 10.                                                                                                    |
| ENABLEPCIPARITY-<br>CHECKING | When set to the default value (FALSE), disables parity<br>checking on the PCI bus in order to prevent machine<br>check errors that can occur if the PCI device has not<br>properly set the parity on the bus. Also allows the<br>peripheral devices that do not fully conform to the PCI<br>specification to be used without generating parity errors. |
| FLOPPY                       | The capacity of the default floppy drive, either 1 (1.2 MB) 2 (1.44 MB), or 3 (2.88 MB).                                                                                                    |
| FLOPPY2                      | The capacity of an optional second floppy drive, either N (not installed), 1, 2, or 3.                                                                                                    |
| FWSEARCHPATH                 | The search path used by the ARC firmware and other<br>programs to locate particular files. The default value<br>is the same as the SYSTEMPARTITION environment<br>variable value.                                                                                                    |
| KEYBOARDTYPE                 | The keyboard language. The default is U.S. (English).                                                                                                    |
| TIMEZONE                     | The time zone in which the system is located. This variable accepts ISO/IEC9945-1 (POSIX) standard values                                                                                                    |
| VERSION                      | The firmware version.                                                                                                    |

Table 5–4 (Cont.) ARC Firmware Environment Variables

\_\_\_\_\_ Note \_\_\_\_\_

The operating system or other programs, for example, the ECU, may create either temporary or permanent environment variables for their own use. Do not edit or delete these environment variables.

## 5.1.4 Verifying Configuration: SRM Console Commands for Digital UNIX and OpenVMS

The following SRM console commands are used to verify system configuration on Digital UNIX and OpenVMS systems:

- show config (Section 5.1.4.1)—Displays the buses on the system and the devices found on those buses.
- show device (Section 5.1.4.2)—Displays the devices and controllers in the system.
- show memory (Section 5.1.4.3)—Displays main memory configuration.
- set and show (Section 5.1.4.4)—Set and display environment variable settings.

#### 5.1.4.1 show config

The show config command displays all devices found on the system bus (CPU and memory), PCI bus, and EISA bus. You can use the information in the display to identify target devices for commands such as boot and test, as well as to verify that the system sees all the devices that are installed.

The configuration display includes the following:

• Component, Status, and Module ID:

These columns display the core system, including CPUs, memory, and I/O, and indicate their power-up status: P (pass) or F (fail).

• Hose 0, Bus 0, PCI:

All controllers on Hose 0, Bus 0 of the primary PCI bus. The logical slot numbers are listed in the left column of the display.

- Slot 0–1 = Reserved
- Slot 2 = PCI to EISA bridge chip
- Slot 3 = PCI to PCI bridge chip
- Slots 4–5 = Reserved
- Slots 6–9 = Correspond to physical PCI card cage slots on the primary PCI bus:
  - Slot 6 = PCI4 Slot 7 = PCI5 Slot 8 = PCI6 Slot 9 = PCI7

In the case of storage controllers, the devices off the controller are also displayed.

• Hose 0, Bus 1, EISA:

All controllers on Hose 0, Bus 1 of the EISA bus. The logical slot numbers in the left column of the display correspond to physical EISA card cage slots 1–3.

In the case of storage controllers, the devices off the controller are also displayed.

• Hose 0, Bus 2, PCI:

All controllers on Hose 0, Bus 2 of the secondary PCI bus. The logical slot numbers are listed in the left column of the display.

- Slot 0, 2-5 = Reserved

- Slot 1 = SCSI controller on the system backplane, along with storage drives on the bus.
- Slots 6–9 = Correspond to physical PCI card cage slots on the secondary PCI bus:
  - Slot 6 = PCI0 Slot 7 = PCI1 Slot 8 = PCI2 Slot 9 = PCI3

In the case of storage controllers, the devices off the controller are also displayed.

For more information on device names, refer to Section 5.1.4.2, show device.

Synopsis:

#### show config

#### Example Using AlphaServer 2100A System:

P00>>> show config

Digital Equipment Corporation AlphaServer 2100A 5/300 SRM Console T4.3-134 VMS PALcode V1.15-3, OSF PALcode V1.18-2 Component Status Module ID CPU 0 B2020-BA DECchip (tm) 21164-1 P P B2020-BA DECship (tm) 21164-1 CPU1 Memory 0 Ρ B2021-CA 128 MB Memory 1 P B2021-CA 128 MB I/O B2222-AA dva0.0.0.1000.1 RX26 Slot Option Hose 0, Bus 0, PCI Intel 82375EB Bridge to Bus 1, EISA 2 3 DECchip 21050-AA Bridge to Bus 2, PCI 7 DECchip 21050-AA Bridge to Bus 3, PCI 9 S3 Trio64/Trio32 Slot Option Hose 0, Bus 1, EISA 1 DEC4220 Hose 0, Bus 2, PCI pka0.7.0.2001.0 SCSI Bus ID 7 dka0.0.0.2100.0 RZ28 Slot Option 1 NRC 53C810 dka600.6.0.2001.0 RRD43 mka400.4.0.2001.0 TLZ06 mka500.5.0.2001.0 TZK11 Slot Option Hose 0, Bus 3, PCI DECchip 21040-AA ewa0.0.0.3000.0 08-002B-E4-AE-A4 0 Qlogic ISP1020 pkb0.7.0.3001.0 SCSI Bus ID 7 dkb0.0.0.3001.0 RZ28 dkb100.1.0.3001.0 RZ28 dkb200.2.0.3001.0 RZ26L P00>>>

#### 5.1.4.2 show device

The show device command displays the devices and controllers in the system. The device name convention is shown in Figure 5–3.

#### Figure 5–3 Device Name Convention

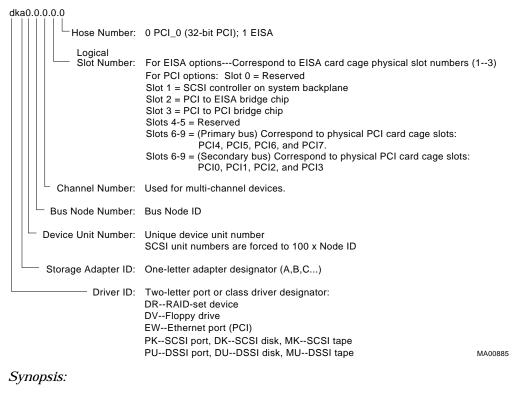

show device [device\_name]

Arguments:

[device\_name] The device name or device abbreviation. When abbreviations or wildcards are used, all devices that match the type are displayed.

### Examples:

| P00>>> show device        |        |                   |      |
|---------------------------|--------|-------------------|------|
| 0                         | 0      | 8 4               | 6    |
| dka0.0.0.2001.0           | dka0   | RZ28              | 435E |
| dka600.6.0.2001.0         | DKA600 | RRD43             | 1084 |
| dka0.0.0.1000.0           | DVA    | RZ26              |      |
| mka400.4.0.2001.0         | MKA400 | TLZO6             | 0435 |
| mka500.5.0.2001.0         | MKA500 | TZK11             | 00A1 |
| ewa0.0.0.3000.0           | EWAO   | 08-00-2B-E2-70-49 |      |
| pka0.7.0.2001.0           | pka0   | SCSI Bus ID 7     |      |
| >>> show device dk pk     |        |                   |      |
| pka0.7.0.3001.0           | PKB0   | SCSI Bus ID 7     | 2.02 |
| pkc0.7.0.3002.0<br>P00>>> | PKC0   | SCSI Bus ID 7     |      |

- **1** Full console device name
- **2** Abbreviated device name
- **3** Node name. An alphanumeric node name of up to 6 characters can be set. (not shown)
- **④** Device type
- **5** Firmware version (if known)

### 5.1.4.3 show memory

The show memory command displays information for each memory module in the system.

Synopsis:

show memory

Examples:

| P00>>> s           | show memo | · •       | -          | -          | -      |
|--------------------|-----------|-----------|------------|------------|--------|
| 0                  | 0         | •         | 4          | 6          | 6      |
| Module             | Size      | Base Addr | Intlv Mode | Intly Unit | Status |
| 0                  | 128MB     | 00000000  | 1-Way      | 0          | Passed |
| Total Ba<br>P00>>> | ad Pages  | 0         |            |            |        |
| 1 Mo               | dule slo  | ot number |            |            |        |

- **2** Size of memory module
- **3** Base or starting address of memory module
- **4** Interleave mode—number of modules interleaved (1–4-way interleaving)

- **⑤** Interleave unit number
- **6** Status (passed, failed, or not configured)
- Number of bad pages in memory (8 KB/page)

#### 5.1.4.4 Setting and Showing Environment Variables

The environment variables described in Table 5–5 are typically set when you are configuring a system. For a complete review of environment variables, including SRM console firmware security features, refer to the *AlphaServer 2000/2100 /2100A Firmware Reference Guide*, EK-AXPFW-RM.

Synopsis:

set [-default] [-integer] -[string] envar value

Note

Whenever you use the set command to reset an environment variable, you must initialize the system to put the new setting into effect. You initialize the system by entering the init command or pressing the Reset button.

#### show envar

| Arguments: |                                                                                      |
|------------|--------------------------------------------------------------------------------------|
| envar      | The name of the environment variable to be modified.                                 |
| value      | The value that is assigned to the environment variable. This may be an ASCII string. |
| Options:   |                                                                                      |
| -default   | Restores variable to its default value.                                              |
| -integer   | Creates variable as an integer.                                                      |
| -string    | Creates variable as a string (default).                                              |
| Examples:  |                                                                                      |

>>> set bootdef\_dev dka0
>>> show bootdef\_dev
dka0
>>> show auto\_action
boot
>>> set boot\_osflags 0,1
>>>

 Table 5–5
 Environment Variables Set During System Configuration

| Variable    | Attributes | Function                                                                                                    |
|-------------|------------|----------------------------------------------------------------------------------------------------|
| auto_action | NV,W       | The action the console should take following an error halt or powerfail. Defined values are:                                                                                                    |
|             |            | BOOT—Attempt bootstrap.<br>HALT—Halt, enter console I/O mode.<br>RESTART—Attempt restart. If restart fails, try<br>boot.                                                                         |
|             |            | No other values are accepted. Other values result in an error message and variable remains unchanged.                                                                                            |
| bootdef_dev | NV         | The device or device list from which booting is to be<br>attempted, when no path is specified on the command<br>line. Set at factory to disk with Factory Installed<br>Software; otherwise null. |
| boot_file   | NV,W       | The default file name used for the primary bootstrap<br>when no file name is specified by the boot command.<br>The default value when the system is shipped is NULL.                             |

Key to variable attributes:

 $\rm NV$  —- Nonvolatile. The last value saved by system software or set by console commands is preserved across system initializations, cold bootstraps, and long power outages. W —- Warm nonvolatile. The last value set by system software is preserved across warm bootstraps and restarts.

| Variable     | Attributes | Fund         | ction                                                                                                    |
|--------------|------------|--------------|----------------------------------------------------------------------------------------------------|
| boot_osflags | NV,W       | softv        | ult additional parameters to be passed to system<br>ware during booting if none are specified by the<br>c command.                                                                                  |
|              |            | these<br>and | <b>nVMS:</b> On the OpenVMS AXP operating system,<br>e additional parameters are the root number<br>boot flags. The default value when the system<br>ipped is NULL.                                 |
|              |            |              | <b>tal UNIX:</b> The following parameters are used with Digital UNIX operating system:                                                                                                    |
|              |            | a            | Autoboot. Boots /vmunix from bootdef_dev, goes<br>to multiuser mode. Use this for a system that<br>should come up automatically after a power<br>failure.                                           |
|              |            | s            | Stop in single-user mode. Boots /vmunix to single-user mode and stops at the # (root) prompt.                                                                                                    |
|              |            | i            | Interactive boot. Request the name of the<br>image to boot from the specified boot device.<br>Other flags, such as -kdebug (to enable the<br>kernel debugger), may be entered using this<br>option. |
|              |            | D            | Full dump, implies "s" as well. By default, if<br>Digital UNIX crashes, it completes a partial<br>memory dump. Specifying "D" forces a full<br>dump at system crash.                                |
|              |            |              | mon settings are a, autoboot; and Da, autoboot;<br>create full dumps if the system crashes.                                                                                                    |

Table 5–5 (Cont.) Environment Variables Set During System Configuration

NV —- Nonvolatile. The last value saved by system software or set by console commands is preserved across system initializations, cold bootstraps, and long power outages. W —- Warm nonvolatile. The last value set by system software is preserved across warm bootstraps and restarts.

| Variable                  | Attributes | Function                                                                                                    |
|---------------------------|------------|----------------------------------------------------------------------------------------------------|
| bus_probe_                | NV         | Specifies a bus probe algorithm for the system.                                                                                                    |
| algorithm                 |            | OLD—Systems running OpenVMS V6.1 or earlier<br>must set the bus probe algorithm to old. Failure to<br>do so could result in bugcheck errors when booting<br>from an EISA device.<br>NEW—Systems running Digital UNIX V3.0B or<br>later or OpenVMS V6.2 or later should be set to<br>new. This setting improves the bus sizing and<br>configuration for Digital UNIX systems. |
|                           |            | Not applicable for systems running Windows NT.                                                                                                    |
| com1_baud or<br>com2_baud | NV         | Sets the baud rate of the COM1 or COM2 port. The default baud rate is 9600.                                                                                                    |
|                           |            | Baud rate values are 300, 600, 1200, 2400, 4800, 9600, and 19200.                                                                                                    |
| console                   | NV         | Sets the device on which power-up output is displayed.                                                                                                    |
|                           |            | GRAPHICS—Sets the power-up output to be<br>displayed at a graphics terminal or device<br>connected to the VGA module at the rear of the<br>system.<br>SERIAL—Sets the power-up output to be displayed<br>on the device that is connected to the COM1 port<br>at the rear of the system.                                                                                      |

Table 5–5 (Cont.) Environment Variables Set During System Configuration

 $\rm NV$  —- Nonvolatile. The last value saved by system software or set by console commands is preserved across system initializations, cold bootstraps, and long power outages. W —- Warm nonvolatile. The last value set by system software is preserved across warm bootstraps and restarts.

| Variable    | Attributes | Fund                                            | ction                                                                                                    |
|-------------|------------|-------------------------------------------------|----------------------------------------------------------------------------------------------------|
| cpu_enabled | NV         | Enal                                            | oles or disables a CPU.                                                                                                    |
|             |            | set c                                           | pu_enabled <i>hex_digit</i>                                                                                                    |
|             |            | CPU<br>preve<br>syste                           | a bit mask that enables or disables specific<br>'s on a multiprocessor system. Disabled CPUs are<br>ented from running the console or the operating<br>em. Bit 0 of the mask corresponds to CPU 0; bit 1<br>esponds to CPU 1, and so on.                                                                                                    |
|             |            | comr<br>or Cl<br>to di<br>value<br>CPU<br>table | nable and disable CPUs, enter the set cpu_enabled<br>nand followed by the hex digit value for the CPU<br>PUs you want to enable or disable. For example,<br>sable only CPU 1, you would enter the hex digit<br>e "D." This value corresponds to enabling CPU 0,<br>2, and CPU 3 and disabling CPU 1. The following<br>e lists the hex digit values and corresponding<br>led CPUs. |
|             |            | 0                                               | No CPUs (CPU 0 still comes up)                                                                                                    |
|             |            | 1                                               | CPU 0                                                                                                    |
|             |            | 2                                               | CPU 1                                                                                                    |
|             |            | 3                                               | CPU 0,1                                                                                                    |
|             |            | 4                                               | CPU 2                                                                                                    |
|             |            | 5                                               | CPU 0,2                                                                                                    |
|             |            | 6                                               | CPU 1,2                                                                                                    |
|             |            | 7                                               | CPU 0,1,2                                                                                                    |
|             |            | 8                                               | CPU 3                                                                                                    |
|             |            | 9                                               | CPU 0,3                                                                                                    |
|             |            | А                                               | CPU 1,3                                                                                                    |
|             |            | В                                               | CPU 0,1,3                                                                                                    |
|             |            | С                                               | CPU 2,3                                                                                                    |
|             |            | D                                               | CPU 0,2,3                                                                                                    |
|             |            | E                                               | CPU 1,2,3                                                                                                    |
|             |            | F                                               | CPU 0,1,2,3 (Default value)                                                                                                    |

Table 5–5 (Cont.) Environment Variables Set During System Configuration

NV —- Nonvolatile. The last value saved by system software or set by console commands is preserved across system initializations, cold bootstraps, and long power outages. W —- Warm nonvolatile. The last value set by system software is preserved across warm bootstraps

and restarts.

| Variable  | Attributes | Function                                                                                                    |
|-----------|------------|----------------------------------------------------------------------------------------------------|
| ew*0_mode | NV         | Sets the Ethernet controller to the default Ethernet device type.                                                                                                    |
|           |            | aui—Sets the default Ethernet device to AUI or<br>thinwire.<br>twisted—Sets the default Ethernet device to<br>10Base-T (twisted-pair).<br>auto—Reads the device connected to the Ethernet<br>port and sets the default to the appropriate<br>Ethernet device type.               |
| ocp_text  | NV         | Allows you to create an OCP message that displays<br>when power-up diagnostics are completed. The<br>default value is the CPU speed. Enter a message of<br>up to 16 characters. Reset the system or enter the<br>init command after setting ocp_text to activate new<br>message. |
| os_type   | NV         | Sets the default operating system.                                                                                                    |
|           |            | "vms" or "unix"—Sets system to boot the SRM<br>firmware.<br>"nt"—Sets system to boot the ARC firmware.                                                                                                    |

Table 5–5 (Cont.) Environment Variables Set During System Configuration

NV —- Nonvolatile. The last value saved by system software or set by console commands is preserved across system initializations, cold bootstraps, and long power outages. W —- Warm nonvolatile. The last value set by system software is preserved across warm bootstraps and restarts.

| Variable   | Attributes | Function                                                                                                    |
|------------|------------|----------------------------------------------------------------------------------------------------|
| pci_parity | NV         | Disable or enable parity checking on the PCI bus.                                                                                                    |
|            |            | ON—PCI parity enabled.<br>OFF—PCI parity disabled.                                                                                                    |
|            |            | Some PCI devices do not implement PCI parity<br>checking, and some have a parity-generating scheme in<br>which the parity is sometimes incorrect or is not fully<br>compliant with the PCI specification. In such cases,<br>the device functions properly as long as parity is is not<br>checked. The default value is ON—PCI parity enabled. |
|            |            | Note                                                                                                    |
|            |            | If you disable PCI parity, no parity check-<br>ing is implemented for any PCI device,<br>even those devices in full compliance with<br>the PCI specification.                                                                                                    |
| pk*0_fast  | NV         | Enables fast SCSI devices on a SCSI controller to perform in standard or fast mode.                                                                                                    |
|            |            | 0—Sets the default speed for devices on the controller to standard SCSI.                                                                                                    |
|            |            | If a controller is set to standard SCSI mode, both<br>standard and Fast SCSI devices will perform in<br>standard mode.<br>1—Sets the default speed for devices on the<br>controller to Fast SCSI mode (Default).                                                                                                    |
|            |            | Devices on a controller that connect to both<br>standard and Fast SCSI devices will automatically<br>perform at the appropriate rate for the device,<br>either fast or standard mode.                                                                                                    |

Table 5–5 (Cont.) Environment Variables Set During System Configuration

NV —- Nonvolatile. The last value saved by system software or set by console commands is preserved across system initializations, cold bootstraps, and long power outages. W —- Warm nonvolatile. The last value set by system software is preserved across warm bootstraps and restarts.

| Variable        | Attributes | Function                                                                                                    |
|-----------------|------------|----------------------------------------------------------------------------------------------------|
| pk*0_host_id NV | NV         | Sets the controller host bus node ID to a value between 0 and 7.                                                                                                    |
|                 |            | 0–7—Assigns bus node ID for specified host adapter.                                                                                                    |
| pk*0_soft_term  | NV         | Enables or disables SCSI terminators. This environ-<br>ment variable applies to systems using the QLogic<br>ISP1020 SCSI controller.                                                                                                    |
|                 |            | The QLogic ISP1020 SCSI controller implements the<br>16-bit wide SCSI bus. The QLogic module has two<br>terminators, one for the 8 low bits and one for the high<br>8 bits. There are five possible values:                                             |
|                 |            | off—Turns off both low 8 bits and high 8 bits.<br>low—Turns on low 8 bits and turns off high 8 bits.<br>high—Turns on high 8 bits and turns of low 8 bits.<br>on—Turns on both low 8 bits and high 8 bits.<br>diff—Places the bus in differential mode. |

Table 5–5 (Cont.) Environment Variables Set During System Configuration

NV —- Nonvolatile. The last value saved by system software or set by console commands is preserved across system initializations, cold bootstraps, and long power outages. W —- Warm nonvolatile. The last value set by system software is preserved across warm bootstraps and restarts.

| Variable       | Attributes | Function                                                                                                    |
|----------------|------------|----------------------------------------------------------------------------------------------------|
| tga_sync_green | NV         | Sets the location of the SYNC signal generated by the ZLXp-E PCI graphics accelerator (PBXGA).                                                                                                    |
|                |            | This environment variable must be set correctly so that<br>the graphics monitor will synchronize. The parameter<br>is a bit mask, where the least significant bit (LSB) sets<br>the vertical SYNC for the first graphics card found, the<br>second for the second found, and so on. |
|                |            | The command set tga_sync_green 00 sets all graphics cards to synchronize on a separate vertical SYNC line, as required by some monitors. See the monitor documentation for all other information.                                                                                   |
|                |            | ff—Synchronizes the graphics monitor on systems<br>that do not use a ZLXp-E PCI graphics accelerator<br>(default setting).<br>00—Synchronizes the graphics monitor on systems<br>with a ZLXp-E PCI graphics accelerator.                                                            |
| tt_allow_login | NV         | Enables or disables login to the SRM console firmware on alternative console ports.                                                                                                    |
|                |            | 0—Disables login on alternative console ports.<br>1—Enables login on alternative console ports<br>(default setting).                                                                                                    |
|                |            | If the console output device is set to "serial", set<br>tt_allow_login 1 allows you to log in on the<br>primary COM1 port, or alternate COM2 port, or<br>the graphics monitor.                                                                                                    |
|                |            | If the console output device is set to "graphics",<br>set tt_allow_login 1 allows you to log in<br>through either the COM1 or COM2 console port.                                                                                                    |

Table 5–5 (Cont.) Environment Variables Set During System Configuration

 $\rm NV$  —- Nonvolatile. The last value saved by system software or set by console commands is preserved across system initializations, cold bootstraps, and long power outages. W —- Warm nonvolatile. The last value set by system software is preserved across warm bootstraps and restarts.

\_\_\_\_\_ Note \_\_\_\_\_

Whenever you use the set command to reset an environment variable, you must initialize the system to put the new setting into effect. Initialize the system by entering the init command or pressing the Reset button.

# 5.2 System Bus Options

The system bus interconnects the CPUs and memory modules. It is the hardware structure through which data processed by the microprocessor is transferred throughout the system.

- Figure 5–4 shows the location of the system bus and card cage for 2100Aseries systems, which use the BA740-B9 enclosure.
- Figure 5–5 shows the location of the system bus and card cages for 2100A RM and 2100A CAB-series systems, which use the BA744-A9 enclosure.

| EISA Bus           | EISA 3<br>EISA 2<br>EISA 1                                                                                                    |  |
|--------------------|----------------------------------------------------------------------------------------------------|--|
| Secondary          | PCI 0                                                                                                    |  |
| Primary<br>PCI Bus | PCI 5<br>PCI 6<br>PCI 7                                                                                                    |  |
| System<br>Bus      | CPU2<br>CPU2<br>CPU0<br>CPU0                                                                                                    |  |
| CPU3 or            | CPU1<br>MEM0<br>MEM1<br>MEM2<br>MEM3<br>MEM3<br>MEM3<br>MEM3<br>MEM3<br>MEM3<br>MEM3<br>MEM3<br>MEM3<br>MEM3<br>MEM3<br>MEM3<br>MEM3<br>MEM0<br>MEM0<br>ME |  |

Figure 5–4 Card Cage and Bus Locations, Pedestal (BA740-B9)

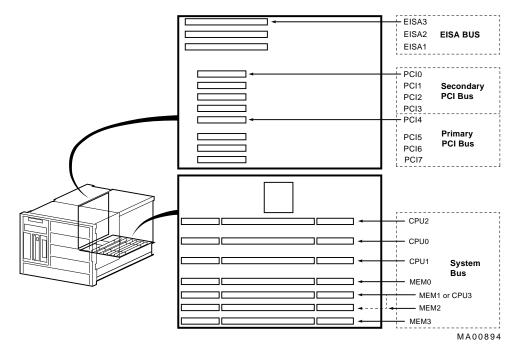

#### Figure 5–5 Card Cages and Bus Locations, Rackmount (BA744-A9)

### 5.2.1 CPU Modules

AlphaServer 2100A systems can support up to four CPUs in a symmetric multiprocessing (SMP) configuration. Configure the CPUs exactly as shown in Figure 5–6 and Figure 5–7. Also make note of the following requirements:

- Systems using BA740-B9 and BA744-A9 enclosures must have a CPU module installed in system bus slot 2 (CPU 0).
- Pedestal systems (BA740-B9 enclosure) with more than two CPUs require a second power supply.
- When installing four CPUs, install the fourth CPU in slot MEM 1. The fourth CPU displaces memory in slots MEM 0 and MEM 1 (Figure 5–6 and Figure 5–7).

# Figure 5–6 System Bus Configurations According to Number of CPUs, Pedestal (BA740-B9)

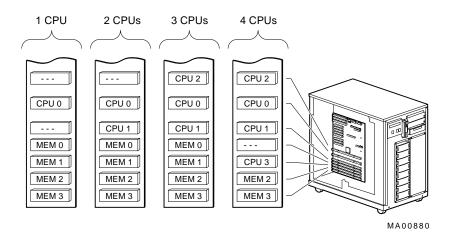

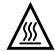

**Warning:** CPU and memory modules have parts that operate at high temperatures. Wait two minutes after power is removed before handling these modules.

Figure 5–7 System Bus Configurations According to Number of CPUs, Rackmount (BA744-A9)

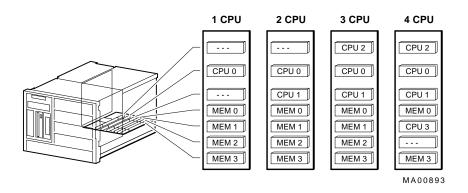

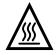

**Warning:** CPU and memory modules have parts that operate at high temperatures. Wait two minutes after power is removed before handling these modules.

# 5.2.2 Memory Modules, Pedestal (BA740-B9) and Rackmount (BA744-A9) Systems

AlphaServer 2100A systems can support up to four memory modules (for a maximum memory capacity of 2 GB). A minimum of one memory module is required.

Memory is available in three variations:

- MS450-BA (B2021-BA) 64-MB, 80-ns memory
- MS451-DA (B2022-DA) 128-MB, 80-ns memory
- MS451-FA (B2022-FA) 512-MB, 80-ns memory

# 5.3 System Backplane (BA740-B9) or PCI/EISA Backplane (BA744-A9)

The system backplane (pedestal systems) or PCI/EISA backplane (rackmount systems) provides a standard set of I/O functions, including:

- A Fast SCSI-2 controller chip that supports removable-media devices
- The firmware console subsystem on 1 MB of Flash ROM
- A floppy drive controller (supports up to two floppy drives)
- Two serial ports with full modem control and the parallel port
- The keyboard and mouse interface
- The speaker interface
- PCI-to-EISA bridge chip set
- PCI-to-PCI bridge chip set
- Time-of-year (TOY) clock
- Serial control bus controller
- NVRAM chip

# 5.4 EISA Bus Options

The EISA bus (Extended Industry Standard Architecture bus) is a 32-bit industry standard I/O bus. EISA is a superset of the well-established ISA bus. EISA was designed to accept newer 32-bit components while still remaining compatible with older 8-bit and 16-bit cards.

EISA offers performance of up to 33 MB/sec for bus masters and DMA devices. Up to three cards can be installed—EISA, ISA, or a combination of the two—in the EISA bus portion of the card cage. All slots are bus master slots. EISA slots can be filled in any order.

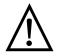

**Warning:** For protection against fire, only modules with currentlimited outputs should be used.

# 5.5 ISA Bus Options

The ISA bus (Industry Standard Architecture) is an industry-standard, 16-bit I/O bus. The EISA bus is a superset of the well-established ISA bus and is backward compatible with 16-bit and 8-bit architecture. Therefore, ISA modules can be used in AlphaServer 2100A systems, provided the operating system supports the device and enough system resources are available to to configure the device.

Up to three cards—EISA, ISA, or a combination of the two—in the EISA bus portion of the card cage. Refer to Section 5.6 for information on using the EISA Configuration Utility (ECU) to configure ISA options.

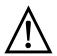

**Warning:** For protection against fire, only modules with currentlimited outputs should be used.

## 5.5.1 Identifying ISA and EISA options

By examining the contacts of the option board, you can distinguish between EISA or ISA options (Figure 5-8):

- ISA boards have one row of contacts and no more than one gap.
- EISA boards have two interlocking rows of contacts with several gaps.

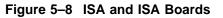

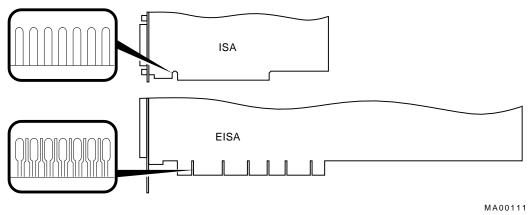

# 5.6 EISA Configuration Utility

Whenever you add or move EISA options, or some ISA options in the system, you must run a utility called the EISA Configuration Utility (ECU). Each EISA or ISA option has a corresponding configuration (CFG) file, which describes the characteristics and the system resources required for that option. The ECU uses the CFG file to create a conflict-free configuration.

The ECU is a menu-based utility that provides online help to guide you through the configuration process. The ECU is run from the ARC menu interface.

The ECU is supplied on the System Configuration Diskette shipped with the system. You should make a backup copy of the system configuration diskette and keep the original in a safe place. Use the backup copy when you are configuring the system. The system configuration diskette must have the volume label SYSTEMCFG.

Note \_\_\_\_

The CFG files supplied with the option you want to install may not work on this system if the option is not supported. Before you install and option, check that the system supports the option.

## 5.6.1 Before You Run the ECU

Before running the ECU:

1. Install EISA option(s). (You install ISA boards after you run the ECU.)

For information about installing a specific option, refer to the documentation for that option.

2. Familiarize yourself with the utility.

You can find more information about the ECU by reading the ECU on-line help. To read the online help, start the ECU (refer to Section 5.6.2). Online help for the ECU is located under Step 1, "Important EISA Configuration Information."

- 3. Familiarize yourself with the configuration procedure for the system:
  - If you are configuring an EISA bus that contains only EISA options, refer to Table 5–7.
  - If you are configuring an EISA bus that contains both ISA an EISA options, refer to Table 5–8.
- 4. Locate the correct ECU diskette for your operating system. (The ECU diskette is shipped in the accessories box with the system.) Make a backup copy of the configuration diskette, using a utility such as the Microsoft Windows File Manager (Select Copy Disk... from the Disk menu.)

Use the backup copy when you are configuring the system. The system configuration diskette must have the volume label SYSTEMCFG.

- ECU Diskette DECpc AXP (AK-PYCJ\*-CA) for Microsoft Windows NT
- ECU Diskette DECpc AXP (AK-Q2CR\*-CA) for Digital UNIX and OpenVMS

## 5.6.2 How to Start the ECU

Complete the following steps to run the ECU:

- 1. Invoke the console firmware.
  - **For systems running Windows NT**—Shut down the operating system or power up to the console Boot menu.
  - For systems running Digital UNIX or OpenVMS—Shut down the operating system and press the Halt button or power up with the Halt button set to the "in" position. When the console prompt P00>>> is displayed, set the halt button to the "out" position.

2. Start the ECU as follows:

Note

Make sure the ECU diskette is not write-protected.

- For systems running Windows NT—Select the following menus:
  - a. From the Boot menu, select the Supplementary menu.
  - b. From the Supplementary menu, select the Setup menu. Insert the ECU diskette for Windows NT (AK-PYCJ\*-CA) into the floppy drive.
  - c. From the Setup menu, select "Run EISA configuration utility from floppy." This boots the ECU program.
- For systems running Digital UNIX or OpenVMS—Start the ECU as follows:
  - a. Insert the ECU diskette for Digital UNIX or OpenVMS (AK-Q2CR\*-CA) into the floppy drive.
  - b. Enter the ecu command.

The systems displays "loading ARC firmware." When the firmware has finished loading, the ECU program is booted.

- 3. Complete the ECU procedure according to the guidelines provided in the following sections.
  - If you are configuring an EISA bus that contains only EISA options, refer to Table 5–7.

\_ Note \_\_\_

If you are configuring only EISA options, do not perform Step 2 of the ECU, "Add or remove boards." (EISA boards are recognized and configured automatically.)

- If you are configuring an EISA bus that contains both ISA and EISA options, refer to Table 5–8.
- 4. After you have saved configuration information and exited from the ECU:
  - **For systems running Windows NT**—Remove the ECU diskette from the floppy drive and boot the operating system.

- For systems running Digital UNIX or OpenVMS—Remove the ECU diskette from the floppy drive. Return to the SRM console firmware as follows:
  - a. From the Boot menu, select the Supplementary menu.
  - b. From the Supplementary menu, select "Set up the system." The Setup menu is then displayed.
  - c. From the Setup menu, select "Switch to OpenVMS or Digital UNIX console."
  - d. Select your operating system console, then press Enter on "Setup menu."
  - e. When the "Power-cycle the system to implement the change" message is displayed, press the Reset button. (Do not press the DC On/Off button.) Once the console firmware is loaded and device drivers are initialized, you can boot the operating system.
- 5. Verify that the new options are configured correctly.

## 5.6.3 Configuring EISA Options

EISA boards are recognized and configured automatically. Table 5–7 summarizes the steps necessary to configure an EISA bus that contains no ISA options. Review Section 5.6.1. Then run the ECU as described in Section 5.6.2.

\_ Note \_

It is not necessary to run Step 2 of the ECU, "Add or remove boards." (EISA boards are recognized and configured automatically.)

| Step                                                                                               | Explanation                                                                                                    |
|----------------------------------------------------------------------------------------------------|----------------------------------------------------------------------------------------------------|
| Install EISA option.                                                                               | Use the instructions provided with the EISA option.                                                                                                    |
| Power up and run ECU.                                                                              | If the ECU locates the required CFG configuration files, it<br>displays the main menu. The CFG file for the option may<br>reside on a configuration diskette packaged with the option<br>or may be included on the system configuration diskette. |
|                                                                                                    | Note                                                                                                    |
|                                                                                                    | It is not necessary to run Step 2 of the ECU,<br>"Add or remove boards." (EISA boards are<br>recognized and configured automatically.)                                                                                                    |
| View or Edit Details<br>(optional).                                                                | The "View or Edit Details" ECU option is used to change<br>user-selectable settings or to change the resources allocated<br>for these functions (IRQs, DMA channels, I/O ports, and so<br>on).                                                    |
|                                                                                                    | This step is not required when using the board's default settings.                                                                                                    |
| Save your configuration and restart the system.                                                    | The "Save and Exit" ECU option saves your configuration information to the system's nonvolatile memory.                                                                                                    |
| Return to the SRM<br>console (Digital UNIX and<br>OpenVMS systems only)<br>and restart the system. | Refer to step 4 of Section 5.6.2 for operating-system-specific instructions.                                                                                                    |

Table 5–7 Summary of Procedure for Configuring EISA Bus (EISA Options Only)

## 5.6.4 Configuring ISA Options

ISA boards are configured manually, whereas EISA boards are configured through the ECU software. Table 5–8 summarizes the steps necessary to configure an EISA bus that contains both EISA and ISA options. Review Section 5.6.1. Then run the ECU as described in Section 5.6.2.

| Step                                                                                                | Explanation                                                                                                    |
|----------------------------------------------------------------------------------------------------|----------------------------------------------------------------------------------------------------|
| Install or move EISA<br>option. Do not install ISA<br>boards.                                       | Use the instructions provided with the EISA option. ISA boards are installed after the configuration process is complete.                                                                                                    |
| Power up the system and run ECU.                                                                    | If you have installed an EISA option, the ECU needs to<br>locate the CFG file for that option. This file may reside on<br>a configuration diskette packaged with the option or may be<br>included on the system configuration diskette.                                                                                                    |
| Add the ISA board to the configuration list.                                                        | Use the "Add or Remove Boards" ECU option to add the CFG file for the ISA option and to select an acceptable slot for the option.                                                                                                    |
|                                                                                                    | The CFG file for the option may reside on a configuration<br>diskette packaged with the option or may be included on<br>the system configuration diskette.                                                                                                    |
|                                                                                                    | If you cannot find the CFG file for the ISA option, select<br>the generic CFG file for ISA options from the configuration<br>diskette.                                                                                                    |
| View or Edit Details<br>(optional).                                                                 | The "View or Edit Details" ECU option is used to change<br>user-selectable settings or to change the resources allocated<br>for these functions (IRQs, DMA channels, I/O ports, and so<br>on).                                                                                                    |
|                                                                                                    | This step is not required when using the board's default settings.                                                                                                    |
| Examine and set required<br>switches to match the<br>displayed settings.                            | The "Examine Required Switches" ECU option displays the<br>correct switch and jumper settings that you must physically<br>set for each ISA option. Although the ECU cannot detect or<br>change the settings of ISA boards, it uses the information<br>from the previous step to determine the correct switch<br>settings for these options. |
|                                                                                                    | Physically set the board's jumpers and switches to match<br>the required settings.                                                                                                    |
| Save your configuration.                                                                            | The "Save and Exit" ECU option saves your configuration information to the system's nonvolatile memory.                                                                                                    |
| Return to the SRM<br>console (Digital UNIX and<br>OpenVMS systems only)<br>and turn off the system. | Refer to step 4 of Section 5.6.2 for information about returning to the console.                                                                                                    |
| Install ISA board and turn on the system.                                                           | Use the instructions provided with the ISA option.                                                                                                    |

 Table 5–8
 Summary of Procedure for Configuring EISA Bus with ISA Options

# 5.7 PCI Bus Options

PCI (Peripheral Component Interconnect) is an industry-standard expansion I/O bus that is the preferred bus for high-performance I/O options. Up to eight 32-bit PCI options can reside in the PCI portion of the card cage. A PCI board is shown in Figure 5–9.

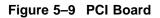

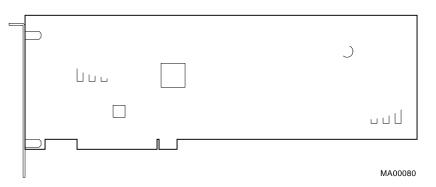

Install PCI boards according to the instructions supplied with the option. PCI boards require no additional configuration procedures; system automatically recognizes the boards and assigns the appropriate system resources.

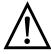

**Warning:** For protection against fire, only modules with currentlimited outputs should be used.

# 5.7.1 PCI-to-PCI Bridge

AlphaServer 2100A systems have a PCI-to-PCI bridge (DECchip 21050) on the system backplane.

- Physical PCI slots 4, 5, 6, and 7 (primary PCI) are located before the bridge.
- Physical PCI slots 0, 1, 2, and 3 (secondary PCI) are located behind the bridge.

PCI options that also contain a PCI-to-PCI bridge must be installed on the primary PCI bus, slots 4, 5, 6, or 7. Refer to the following documents for restrictions on specific PCI options:

- AlphaServer 2100A Hardware Release Notes—Shipped with the system.
- *AlphaServer 2100A Supported Options List*—The options list is available from the Internet at the following locations:

ftp://ftp.digital.com/pub/Digital/Alpha/systems/as2100a/docs/ http://www.service.digital.com/alpha/server/as2100a/docs.html

# 5.8 SCSI Buses

## 5.8.1 Onboard SCSI Bus, Pedestal (BA740-B9) Systems

An onboard, PCI-based controller on the system backplane provides 8-bit (narrow) Fast SCSI-2 support for removable-media devices:

• Up to three 5.25-inch, half-height devices

or

• One 5.25-in. full-height device and one 5.25-in. half-height device

This bus can only be extended to an internal StorageWorks shelf.

Figure 5–10 shows how to extend the removable-media bus into an internal StorageWorks shelf:

- 1. Remove the internal SCSI terminator from the SCSI cable.
- 2. Connect the SCSI cable to the StorageWorks backplane.
- 3. Connect the terminator and jumper on the internal StorageWorks shelf.

\_\_\_ Note

When the bus is not extended into an internal StorageWorks shelf, the internal SCSI terminator is required.

Figure 5–10 Extending the Removable-Media Bus, Pedestal (BA740-B9) Systems

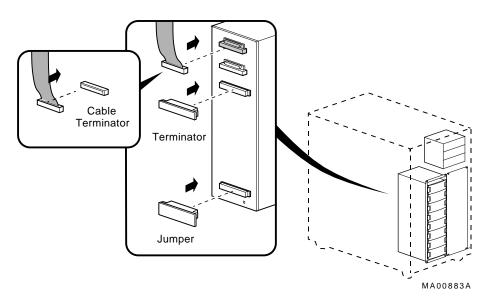

## 5.8.2 Internal StorageWorks Shelves, Pedestal (BA740-B9) Systems

Pedestal systems support up to two 16-bit (wide) internal StorageWorks shelves (option number BA35E-SA) that can each support up to eight SCSI disk drives in a dual-bus configuration.

The backplane of the internal StorageWorks shelf supplies the drive's SCSI node ID according to the location of the drive within the storage shelf. Each internal StorageWorks shelf can be configured in one of two ways:

- Single bus Up to seven drives, each with a unique node ID. In this configuration, the bottom slot is not used.
- Dual bus Up to four pair of drives (node IDs 0–3, top to bottom).

For pedestal enclosures, the storage shelf configuration is controlled by the position of the terminator (BA35X-ME) and jumper (BA35X-MF) as shown in Figure 5-11.

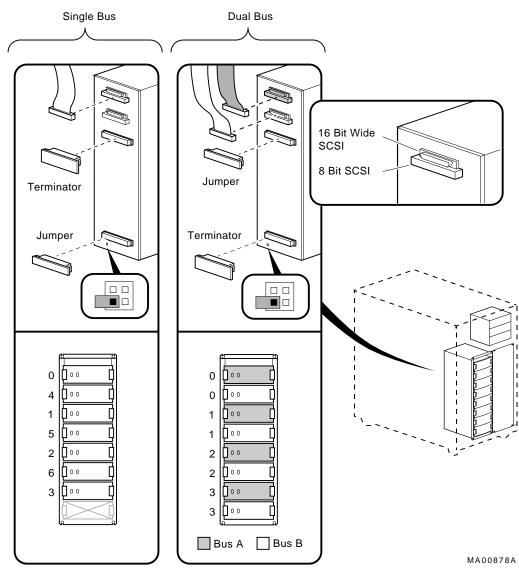

Figure 5–11 Internal StorageWorks Configuration (BA740-B9)

Alternative SCSI configurations for AlphaServer 2100A systems are shown in Figure 5–12. The pedestal system does not support 16 devices on a single bus internal to the enclosure. Check controller and operating systems support for 16 devices external to the pedestal enclosure.

- In the single bus configuration, the node ID jumper is on any 2 pins (enabled), and the SCSI node IDs are numbered 8–14.
- In the dual bus configuration, the node ID jumper is on any 2 pins (enabled), and the SCSI node IDs are numbered 8–11, top to bottom, for both buses.

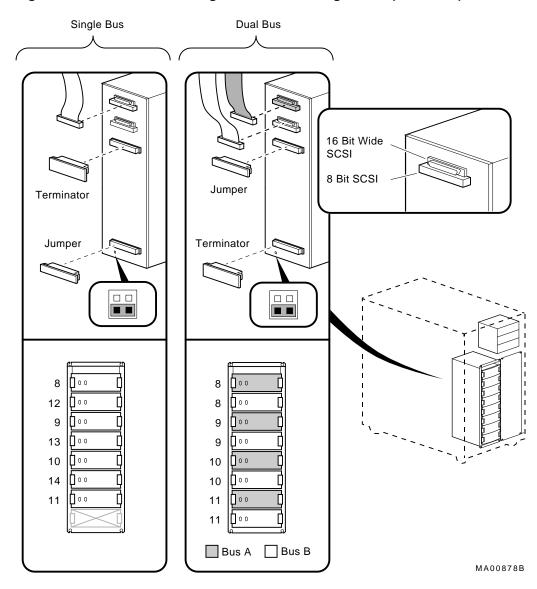

Figure 5–12 Alternative StorageWorks Bus Configuration (BA740-B9)

Figure 5–13 shows how to route the SCSI cables from a SCSI controller to a second internal StorageWorks shelf.

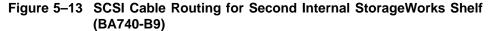

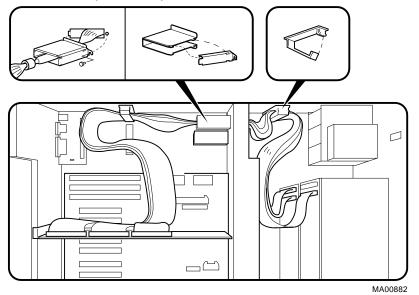

In planning a SCSI configuration, note the following:

- Narrow SCSI (8-bit) devices can be used in the wide StorageWorks shelf, as long as the devices are at a supported revision level. The narrow devices will run in narrow mode.
- Narrow and wide devices can be mixed in the wide StorageWorks shelf. In a mixed configuration, wide devices run in wide mode and narrow devices run in narrow mode.
- For best performance, wide devices should be operated in wide SCSI-2 mode.

Supported devices and configuration rules for wide SCSI-2 are described in the *Wide SCSI Technical Bulletin.* This bulletin is frequently updated and can be downloaded from the Internet:

http://www.service.digital.com/alpha/server/as2100a/docs/

## 5.8.3 Onboard SCSI Bus, Rackmount (BA744-A9) Systems

An onboard, PCI-based controller on the PCI/EISA backplane provides 8-bit (narrow) Fast SCSI-2 support for the internal SCSI drives:

One or two hard disk drives and up to two 5.25-inch, half-height removable devices

## 5.8.4 External SCSI Expansion

External SCSI devices, such as tabletop or rackmounted storage devices, can be connected to the system using EISA- or PCI-based SCSI adapters. Use the following rules to determine if a particular device can be used:

• The device must be supported by the operating system. Consult the *AlphaServer 2100A Supported Options List* on the Internet or contact the hardware vendor.

ftp://ftp.digital.com/pub/Digital/Alpha/systems/as2100a/docs/

http://www.service.digital.com/alpha/server/as2100a/docs.html

- A maximum of seven devices can be attached on any one SCSI-2 controller.
- Each device on the bus must have a unique SCSI ID. You may need to change a device's default SCSI ID in order to make it unique. All removable-media device bus node IDs are set by switches or jumpers on the device. For information about setting a device's ID, refer to the guide for that device.
- The entire SCSI bus length, from end-to-end, must not exceed 3 meters for Fast SCSI-2 at 10 MB/sec (6 meters at 5 MB/sec).
- Ensure that the SCSI bus is properly terminated on each end and that no devices in the middle of the bus are terminated.

## 5.8.5 Installing Removable Media Devices, Pedestal (BA740-B9) Systems

Figure 5–14 shows how to install 5.25-inch, half-height or full-height devices in the removable-media compartment for BA740-B9 pedestal enclosures.

Use the screws (4 flat-head screws per drive) that are provided with the system. The screws are in a plastic bag taped to the unused storage bracket.

Be sure that you set the device's node ID so that there are no duplicates, as each device must have a unique node ID. Nodes 0-6 are available for drives, and node 7 is reserved for the host adapter. For information on device switch settings, refer to the documentation supplied with the device.

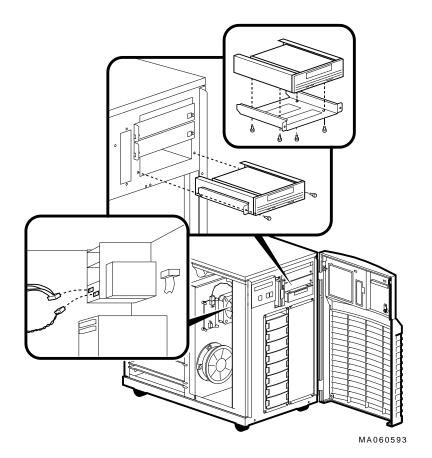

Figure 5–14 Installing Removable Media, Pedestal (BA740-B9) Systems

# 5.8.6 Installing StorageWorks Fixed-Disks, Pedestal (BA740-B9)

#### Swapping Drives

If the StorageWorks drives are connected to a StorageWorks Array 200 Subsystem Controller, you can "hot swap" drives, that is, you can install or replace drives without first shutting down the operating system or powering down the system. The RAID subsystem includes either the KZESC-*xx* (SWXCR-E*x*) EISA or KZPSC*xx* (SWXCR-P*x*) PCI backplane RAID controller.

For information on hot swapping drives, see *StorageWorks RAID Array 200 Subsystems Controller Installation and Standalone Configuration Utility User's Guide,* EK-SWRA2-IG, provided with the StorageWorks RAID Array 200 Software kit. If the StorageWorks drives are not plugged into the RAID subsystem, shut down the operating system before swapping a drive. However, you do not need to power down the server before installing the drive.

#### **Installing Drives**

Figure 5–15 shows how to install hard-disk drives in a StorageWorks shelf:

1. If the StorageWorks drives are plugged into the RAID subsystem, go to step 2.

If your drives are not plugged into the RAID subsystem, shut down the operating system before you go to step 2.

- 2. Remove a blank bezel by pressing the two mounting tabs and pull the bezel out of the shelf.
- 3. Insert the hard-disk drive into the guide slots and push it in until the tabs lock in place.

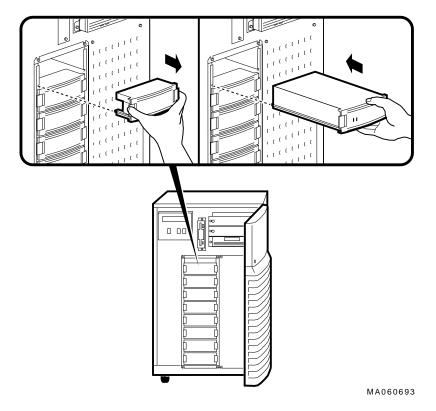

#### Figure 5–15 Installing Hard-Disk Drives, Pedestal (BA740-B9)

5.8.7 Installing Removable Media Devices, Rackmount (BA744-A9) Systems

Figure 5–16 shows how to install 5.25-in. half-height devices in the removablemedia compartment. Use the screws (M3 x 6 mm, flathead) supplied in the accessories kit to mount the drives.

Be sure that you set the device's node ID so that there are no duplicate node IDs, as each device must have a unique node ID. Nodes 0-6 are available for drives, and node 7 is reserved for the host adapter.

For information on device switch settings, refer to the documentation supplied with the device.

Note

RRDnn and TLZ0n drives use the set of bracket holes marked "A" in Figure 5–16.

The TZK11 drive uses the set of bracket holes marked "B" in Figure 5–16.

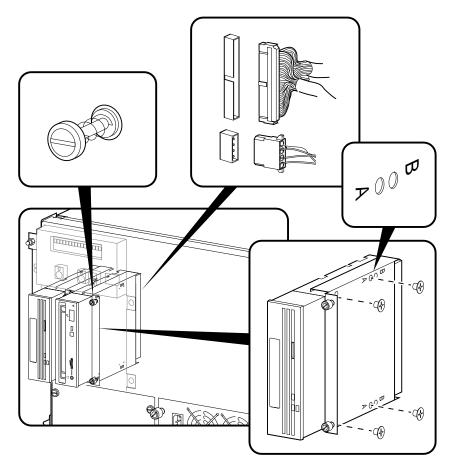

Figure 5–16 Installing Removable Media, Rackmount (BA744-A9)

MLO-012326

### 5.8.8 Installing Fixed-Disks, Rackmount (BA744-A9) Systems

To install a hard-disk drive:

- 1. Mount four rubber grommets provided in the accessories kit to the drive.
- 2. Install drive as shown in Figure 5–17.

Be sure that you set the device's node ID so that there are no duplicate node IDs, as each device must have a unique node ID. Nodes 0–6 are available for drives, and node 7 is reserved for the host adapter. For information on device switch settings, refer to the documentation supplied with the device.

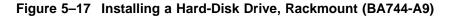

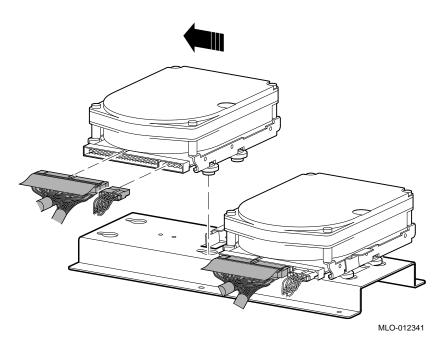

## 5.9 Power Supply Configurations

AlphaServer systems offer added reliability with redundant power options, as well as UPS options.

#### 5.9.1 Power Supplies: Pedestal (BA740-B9) Systems

The power supplies for model pedestal systems support three different modes of operation. In addition, UPS options are available. Refer to Figure 5–18.

Power supply modes of operation:

1. **Single power supply**—Supports entry-level systems, such as a system with:

Two CPUs One memory module One floppy drive and one CD–ROM drive One internal StorageWorks shelf with eight 3.5-in drives Up to eight PCI/EISA options

2. **Dual Power Supply (redundant mode)**—Provides redundant power (n + 1) for entry-level systems and moderately configured systems, such as the system configuration listed above.

In redundant mode, the failure of one power supply does not cause the system to shut down. Normal operation continues with no impact on the system.

The redundant power jumper (W1) on the system backplane must be installed to activate redundant mode power (Figure 5–19).

3. **Dual Power Supply (full power mode)**—Provides full power for more heavily configured systems, such as systems with more than two CPUs or more than one internal StorageWorks shelf. These systems require the power of two power supplies.

Consider the following guidelines for power consumption to determine if you need to upgrade the power supply configuration when ordering and installing additional options.

The single and redundant mode power supply configurations are available to those systems drawing:

- 602 watts DC output power or less
- 39 A or less of 3.3 V power
- 62 A or less of 5.1 V power
- 12.5 A or less of +12 V power
- 1.0 A of -12 V power

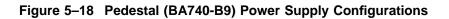

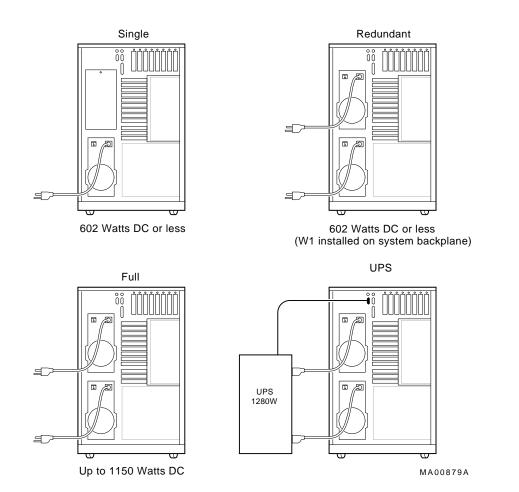

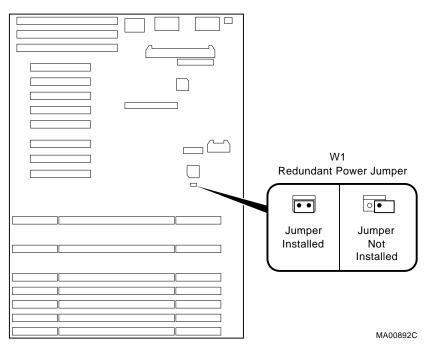

#### Figure 5–19 Pedestal (BA740-B9) W1 Redundant Power Jumper

Redundant power (W1) When installed, dual power supplies operate in redundant mode.

### 5.9.2 Power Supplies: Rackmount (BA744-A9) Systems

A second power supply can be added to rackmount systems to provide a redundant power supply. With a redundant power supply, in most cases the failure of one power supply does not cause the system to shut down. Normal operation continues with no impact on the system. Refer to Figure 5–20.

The redundant power jumper (W1) on the PCI/EISA backplane must be installed to activate redundant mode power (Figure 5–21).

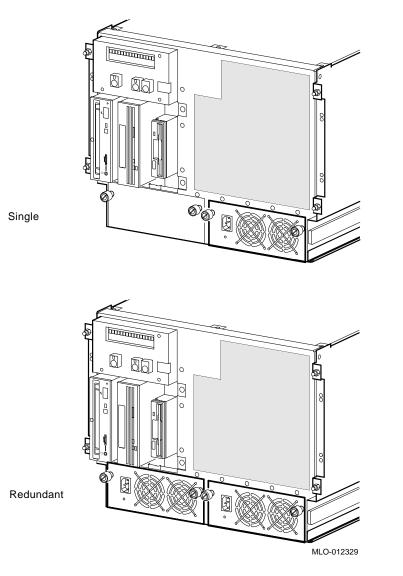

Figure 5–20 Rackmount (BA744-A9) Power Supply Configurations

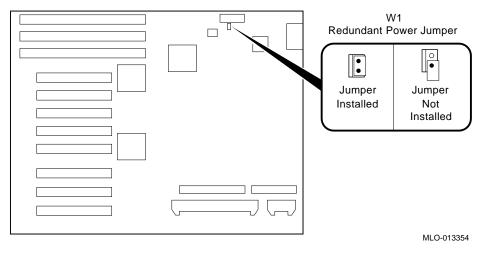

Figure 5–21 Rackmount (BA744-A9) W1 Redundant Power Jumper

Redundant power (W1) When installed, dual power supplies operate in redundant mode.

## 5.10 Console Port Configurations

Power-up information is typically displayed on the system's console terminal. The console terminal may be either a graphics monitor or a serial terminal (connected through the COM1 serial port).

There are several SRM console environment variables related with configuring the console ports:

| Environment Variable        | Description                                                                                                    |
|-----------------------------|----------------------------------------------------------------------------------------------------|
| console                     | Determines where the system will display power-up output.<br>Set this environment variable according to the console terminal<br>that you are using (Section 5.10.1). |
| tt_allow_login              | Enables or disables login to the SRM console firmware on alternative console ports (Section 5.10.2).                                                                 |
| com1_baud and com2_<br>baud | Changes the baud rate of the COM1 or COM2 port (Section 5.10.3).                                                                                                    |

In addition, the tga\_sync\_green environment variable (Section 5.10.4) is used to synchronize monitors using the high-performance turbo graphics adapter card (PBXGA).

A serial terminal can also be configured to run the ECU (Section 5.10.5).

#### 5.10.1 set console

The setting of the console environment variable determines where the system will display power-up output. Power-up information is typically displayed on the console terminal. The console terminal can be either a graphics monitor or a serial terminal. Set this environment variable according to the console terminal that you are using.

Whenever you change the value of this environment variable, you must initialize the firmware with the init command.

Synopsis:

set console output\_device

Arguments:

graphics Sets the power-up output to be displayed at a graphics monitor or a device that is connected to the VGA module at the rear of the system (default setting).

serial Sets the power-up output to be displayed on the device that is connected to the COM1 port at the rear of the system.

#### Example:

```
P00>>> set console serial
P00>>> init
.
.
. !Now switch to the serial terminal.
P00>>> show console
console serial
```

#### 5.10.2 set tt\_allow\_login

The setting of the tt\_allow\_login environment variable enables or disables login to the SRM console firmware on alternative console ports.

Synopsis:

set tt\_allow\_login [0,1]

Arguments:

1

0

| Enables login on alternative console ports (default setting).                                                                                                   |
|----------------------------------------------------------------------------------------------------|
| If the console output device is set to "serial," allows you to log in on the primary COM1 port, or alternate COM2 port, or the graphics monitor.                |
| If the console output device is set to "graphics," allows you to log in through either the primary graphics monitor or the alternate COM1 or COM2 console port. |
| Disables login on alternative console ports.                                                                                                    |

Example:

Whenever you change the value of this envrionment variable, you must initialize the firmware with the init command.

```
P00>>> set console serial
P00>>> set tt_allow_login 1
P00>>> init
```

#### 5.10.3 set com1\_baud or com2\_baud

The com1\_baud and com2\_baud environment variable allows you to change the baud rate for the COM1 and COM2 serial ports.

Synopsis:

set com1\_baud [baud\_value] set com2\_baud [baud\_value] Baud Rate Values:

The baud rate values are 300, 600, 1200, 2400, 4800, 9600, and 19200.

\_ Note

If you reset the baud rate, make sure the new setting is compatible with the baud rate setting for the terminal.

#### Example:

P00>>> set com1\_baud 19200

#### 5.10.4 set tga\_sync\_green

The tga\_sync\_green environment variable sets the location of the SYNC signal generated by the ZLXp-E PCI graphics accelerator card.

The correct setting, displayed with the show command, is:

```
P00>>> show tga_sync_green tga_sync_green
```

If the monitor does not sychronize, set the parameter as follows:

P00>>> set tga\_sync\_green 00

#### Description:

This command sets all graphics cards to synchronize on a separate vertical SYNC line, as required by some monitors. See the monitor documentation for all other information.

#### 5.10.5 Setting Up a Serial Terminal to Run ECU

You can run the ECU from either a VGA-compatible graphics monitor or from a serial terminal (VT200 or higher, or equivalent). Graphics is the default. To use a serial terminal with the ECU, do the following:

- 1. Invoke the terminal setup utility as described in the documentation for the serial terminal and change settings as follows:
  - From the General menu, set the terminal mode to VTxxx, 8-bit controls.
  - From the Comm menu, set the character format to 8 bit, no parity, and set receive XOFF to 128 or greater.

2. Enter the following commands a the SRM console prompt to set the console terminal to receive input in serial mode.

```
P00>>> set console serial
P00>>> init
.
.
. !Now switch to the serial terminal
P00>>> show console
console serial
```

## 6 AlphaServer 2100A (BA740-B9 Enclosure) FRU Removal and Replacement

This chapter describes the field-replaceable unit (FRU) removal and replacement procedures for AlphaServer 2100A systems, which use the pedestal (BA740-B9) enclosure.

- Section 6.1 lists the FRUs for AlphaServer 2100A-series systems (BA740-B9 enclosure)
- Section 6.2 provides the removal and replacement procedures for the FRUs.

## 6.1 AlphaServer 2100A (BA740-B9 Enclosure) FRUs

Table 6–1 lists the FRUs by part number and description and provides the reference to the figure or section that shows the removal/replacement procedure.

Figures 6–1 and 6–2 show the locations of FRUs within the system. Figure 6–3 shows how to remove the door and panels.

| Part #                           | Section                                      |                       |  |  |  |
|----------------------------------|----------------------------------------------|-----------------------|--|--|--|
| Cables                           |                                              |                       |  |  |  |
| 17-03870-01                      | -03870-01 Fan/removable media cable (12-pin) |                       |  |  |  |
| 17-04229-01                      | Floppy drive cable (34-pin)                  | Figure 6–5            |  |  |  |
| 17-03868-01                      | Internal StorageWorks power cable<br>(5-pin) | Figure 6–6            |  |  |  |
| 17-03869-01                      | OCP module cable (10-pin)                    | Figure 6–7            |  |  |  |
| 17-00083-15                      | Power cord                                   | Figure 6–8            |  |  |  |
| 17-02784-03                      | Remote I/O cable (60-pin)                    | Figure 6–9            |  |  |  |
| 17-04193-01                      | SCSI removable-media cable (50-pin)          | Figure 6–10           |  |  |  |
| 17-04180-01                      | 04180-01 SCSI StorageWorks cable (68-pin)    |                       |  |  |  |
| CPU Modules                      |                                              |                       |  |  |  |
| B2020-AA                         | KN450 CPU module, 4/200                      | Section 6.2.2         |  |  |  |
| B2020-BA                         | KN455 CPU module, 4/233                      | Section 6.2.2         |  |  |  |
| B2024-AA                         | KN460 CPU module, 4/275                      | Section 6.2.2         |  |  |  |
| B2040-AB                         | 040-AB KN470 CPU module, 5/250               |                       |  |  |  |
| B2040-BA KN480 CPU module, 5/300 |                                              | Section 6.2.2         |  |  |  |
| Fans                             |                                              |                       |  |  |  |
| 12-23609-09                      | 4.5-inch fan                                 | Section 6.2.3         |  |  |  |
| 12-36202-02                      | 6.75-inch fan                                | Section 6.2.3         |  |  |  |
| 54-23260-01                      | Fan speed control board                      | Section 6.2.3         |  |  |  |
| I/O Modules                      |                                              |                       |  |  |  |
| 54-23151-01                      | Remote I/O module                            | Section 6.2.4         |  |  |  |
|                                  | (                                            | continued on next pag |  |  |  |

#### Table 6–1 BA740-B9 Enclosure FRUs

| Part #                  | Description                            | Section        |  |  |
|-------------------------|----------------------------------------|----------------|--|--|
| Internal StorageWorks   |                                        |                |  |  |
| RZnn -VW                | StorageWorks disk drive                | Section 6.2.5  |  |  |
| 54-23343-01             | Internal StorageWorks backplane        | Section 6.2.6  |  |  |
| BA35X-ME (54-23376-01)  | Internal StorageWorks terminator       | Section 6.2.7  |  |  |
| BA35X-MF (54-23378-01)  | Internal StorageWorks jumper           | Section 6.2.7  |  |  |
| Memory Modules          |                                        |                |  |  |
| B2021-BA                | MS450-BA 64MB, 80-ns memory module     | Section 6.2.8  |  |  |
| B2021-CA                | MS450-CA 128MB, 80-ns memory module    | Section 6.2.8  |  |  |
| B2022-CA                | MS451-CA 512MB, 80-ns memory module    | Section 6.2.8  |  |  |
| B2022-DA                | MS451-DA 128MB, 80-ns memory module    | Section 6.2.8  |  |  |
| B2022-FA                | FA MS451-FA 512MB, 80-ns memory module |                |  |  |
| Other Modules and Compo | onents                                 |                |  |  |
| B2222-AA (54-24129-01)  | System backplane                       | Section 6.2.9  |  |  |
| 54-23180-01             | OCP module                             | Section 6.2.10 |  |  |
| 30-41274-01             | Power supply                           | Section 6.2.11 |  |  |
| 12-39309-01             | Speaker                                | Section 6.2.12 |  |  |
| 12-36437-03             | Key for door                           |                |  |  |
| 12-34165-02             | Serial Line Loopback                   |                |  |  |
| 17-04203-01             | External SCSI Terminator               |                |  |  |

Internal SCSI Terminator

Key for door

#### Table 6–1 (Cont.) BA740-B9 Enclosure FRUs

12-36929-01

12-36437-03

(continued on next page)

| Part #                | Description   | Section        |  |
|-----------------------|---------------|----------------|--|
| Removable Media       |               |                |  |
| RRDnn -CA             | CD–ROM drives | Section 6.2.13 |  |
| TLZnn -LG             | Tape drives   | Section 6.2.13 |  |
| TZKnn -LG             | Tape drives   | Section 6.2.13 |  |
| RXnn -AA Floppy drive |               | Section 6.2.13 |  |

Table 6–1 (Cont.) BA740-B9 Enclosure FRUs

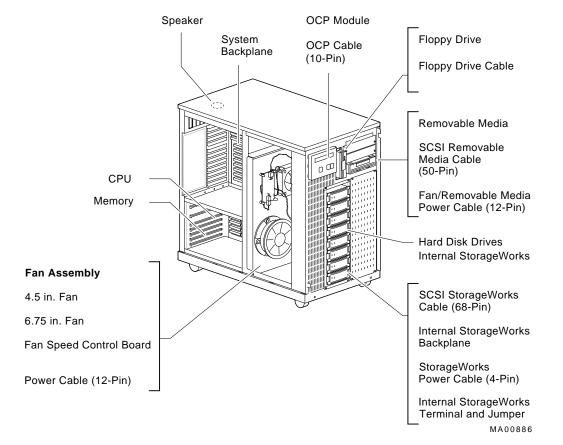

#### Figure 6–1 FRUs, Front Left

AlphaServer 2100A (BA740-B9 Enclosure) FRU Removal and Replacement 6-5

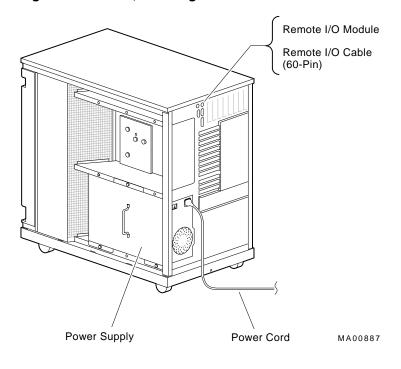

Figure 6–2 FRUs, Rear Right

## 6.2 Removal and Replacement

This section describes the procedures for removing and replacing FRUs for AlphaServer 2100A-series systems, which use the BA740-B9 enclosure.

**Caution:** Before opening or removing panels:

- 1. Perform orderly shutdown of the operating system.
- 2. Set the DC power switch on the operator control panel to off.
- 3. Set AC On/Off switches to off.
- 4. Unplug AC power cords.

\_\_\_\_\_ Caution \_\_\_\_\_

Static electricity can damage integrated circuits. Always use a grounded wrist strap (29-26246) and grounded work surface when working with internal parts of a computer system.

Unless otherwise specified, you can install an FRU by reversing the steps shown in the removal procedure.

Figure 6–3 Removing Door and Panels

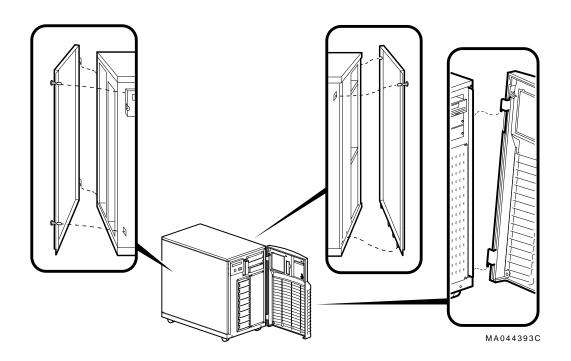

#### 6.2.1 Cables

This section shows the routing for each cable in the system.

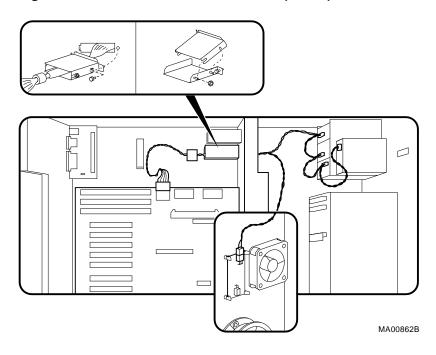

Figure 6–4 Fan/Removable Media Cable (12-Pin)

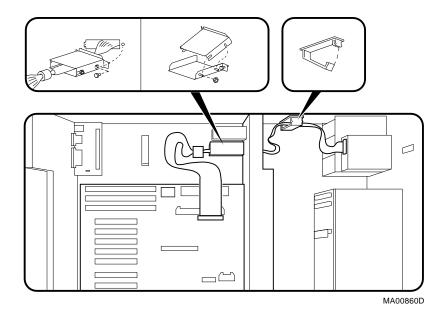

Figure 6–5 Floppy Drive Cable (34-Pin)

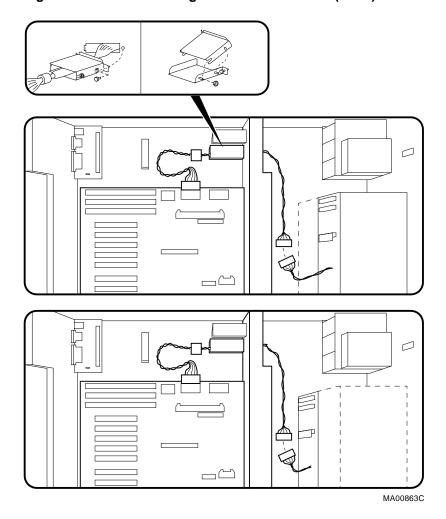

#### Figure 6–6 Internal StorageWorks Power Cable (5-Pin)

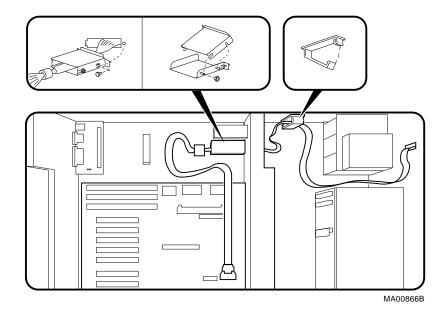

#### Figure 6–7 OCP Module Cable (10-Pin)

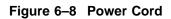

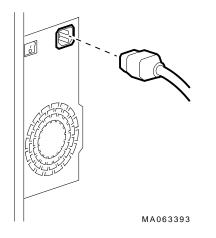

Table 6–2 lists the country-specific power cables.

| Country                                                                   | Power Cord BN Number | Digital Number |
|---------------------------------------------------------------------------|----------------------|----------------|
| U.S., Japan, Canada                                                       | BN27Y-1J             | 17-00083-15    |
| Australia, New Zealand                                                    | BN19H-2E             | 17-00198-14    |
| Central European (Aus, Bel,<br>Fra, Ger, Fin, Hol, Nor, Swe,<br>Por, Spa) | BN19C-2E             | 17-00199-21    |
| U.K., Ireland                                                             | BN19A-2E             | 17000209-15    |
| Switzerland                                                               | BN19E-2E             | 17-00210-13    |
| Denmark                                                                   | BN19K-2E             | 17-00310-08    |
| Italy                                                                     | BN19M-2E             | 17-00364-18    |
| India, South Africa                                                       | BN19S-2E             | 17-00456-16    |
| Israel                                                                    | BN18L-2E             | 17-00457-16    |

 Table 6–2
 Power Cord Order Numbers

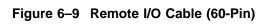

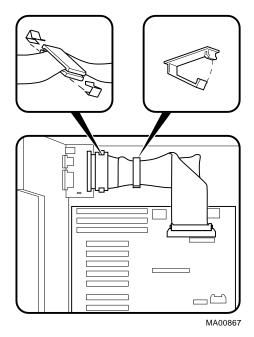

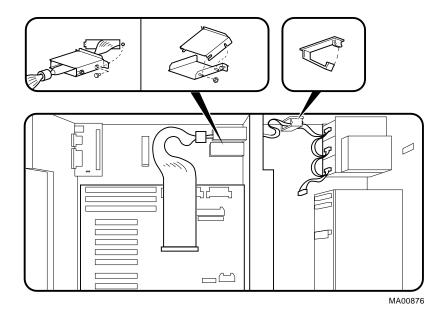

## Figure 6–10 SCSI Removable-Media Cable (50-Pin)

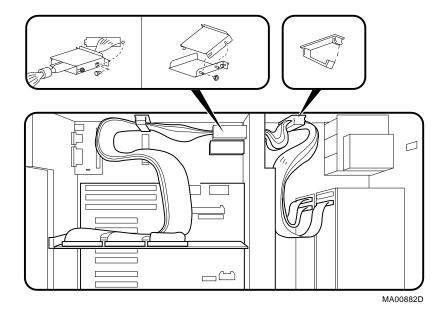

#### Figure 6–11 SCSI StorageWorks Cable (68-Pin)

#### 6.2.2 CPU Modules

Note \_

Different CPU types cannot be used within the same system. Example: A KN470 CPU module and a KN480 CPU module cannot be used in the same system.

Before replacing a CPU module, perform the following steps to verify which CPU is failing. After installing a new CPU, repeat this procedure to ensure that the new CPU configuration is working properly.

#### STEP 1: CHECK FOR ERRORS LOGGED TO THE CPU.

Verify that errors have been logged through the serial control bus before replacing a CPU module. Using the show fru and show error console commands, you can determine if errors are logged for a bad CPU.

If an event is logged for any other test than test number 00, the CPU should be replaced.

a. Enter the show fru command to check for test-directed diagnostic (TDD) errors logged to the CPU.

In the following example, a test-directed diagnostic (TDD) error is logged for CPU0.

P00>>> show fru

| gged |
|------|
| DD   |
| 0    |
| 1    |
| 0    |
| 0    |
| 0    |
|      |
| 1    |

```
P00>>>
```

b. Enter the show error cpu0 command to verify that an error, other than test number 00, is currently logged for that CPU.

```
P00>>> show error cpu0
CPU0 Module EEROM Event Log
Test Directed Errors
Entry: 0 Test Number: 02
                             Subtest Number: 02
Parameter 1: 00000000,00000010
Parameter 2: ffffffff, fffffff
Parameter 3: fffffeff,fffffff
CPU Event Counters
C3_CA_NOACK 0
   •
C3 DT PAR E
              0
C3_DT_PAR_O
              0
B-Cache Correctable Errors
Entry Syndrome
                   Offset L Offset H
                                                   Count
No Entries Found
```

No Entries Fo P00>>>

# STEP 2: IF THE CPU HAS AN ERROR LOGGED, OTHER THAN FOR TEST NUMBER 00, PERFORM POWER SHUTDOWN AND REPLACE THE CPU MODULE.

An event logged for test number 00 does not indicate a bad CPU. Test number 00 indicates that a CPU failover occurred sometime in the past.

\_ Note \_

All systems must have a CPU module installed in system bus slot 2 (CPU0).

All system bus slots must be populated with a printed circuit board (PCB) module or a clear plastic module to assure proper airflow over each PCB module.

#### Figure 6–12 Removing CPU Modules

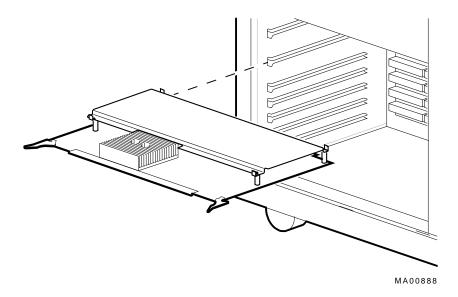

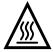

**Warning:** CPU and memory modules have parts that operate at high temperatures. Wait 2 minutes after power is removed before handling these modules.

#### STEP 3: VERIFY THAT ERRORS ARE NO LONGER LOGGED FOR THE CPU. Use the show fru command to verify that the errors are cleared.

P00>>> show fru

| Slot<br>0<br>2<br>3<br>4<br>7 | Option<br>IO<br>CPU0<br>CPU1<br>MEM0<br>MEM3 | Part#<br>B2222-AA<br>B2020-AA<br>B2020-AA<br>B2021-CA<br>B2022-CA | Rev<br>Hw S<br>B2 0<br>B2 1<br>B2 1<br>A1 0<br>A1 0 | 5w<br>)<br>10<br>10<br>) | Serial#<br>NI53400096<br>KA426C0457<br>KA34509090<br>ML34398735<br>ML34100008 | Events<br>SDD<br>00<br>00<br>00<br>00<br>00 | logged<br>TDD<br>00<br>00<br>00<br>00<br>00 |
|-------------------------------|----------------------------------------------|-------------------------------------------------------------------|-----------------------------------------------------|--------------------------|-------------------------------------------------------------------------------|---------------------------------------------|---------------------------------------------|
|                               | Note                                         |                                                                   |                                                     |                          |                                                                               |                                             |                                             |

To clear an event logged for test number 00 (CPU failover), use the clear\_error cpu# command.

## 6.2.3 Fans and Fan Speed Control Board STEP 1: REMOVE FAN ASSEMBLY.

Figure 6–13 Removing Fan Assembly

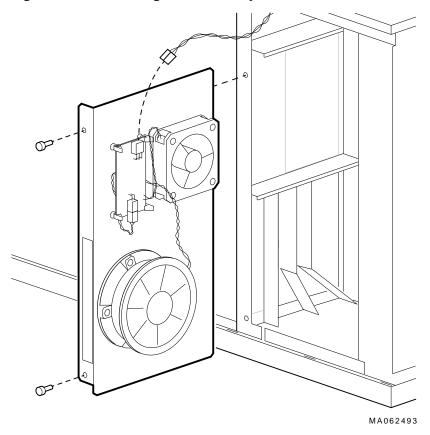

#### **STEP 2: REMOVE FAN COMPONENT.**

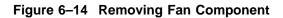

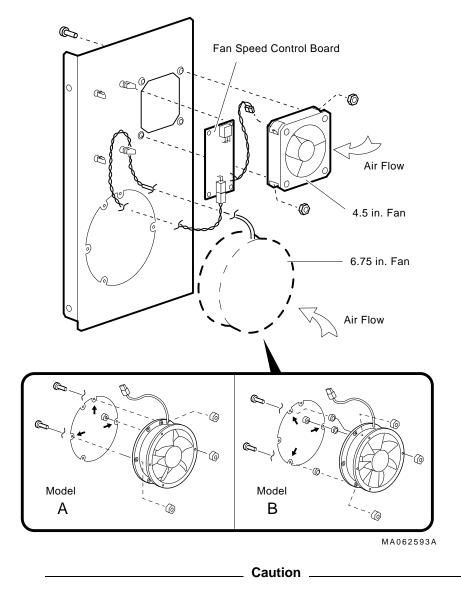

Two types of 6.75 inch fans are used with the BA740 enclosure. One type, shown as Model A in the illustration, manufactured by Sanyo Denki,

needs to be oriented with the ground boss to the top. If this fan is not in the proper orientation, system bus components may overheat.

## 6.2.4 Remote I/O Module

Figure 6–15 Removing the Remote I/O Panel

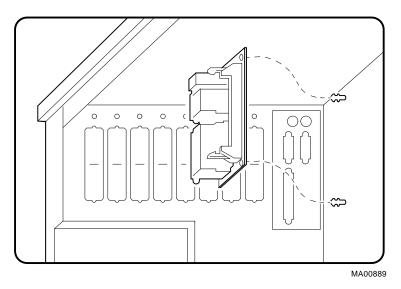

#### 6.2.5 StorageWorks Drive

Note

If the StorageWorks drives are plugged into a RAID controller, you can "hot swap" drives; that is, you can add or replace drives without first shutting down the operating system or powering down the server hardware. For more information, see *StorageWorks RAID Array 200 Subsystems Controller Installation and Standalone Configuration Utility User's Guide*, EK-SWRA2-IG.

If the StorageWorks drives are not plugged into a RAID controller, you will need to shut down the operating system before swapping a drive. However, you will not need to power down the server before installing the drives.

#### Figure 6–16 Removing StorageWorks Drive

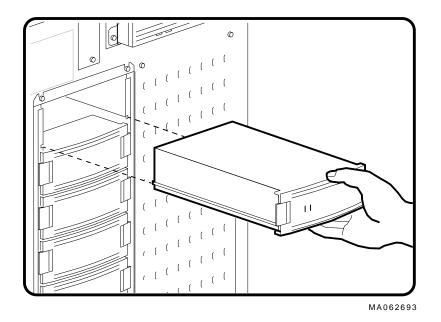

6-24 AlphaServer 2100A (BA740-B9 Enclosure) FRU Removal and Replacement

## 6.2.6 Internal StorageWorks Backplane STEP 1: REMOVE INTERNAL STORAGEWORKS SHELF.

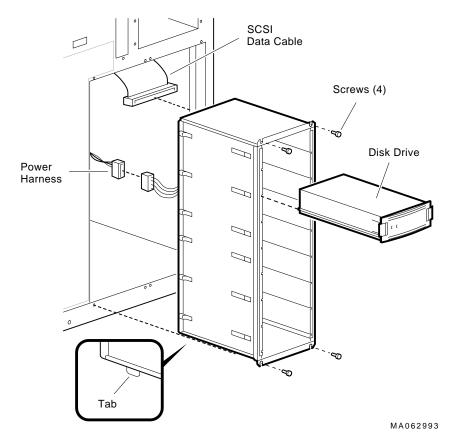

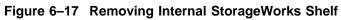

#### STEP 2: REMOVE INTERNAL STORAGEWORKS BACKPLANE.

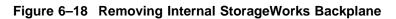

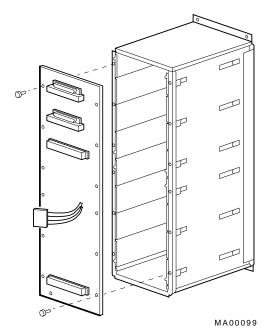

## 6.2.7 Internal StorageWorks Terminator and Jumper

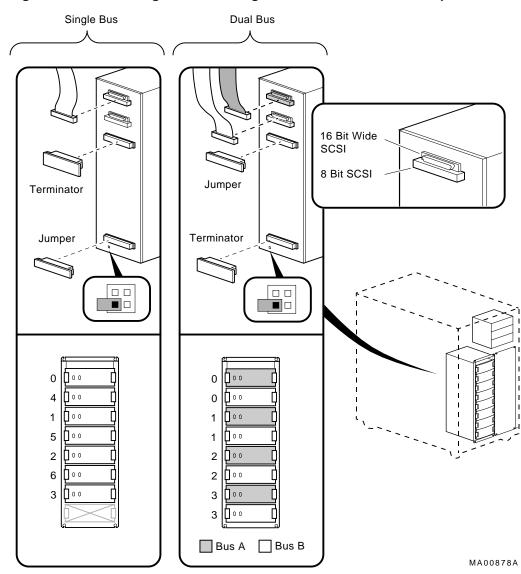

Figure 6–19 Removing Internal StorageWorks Terminator and Jumper

### 6.2.8 Memory Modules

#### Note \_

All system bus slots must be populated with a printed circuit board (PCB) module or a clear plastic module to assure proper airflow over each PCB module.

#### Figure 6–20 Removing Memory Modules

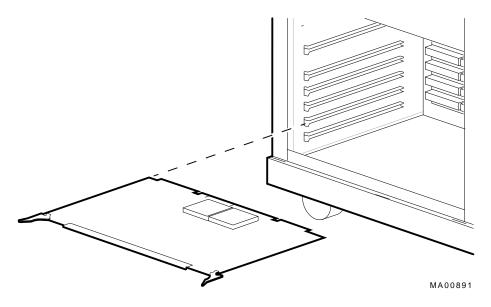

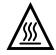

**Warning:** Memory and CPU modules have parts that operate at high temperatures. Wait 2 minutes after power is removed before handling these modules.

## 6.2.9 System Backplane

STEP 1: REMOVE MODULES AND DIVIDER.

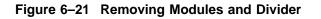

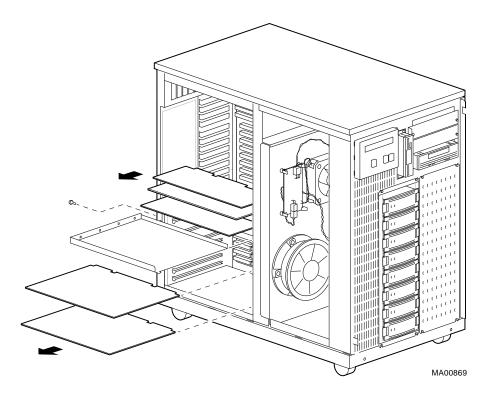

| •                   |
|---------------------|
|                     |
|                     |
| <u>/</u> <u>m</u> \ |
|                     |

**Warning:** Memory and CPU modules have parts that operate at high temperatures. Wait 2 minutes after power is removed before handling these modules.

### **STEP 2: REMOVE POWER SUPPLIES.**

Figure 6–22 Removing Power Supplies

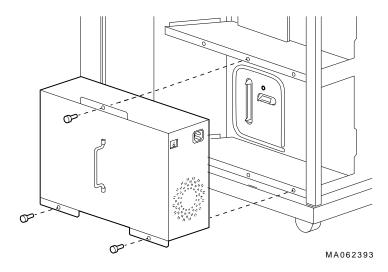

#### STEP 3: DETACH CABLES AND REMOVE BACKPLANE.

When replacing backplane, install screws in order indicated.

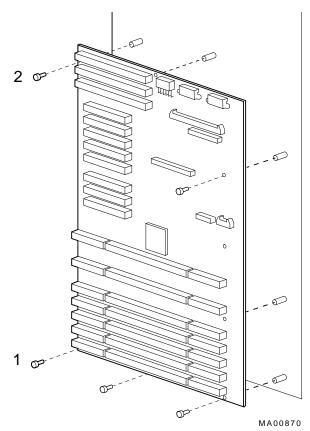

Figure 6–23 Removing Backplane

## STEP 4: MOVE NVRAM CHIP TO NEW BACKPLANE AND SET THE REDUNDANT POWER SUPPLY JUMPER.

Move the socketed NVRAM chip (position E49) to the replacement backplane and set the redundant power supply jumper (W1) to match previous setting.

# STEP 5: SET THE FSL ENABLE SWITCH TO OFF; AND SET THE FSL CONSOLE UPDATE SWITCH TO ON.

The replacement backplane ships with incomplete firmware. The backplane contains no ARC console or fail-safe loader firmware. After installing the backplane, you will need to update the firmware by invoking the Loadable Firmware Utility (LFU) from the CD–ROM, as described in Step 6.

## Figure 6–24 System Backplane: Jumper, Switches, Connectors, and NVRAM Chip

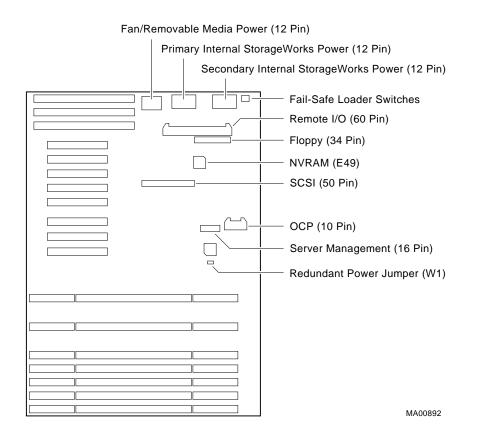

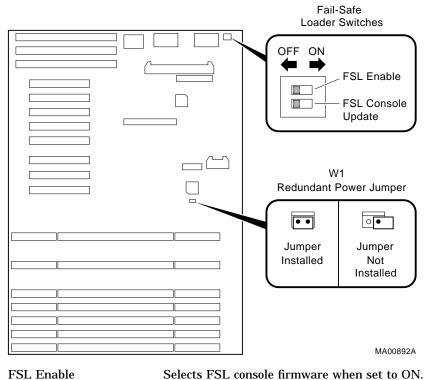

#### Figure 6–25 System Backplane FSL Switches and Redundant Power Jumper

Selects FSL console firmware when set to ON.

FSL Console Update Allows writes to the fail-safe loader when set to ON. Used to update the fail-safe loader console firmware. Redundant Power (W1)

When installed, dual power supplies operate in redundant mode.

#### STEP 6: AFTER INSTALLING THE SYSTEM BACKPLANE, UPDATE THE CONSOLE FIRMWARE.

Power up with the FSL console update switch set to ON. Invoke the LFU and update the firmware as described in the Mandatory AlphaServer 2xxx Flash ROM *Update*, EK-B2110-CL, shipped with the replacement backplane.

\_ Note \_

After completing the update, remember to power down and set the FSL console update switch to OFF.

## 6.2.10 OCP Module

STEP 1: DETACH OCP CABLE AND REMOVE OCP COVER.

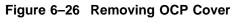

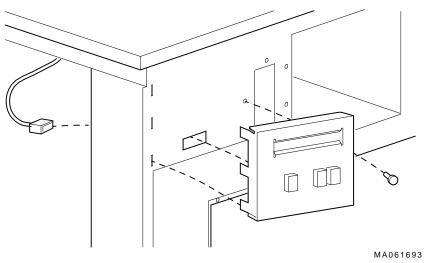

### STEP 2: REMOVE OCP MODULE.

Figure 6–27 Removing OCP Module

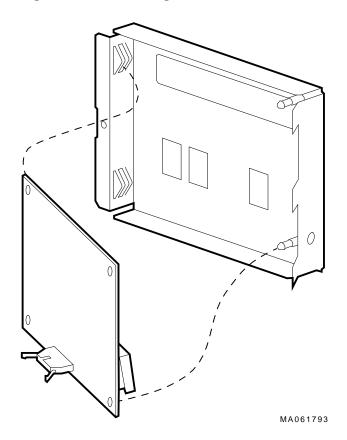

AlphaServer 2100A (BA740-B9 Enclosure) FRU Removal and Replacement 6-35

## 6.2.11 Power Supply

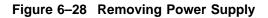

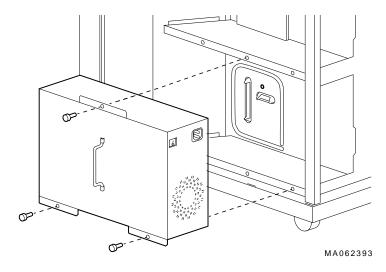

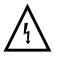

**Warning:** Hazardous voltages contained within. Do not service. Return to factory for service.

## 6.2.12 Speaker

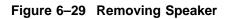

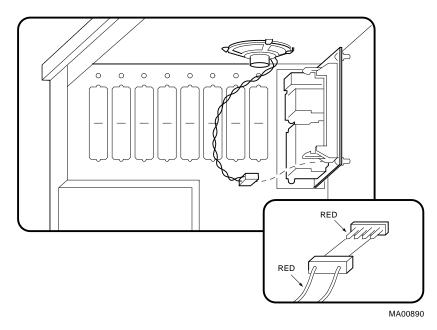

### 6.2.13 Removable Media

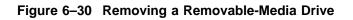

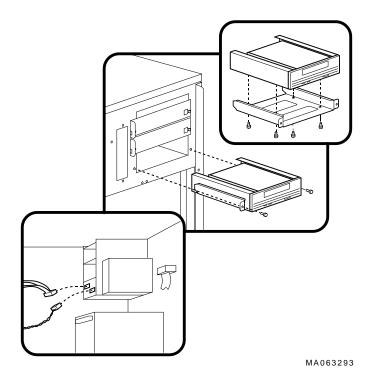

6-38 AlphaServer 2100A (BA740-B9 Enclosure) FRU Removal and Replacement

Figure 6–31 Removing Floppy Drive

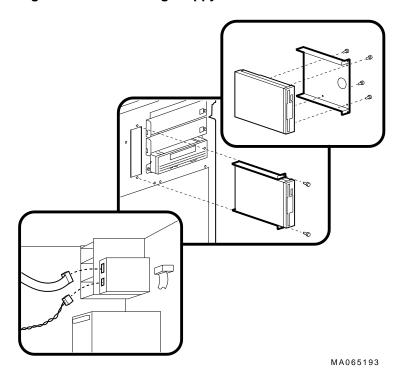

# 7 AlphaServer 2100A RM/CAB (BA744-A9 Enclosure) FRU Removal and Replacement

This chapter describes the field-replaceable unit (FRU) removal and replacement procedures for AlphaServer 2100A RM and CAB systems, which use the rackmount (BA744-A9) enclosure.

- Section 7.1 lists the FRUs for AlphaServer 2100A RM and 2100 CAB systems (BA744-A9 enclosure)
- Section 7.2 provides the removal and replacement procedures for the FRUs.

## 7.1 AlphaServer 2100A RM/CAB (BA744-A9 Enclosure) FRUs

Table 7–1 lists the FRUs by part number and description and provides the reference to the figure or section that shows the removal/replacement procedure.

Figures 7–1 and 7–2 show the locations of FRUs within the system. Sections 7.2.1 through 7.2.2 show how to access rackmount FRUs.

| Part #                         | Description                                               | Section              |
|--------------------------------|-----------------------------------------------------------|----------------------|
| Cables                         |                                                           |                      |
| 17-04085-01                    | Floppy drive cable (34-pin)                               | Figure 7–9           |
| 17-04013-01                    | Multinode fan/storage device cable (12-<br>pin)           | Figure 7–10          |
| 17-03971-01                    | OCP module cable (10-pin)                                 | Figure 7–11          |
| 17-00083-51                    | Power cord 120V                                           | Figure 7–12          |
| 17-00083-52                    | Power cord 240V (CAB systems)                             | Figure 7–12          |
| 17-04014-01                    | Power supply control cable assembly<br>(24-pin to 15-pin) | Figure 7–13          |
| 17-04015-01                    | Power supply 12V cable assembly (16-p to 8-pin)           | in Figure 7–14       |
| 17-02784-03                    | Remote I/O cable (60-pin)                                 | Figure 7–15          |
| 17-04203-01                    | SCSI storage-media cable (50-pin)                         | Figure 7–16          |
| CPU Modules                    |                                                           |                      |
| B2020-AA                       | KN450 CPU module, 4/200                                   | Section 7.2.4        |
| B2020-BA                       | KN455 CPU module, 4/233                                   | Section 7.2.4        |
| B2024-AA                       | KN460 CPU module, 4/275                                   | Section 7.2.4        |
| B2040-AB                       | KN470 CPU module, 5/250                                   | Section 7.2.4        |
| B2040-BA                       | KN480 CPU module, 5/300                                   | Section 7.2.4        |
| Fans                           |                                                           |                      |
| 12-23374-02 or 12-36202-<br>02 | 6.75-inch fans                                            | Section 7.2.5        |
| 54-22615-01                    | Fan speed control board                                   | Section 7.2.6        |
| I/O Modules                    |                                                           |                      |
| 54-23151-01                    | Remote I/O module                                         | Section 7.2.7        |
|                                | (cc                                                       | ontinued on next pag |
|                                |                                                           |                      |

Table 7–1 BA744-A9 Enclosure FRUs

| Part #              | Description                                     | Section                |  |
|---------------------|-------------------------------------------------|------------------------|--|
| Memory Modules      |                                                 |                        |  |
| B2021-BA            | MS450-BA 64MB, 80-ns memory module              | Section 7.2.8          |  |
| B2021-CA            | MS450-CA 128MB, 80-ns memory module             | Section 7.2.8          |  |
| B2022-CA            | MS451-CA 512MB, 80-ns memory module             | Section 7.2.8          |  |
| B2022-DA            | MS451-DA 128MB, 80-ns memory module             | Section 7.2.8          |  |
| B2022-FA            | MS451-FA 512MB, 80-ns memory module             | Section 7.2.8          |  |
| Other Modules and C | Components                                      |                        |  |
| 54-23180-03         | OCP module                                      | Section 7.2.9          |  |
| 30-41765-01         | Power supply                                    | Section 7.2.10         |  |
| 12-39309-03         | Speaker                                         | Section 7.2.11         |  |
| 54-24281-01         | System bus backplane                            | Section 7.2.12         |  |
| 54-24283-01         | PCI/EISA backplane                              | Section 7.2.12         |  |
| 90-11194-01         | Key, 1/4-turn fastener                          | Key, 1/4-turn fastener |  |
| 12-34165-02         | Serial line loopback (not included with system) |                        |  |
| Removable Media     |                                                 |                        |  |
| RRDnn -AA           | CD–ROM drives                                   | Section 7.2.14         |  |
| TLZnn -LG           | Tape drives                                     | Section 7.2.14         |  |
| TZKnn -LG           | Tape drives                                     | Section 7.2.14         |  |
| RXnn -AA            | Floppy drive                                    | Section 7.2.14         |  |
| Fixed Disk Drives   |                                                 |                        |  |
| RZnn -E             | Disk drive                                      | Section 7.2.13         |  |

## Table 7–1 (Cont.) BA744-A9 Enclosure FRUs

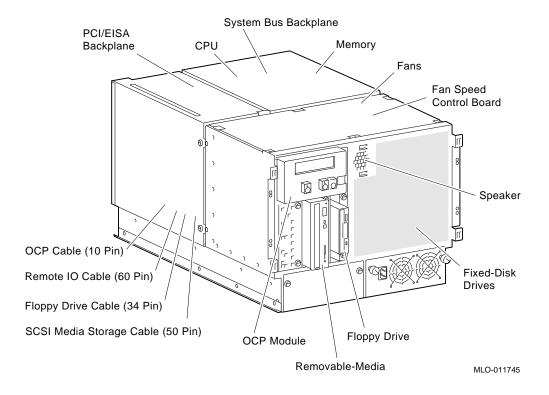

Figure 7–1 FRUs, Upper Compartments

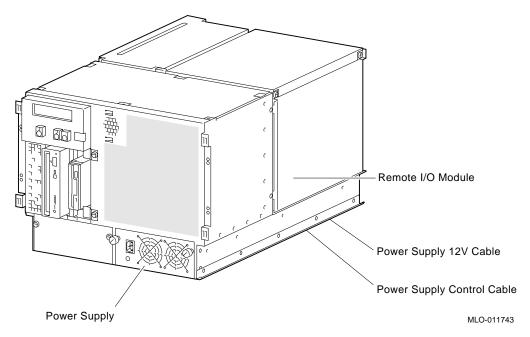

Figure 7–2 FRUs, Lower Compartment

## 7.2 Removal and Replacement

This section describes the procedures for removing and replacing FRUs for AlphaServer 2100A RM and 2100A CAB systems, which use the BA744-A9 enclosure.

Warning: Before accessing enclosure compartments:

- 1. Perform orderly shutdown of the operating system.
- 2. Set the DC power switch on the operator control panel to off
- 3. Remove power by unplugging the AC power cord from each power supply.

Caution \_\_\_\_

Static electricity can damage integrated circuits. Always use a grounded wrist strap (29-26246) and grounded work surface when working with internal parts of a computer system.

Unless otherwise specified, you can install an FRU by reversing the steps shown in the removal procedure.

### 7.2.1 Sliding System Out

\_ Warning \_

The system weighs 45.4 kg (100 lb). To prevent personal injury and equipment damage, ensure that only one system is extended out of the cabinet at any one time and that the cabinet is stabilized (as in Figure 7–3) before pulling the system out on its slides.

The adjustable leveling feet should be down and the cabinet's stabilizing bar fully extended before any component is extended out of the cabinet on slides.

Do not extend more than one slide assembly at a time, cabinet instability may result.

#### STEP 1: STABILIZE CABINET BEFORE SLIDING SYSTEM OUT.

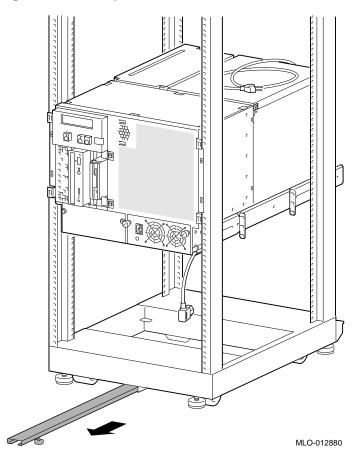

Figure 7–3 Example of a Cabinet Stabilizer

### STEP 2: REMOVE FRONT PANEL.

Figure 7–4 Removing Front Panel

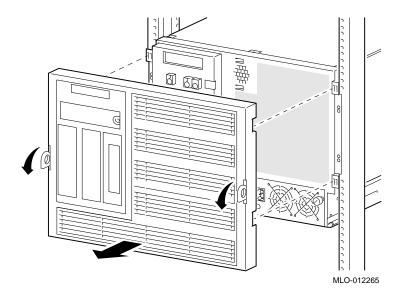

#### STEP 3: REMOVE SCREWS AND SLIDE SYSTEM OUT.

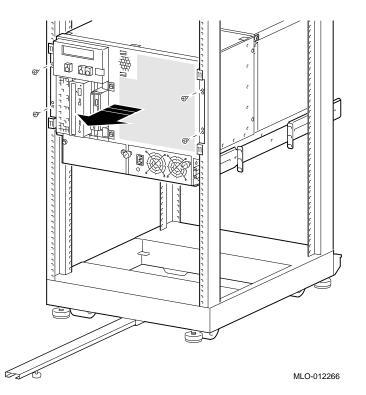

Figure 7–5 Sliding Out Rackmount System

## 7.2.2 Accessing Enclosure Compartments

The following figures show how to open doors or remove panels to access compartments containing FRUs.

- Figure 7–6 shows how to remove the cover to access the mass storage compartment.
- Figure 7–7 shows how to open the door to access the PCI/EISA bus compartment.
- Figure 7–8 shows how to remove the cover to access the system bus compartment.

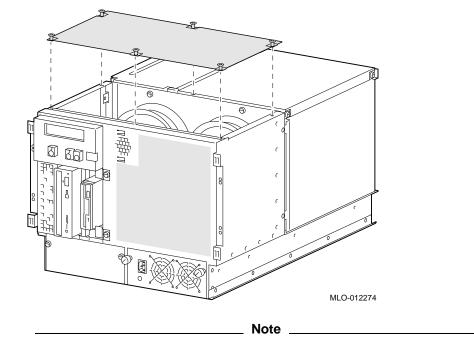

Figure 7–6 Accessing the Mass Storage Compartment

The mass storage compartment cover requires a number 1 Phillips screwdriver to loosen the 6 quarter-turn fasteners.

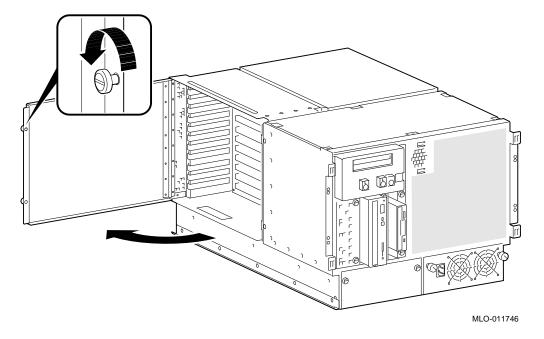

Figure 7–7 Accessing the PCI/EISA Compartment

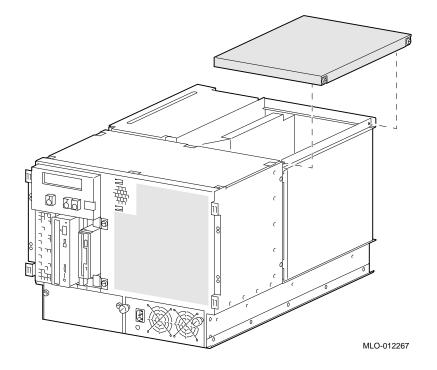

Figure 7–8 Accessing the System Bus Compartment

## 7.2.3 Cables

This section shows the routing for each cable in the system.

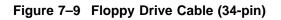

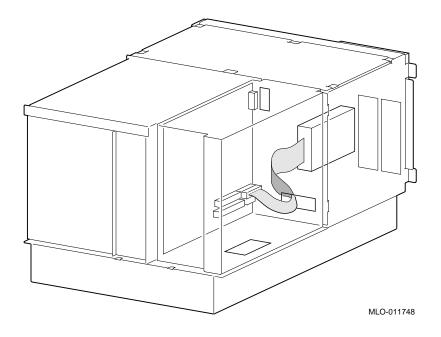

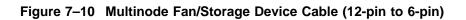

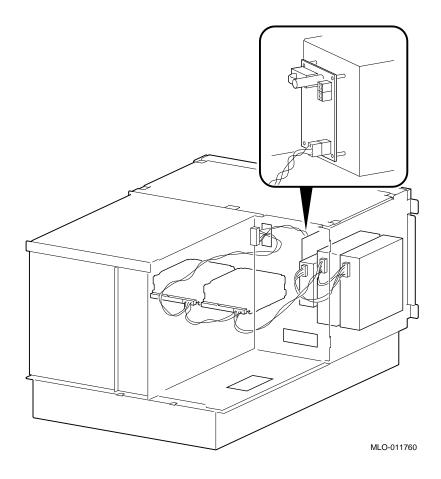

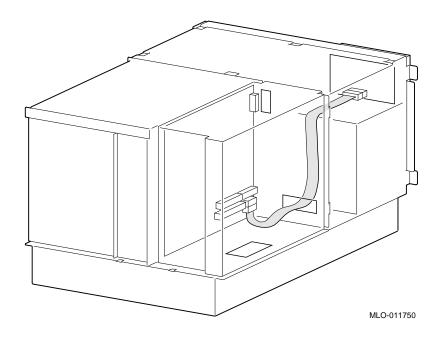

Figure 7–11 OCP Module Cable (10-pin)

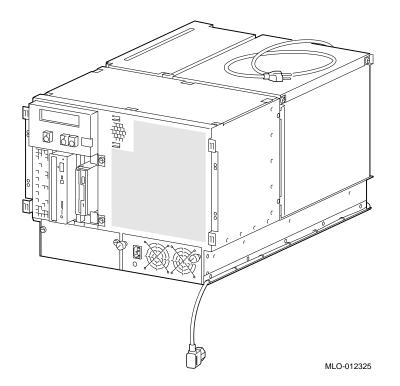

Figure 7–12 Power Cord

Table 7–2 lists the country-specific power cables.

| Country                                                                   | Power Cord BN Number | Digital Number |
|---------------------------------------------------------------------------|----------------------|----------------|
| U.S., Japan, Canada                                                       | Included             | 17-00083-51    |
| Australia, New Zealand                                                    | BN19J-2E             | 17-00198-13    |
| Central European (Aus, Bel,<br>Fra, Ger, Fin, Hol, Nor, Swe,<br>Por, Spa) | BN19D-2E             | 17-00199-22    |
| U.K., Ireland                                                             | BN19B-2E             | 17000209-16    |
| Switzerland                                                               | BN04B-2E             | 17-00210-12    |
| Denmark                                                                   | BN19L-2E             | 17-00310-06    |
| Italy                                                                     | BN19N-2E             | 17-00364-17    |
| India, South Africa                                                       | BN19T-2E             | 17-00456-15    |
| Israel                                                                    | BN19Y-2E             | 17-00457-15    |
|                                                                           |                      |                |

 Table 7–2
 Power Cord Order Numbers

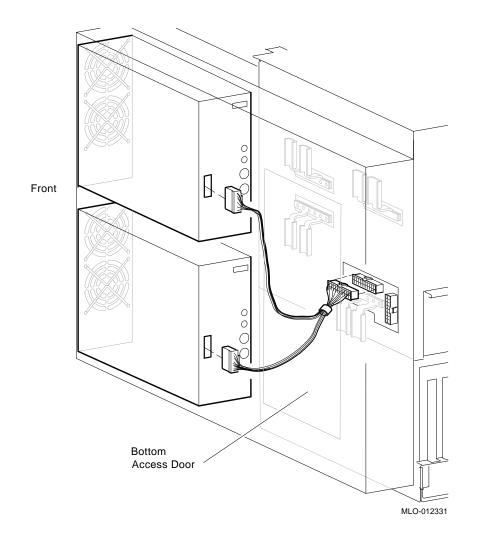

Figure 7–13 Power Supply Control Cable Assembly (15-pin to 24-pin)

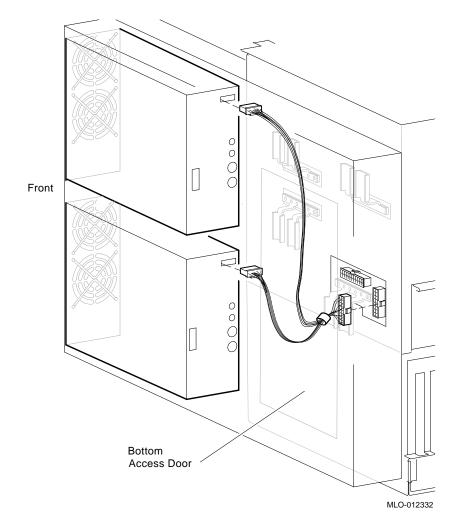

Figure 7–14 Power Supply 12V Cable Assembly (8-pin to 16-pin)

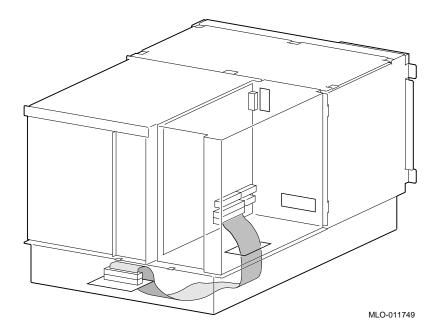

Figure 7–15 Remote I/O Cable (60-pin)

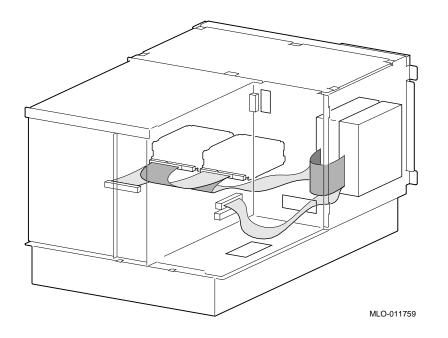

Figure 7–16 SCSI Storage-Media Cable (50-Pin)

### 7.2.4 CPU Modules

\_ Note \_\_

Different CPU types cannot be used within the same system. Example: A KN470 CPU module and a KN480 CPU module cannot be used in the same system.

Before replacing a CPU module, perform the following steps to verify which CPU is failing. After installing a new CPU, repeat this procedure to ensure that the new CPU configuration is working properly.

STEP 1: CHECK FOR ERRORS LOGGED TO THE CPU.

Verify that errors have been logged through the serial control bus before replacing a CPU module. Using the show fru and show error console commands, you can determine if errors are logged for a bad CPU.

If an event is logged for any other test than test number 00, the CPU should be replaced.

# a. Enter the show fru command to check for test-directed diagnostic (TDD) errors logged to the CPU.

In the following example, a test-directed diagnostic (TDD) error is logged for CPU0.

P00>>> show fru

|      |        |          | Re | ev |            | Events | logged |
|------|--------|----------|----|----|------------|--------|--------|
| Slot | Option | Part#    | Hw | Sw | Serial#    | SDD    | TDD    |
| 0    | IO     | B2222-AA | В2 | 0  | NI53400096 | 00     | 00     |
| 2    | CPU0   | B2020-AA | В2 | 10 | KA426C0457 | 00     | 01     |
| 3    | CPU1   | B2020-AA | В2 | 10 | KA34509090 | 00     | 00     |
| 4    | MEM0   | B2021-CA | A1 | 0  | ML34398735 | 00     | 00     |
| 7    | MEM3   | B2022-CA | A1 | 0  | ML34100008 | 00     | 00     |
|      |        |          |    |    |            |        |        |
|      |        |          |    |    |            |        |        |
|      |        |          |    |    |            |        |        |

P00>>>

b. Enter the show error cpu0 command to verify that an error, other than test number 00, is currently logged for that CPU.

P00>>> show error cpu0 CPU0 Module EEROM Event Log Test Directed Errors Entry: 0 Test Number: 02 Subtest Number: 02 Parameter 1: 00000000,00000010 Parameter 2: ffffffff,fffffff Parameter 3: fffffeff,fffffff CPU Event Counters CPU Event Counters C3\_CA\_NOACK 0 C3\_DT\_PAR\_E 0 0 C3\_DT\_PAR\_O B-Cache Correctable Errors Offset L Offset H Entry Syndrome Count No Entries Found P00>>>

# STEP 2: IF THE CPU HAS AN ERROR LOGGED, OTHER THAN FOR TEST NUMBER 00, PERFORM POWER SHUTDOWN AND REPLACE THE CPU MODULE.

An event logged for test number 00 does not indicate a bad CPU. Test number 00 indicates that a CPU failover occurred sometime in the past.

Note

All systems must have a CPU module installed in system bus slot 2 (CPU0).

All system bus slots must be populated with a printed circuit board (PCB) module or a clear plastic module to assure proper airflow over each PCB module.

Figure 7–17 Removing CPU Modules

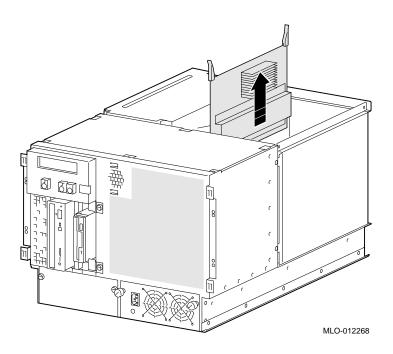

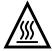

**Warning:** CPU and memory modules have parts that operate at high temperatures. Wait 2 minutes after power is removed before handling these modules.

STEP 3: VERIFY THAT ERRORS ARE NO LONGER LOGGED FOR THE CPU. Use the show fru command to verify that the errors are cleared.

P00>>> show fru

|        |        |          | Rev   |            | Events | logged |
|--------|--------|----------|-------|------------|--------|--------|
| Slot   | Option | Part#    | Hw Sw | Serial#    | SDD    | TDD    |
| 0      | IO     | B2222-AA | B2 0  | NI53400096 | 00     | 00     |
| 2      | CPU0   | B2020-AA | B2 10 | KA426C0457 | 00     | 00     |
| 3      | CPU1   | B2020-AA | B2 10 | KA34509090 | 00     | 00     |
| 4      | MEM0   | B2021-CA | A1 0  | ML34398735 | 00     | 00     |
| 7      | MEM3   | B2022-CA | A1 0  | ML34100008 | 00     | 00     |
|        | •      |          |       |            |        |        |
|        | •      |          |       |            |        |        |
|        | •      |          |       |            |        |        |
| P00>>> |        |          |       |            |        |        |

Note \_\_\_\_\_

\_\_\_\_

To clear an event logged for test number 00 (CPU failover), use the clear\_error cpu# command.

# 7.2.5 Fans STEP 1: UNPLUG FANS. STEP 2: REMOVE FAN ASSEMBLY AND REPLACE FAILING FAN.

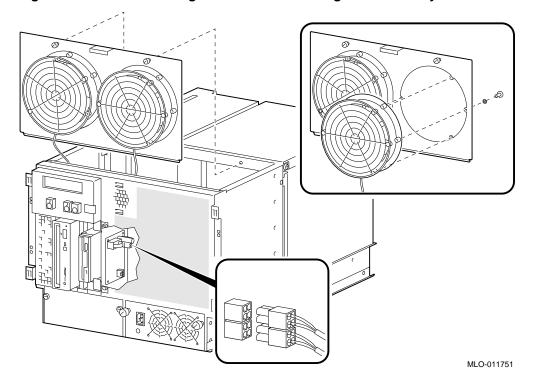

Figure 7–18 Disconnecting Cables and Removing Fan Assembly

# 7.2.6 Fan Speed Control Board

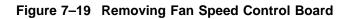

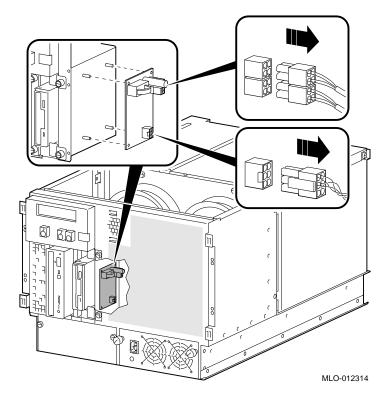

# 7.2.7 Remote I/O Module

STEP 1: REMOVE SCREW AT REAR CUTOUT.

STEP 2: REMOVE REMOTE I/O MODULE THOUGH BOTTOM COVER.

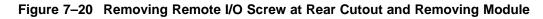

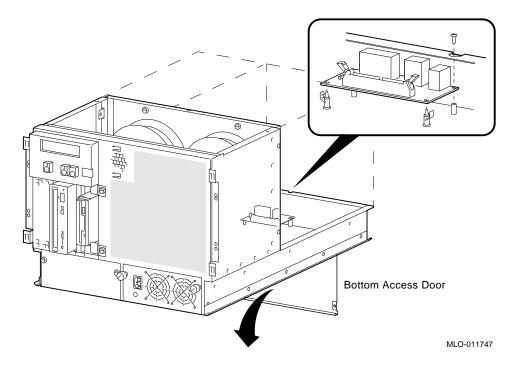

# 7.2.8 Memory Modules

Note

All system bus slots must be populated with a printed circuit board (PCB) module or a clear plastic module to assure proper airflow over each PCB module.

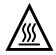

**Warning:** Memory and CPU modules have parts that operate at high temperatures. Wait 2 minutes after power is removed before handling these modules.

Figure 7–21 Removing Memory Modules

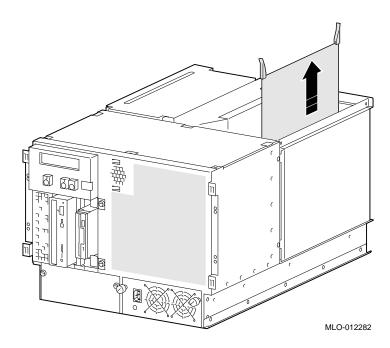

# 7.2.9 OCP Module

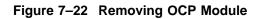

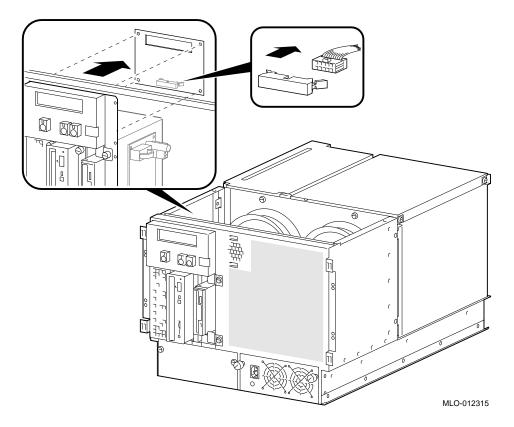

# 7.2.10 Power Supply

STEP 1: REMOVE POWER SUPPLY CONTROL AND 12V CABLES. STEP 2: UNSCREW 3V AND 5V LEADS FROM POWER BUS BARS. Use a number two Phillips screwdriver to remove the power supply leads.

When reinstalling cables, refer to Figure 7–31.

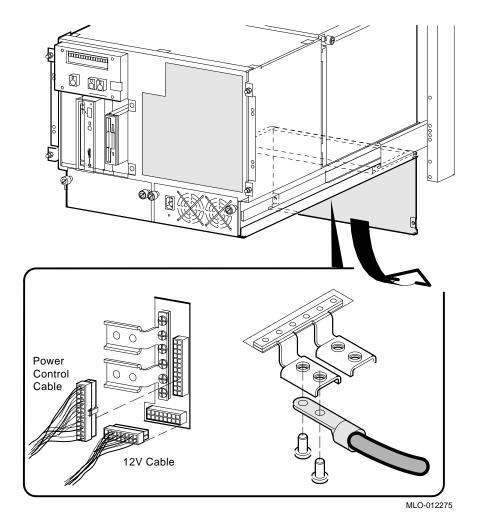

Figure 7–23 Removing Power Supply Cables

#### STEP 3: REMOVE POWER SUPPLY.

Figure 7–24 Removing Power Supply

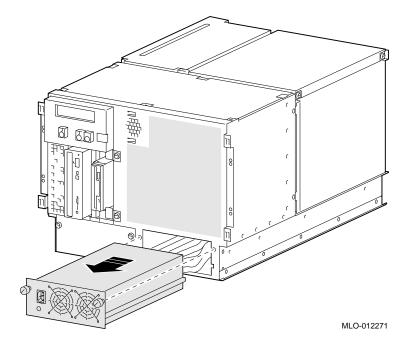

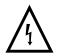

**Warning:** Hazardous voltages contained within. Do not service. Return to factory for service.

# 7.2.11 Speaker

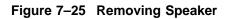

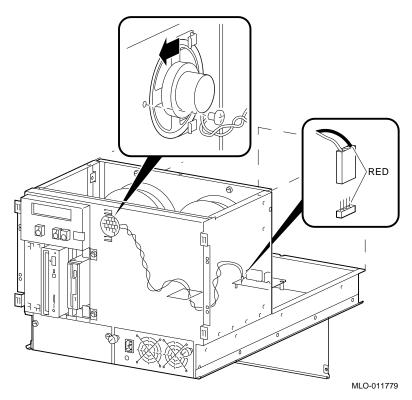

# 7.2.12 System Backplane

### STEP 1: REMOVE ALL POWER SUPPLY CABLES FROM SYSTEM BACKPLANE.

From the bottom cover, remove the power supply control and 12V cables from their connectors beneath the backplane. Unscrew the 3V and 5V leads from the power bus bars. When reinstalling cables, refer to Figure 7–31.

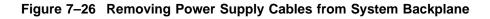

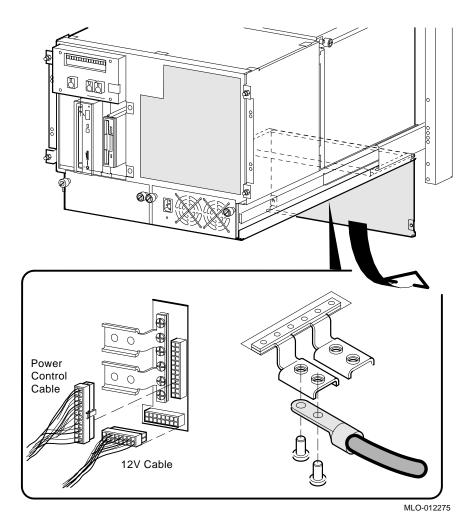

### STEP 2: REMOVE CABLE BRACKET FROM REAR.

Cables can remain attached to the cable bracket.

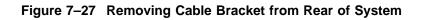

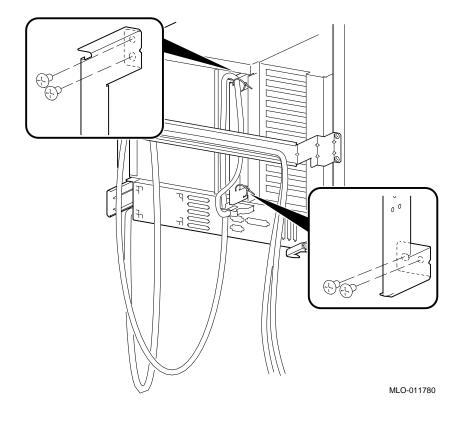

#### STEP 3: REMOVE ENCLOSURE FROM CABINET.

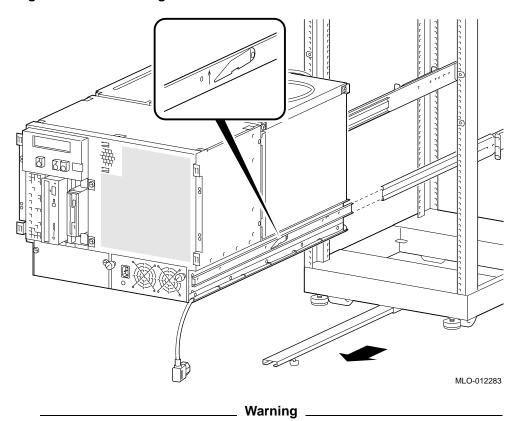

Figure 7–28 Removing Enclosure from Cabinet

Use sufficient personnel and proper equipment when lifting and moving the rackmount server system. The fully loaded system weighs 45.5 kg (100 lb.)

#### STEP 4: REMOVE CPU AND MEMORY MODULES.

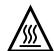

**Warning:** Memory and CPU modules have parts that operate at high temperatures. Wait 2 minutes after power is removed before handling these modules.

STEP 5: REMOVE ANY CABLES EXITING THE PCI/EISA BUS COMPARTMENT.

Remove any cables that exit from the PCI/EISA bus compartment. If you are going to replace the PCI/EISA backplane, remove all modules from the compartment as well.

**STEP 6: SEPARATE THE FRONT AND REAR HALVES OF THE ENCLOSURE.** Remove the four screws and pull the rear half back until it separates from the front.

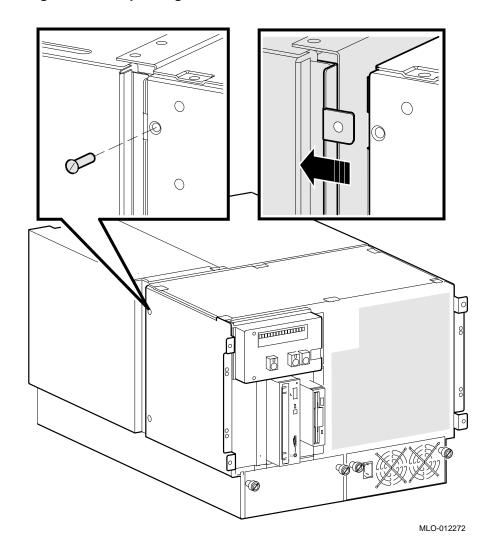

Figure 7–29 Separating Rackmount Enclosure

# STEP 7: LIFT OFF REAR HALF AND STAND ON REAR.

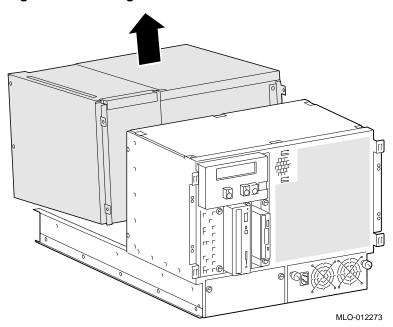

Figure 7–30 Lifting Off Rear Half

#### STEP 8: REMOVE FOUR POWER BUS BARS.

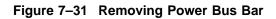

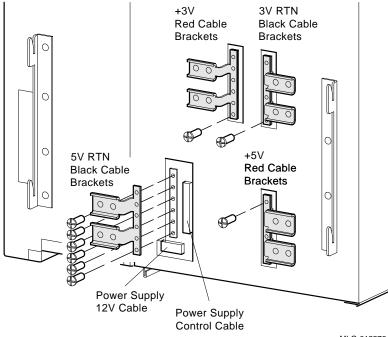

MLO-012276

#### STEP 9: SEPARATE SYSTEM BUS AND PCI/EISA BUS COMPARTMENTS

Figure 7–32 Separating System Bus and PCI/EISA Bus Compartments

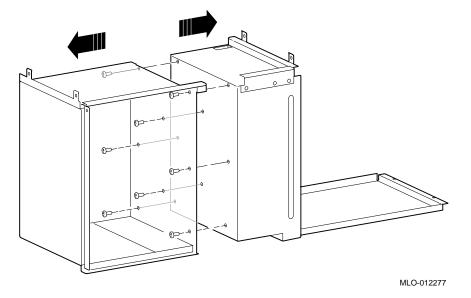

#### STEP 10: REMOVE SYSTEM BUS BACKPLANE.

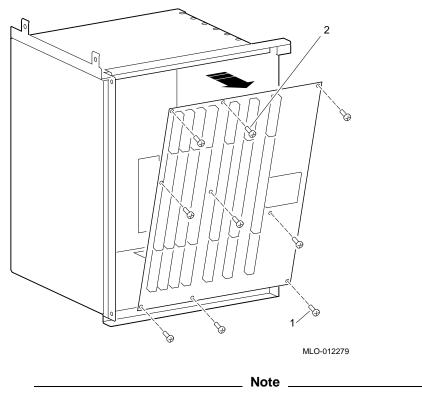

Figure 7–33 Removing System Bus Backplane

When replacing backplane, install screws in order indicated.

#### STEP 11: REMOVE PCI/EISA BACKPLANE (IF REQUIRED).

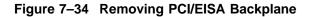

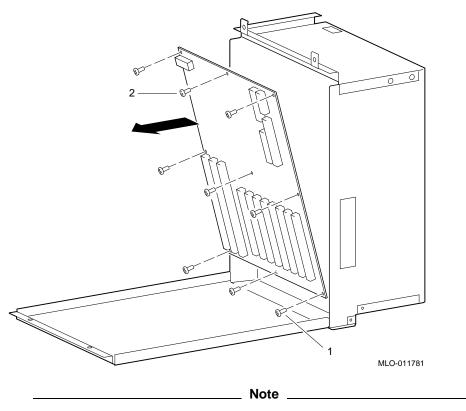

When replacing backplane, install screws in order indicated.

# STEP 12: MOVE NVRAM CHIP TO NEW BACKPLANE AND SET THE REMOTE SERVER MANAGEMENT JUMPER.

Move the socketed NVRAM chip (position E47) to the replacement PCI/EISA backplane and set the redundant power jumper (W1) to match previous setting.

# STEP 13: SET THE FSL ENABLE SWITCH TO OFF; AND SET THE FSL CONSOLE UPDATE SWITCH TO ON.

The replacement backplane ships with incomplete firmware. The backplane contains no ARC console or fail-safe loader firmware. After installing the backplane, you will need to update the firmware by invoking the Loadable Firmware Utility (LFU) from the CD–ROM, as described in Step 14.

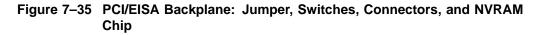

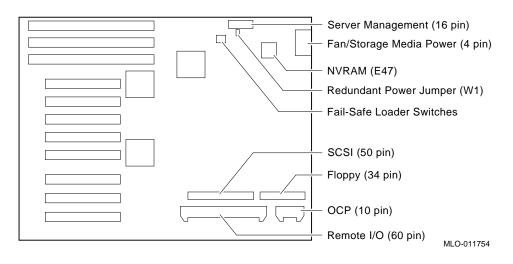

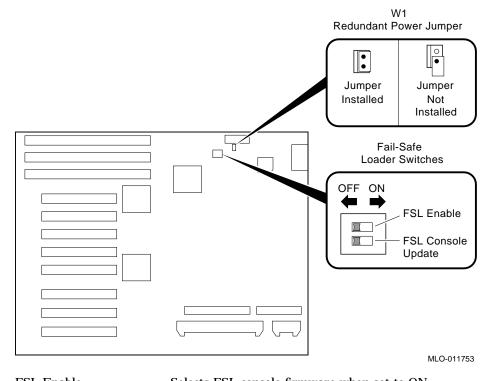

#### Figure 7–36 PCI/EISA Backplane FSL Switches and Redundant Power Jumper

FSL EnableSelects FSL console firmware when set to ON.FSL Console UpdateAllows writes to the fail-safe loader when set to ON. Used to<br/>update the fail-safe loader console firmware.Redundant power (W1)When installed, dual power supplies operate in redundant<br/>mode.

# STEP 14: AFTER INSTALLING THE PCI/EISA BACKPLANE, UPDATE THE CONSOLE FIRMWARE.

Power up with the FSL console update switch set to ON. Invoke the LFU and update the firmware as described in the *Mandatory AlphaServer 2xxx Flash ROM Update*, EK-B2110-CL, shipped with the replacement backplane.

\_ Note \_\_

After completing the update, remember to power down and set the FSL console update switch to OFF.

# 7.2.13 Fixed Disk Drives

Removing the fan assembly provides more room to access storage device connectors.

# Figure 7–37 Removing Fixed Disk Drives

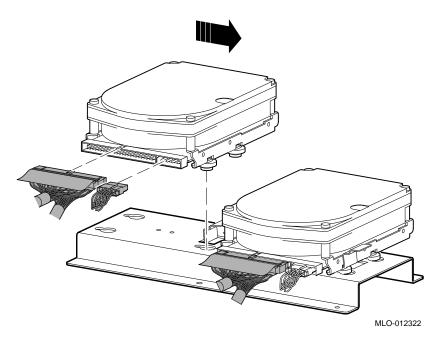

# 7.2.14 Removable Media

Removing the fan assembly provides more room to access storage device connectors. Slide drive to the right and lift to remove.

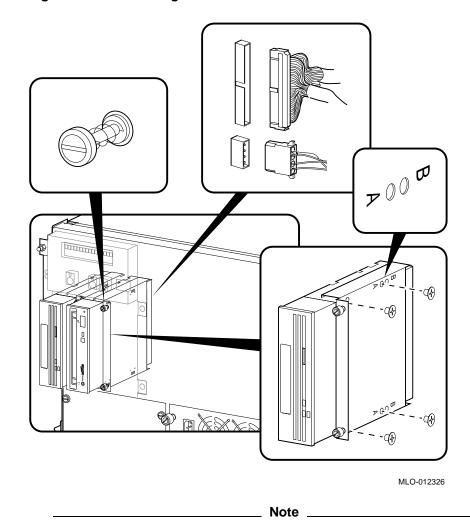

Figure 7–38 Removing a Removable-Media Drive

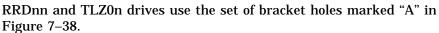

The TZK11 drive uses the set of bracket holes marked "B" in Figure 7–38.

Figure 7–39 Removing Floppy Drive

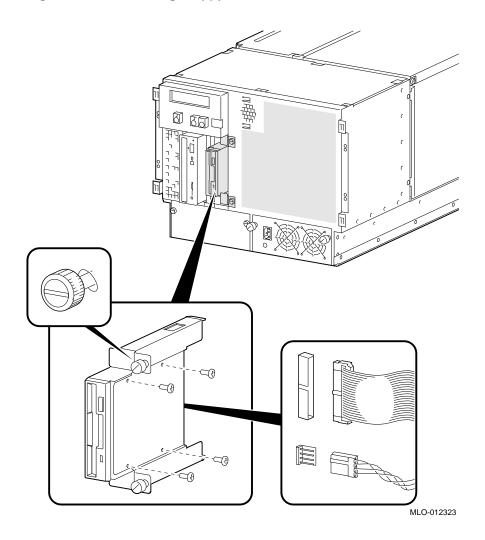

# Glossary

#### **10BaseT Ethernet network**

IEEE standard 802.3-compliant Ethernet products used for local distribution of data. These networking products characteristically use twisted-pair cable.

#### ARC

User interface to the console firmware for operating systems that require firmware compliance with the *Windows NT Portable Boot Loader Specification*. ARC stands for Advanced RISC Computing.

#### **AUI Ethernet network**

Attachment unit interface. An IEEE standard 802.3-compliant Ethernet network connected with standard Ethernet cable.

#### autoboot

A system boot initiated automatically by software when the system is powered up or reset.

#### availability

The amount of scheduled time that a computing system provides application service during the year. Availability is typically measured as either a percentage of uptime per year or as system unavailability, the number of hours or minutes of downtime per year.

#### BA350 storage shelf

A StorageWorks modular storage shelf used for disk storage in some AlphaServer systems.

#### BA720 enclosure

The enclosure that houses the AlphaServer 2000 deskside pedestal system.

#### BA740-A9 enclosure

The enclosure that houses the AlphaServer 2100 large pedestal system.

#### BA740-B9 enclosure

The enclosure that houses the AlphaServer 2100A large pedestal system.

#### **BA741 enclosure**

The enclosure that houses the AlphaServer 2100 RM rack-mountable system and AlphaServer 2100 CAB system.

#### BA744-A9 enclosure

The enclosure that houses the AlphaServer 2100A RM rack-mountable system and AlphaServer 2100A CAB system.

#### backplane

The main board or panel that connects all of the modules in a computer system.

#### backup cache

A second, very fast cache memory that is closely coupled with the processor.

#### bandwidth

Term used to express the rate of data transfer in a bus or I/O channel. It is expressed as the amount of data that can be transferred in a given time, for example megabytes per second.

#### battery backup unit

A battery unit that provides power to the entire system enclosure (or to an expander enclosure) in the event of a power failure. Another term for uninterruptible power supply (UPS).

#### boot

Short for bootstrap. To load an operating system into memory.

#### boot device

The device from which the system bootstrap software is acquired.

#### boot flags

A flag is a system parameter set by the user. Boot flags contain information that is read and used by the bootstrap software during a system bootstrap procedure.

#### boot server

A computer system that provides boot services to remote devices such as network routers.

#### bootstrap

The process of loading an operating system into memory.

#### bugcheck

A software condition, usually the response to software's detection of an "internal inconsistency," which results in the execution of the system bugcheck code.

#### bus

A collection of many transmission lines or wires. The bus interconnects computer system components, providing a communications path for addresses, data, and control information or external terminals and systems in a communications network.

#### bystander

A system bus node (CPU, standard I/O, or memory) that is not addressed by a current system bus commander.

#### byte

A group of eight contiguous bits starting on an addressable byte boundary. The bits are numbered right to left, 0 through 7.

#### cache memory

A small, high-speed memory placed between slower main memory and the processor. A cache increases effective memory transfer rates and processor speed. It contains copies of data recently used by the processor and fetches several bytes of data from memory in anticipation that the processor will access the next sequential series of bytes.

#### card cage

A mechanical assembly in the shape of a frame that holds modules against the system and storage backplanes.

#### carrier

The individual container for all StorageWorks devices, power supplies, and so forth. In some cases because of small form factors, more than one device can be mounted in a carrier. Carriers can be inserted in modular shelves. Modular shelves can be mounted in modular enclosures.

#### CD-ROM

A read-only compact disc. The optical removable media used in a compact disc reader.

#### central processing unit (CPU)

The unit of the computer that is responsible for interpreting and executing instructions.

#### client-server computing

An approach to computing whereby a computer—the "server"—provides a set of services across a network to a group of computers requesting those services—the "clients."

#### cluster

A group of networked computers that communicate over a common interface. The systems in the cluster share resources, and software programs work in close cooperation.

#### cold bootstrap

A bootstrap operation following a power-up or system initialization (restart). On Alpha AXP based systems, the console loads PALcode, sizes memory, and initializes environment variables.

#### commander

In a particular bus transaction, a CPU or standard I/O that initiates the transaction.

#### command line interface

One of two modes of operation in the AlphaServer operator interface. The command line interface supports the OpenVMS and Digital UNIX operating systems. It allows you to configure and test the system, examine and alter system state, and boot the operating system.

#### console mode

The state in which the system and the console terminal operate under the control of the console program.

#### console program

The code that the executes during console mode.

#### console subsystem

The subsystem that provides the user interface for a computer system when the operating system is not running.

#### console terminal

The terminal connected to the console subsystem. It is used to start the system and direct activities between the computer operator and the console subsystem.

#### **CPU** failover

On multiprocessor systems, functionality that allows the system to power up and boot the operating system even if only one CPU is working.

#### data bus

A bus used to carry data between two or more components of the system.

#### data cache

A high-speed cache memory reserved for the storage of data. Abbreviated as D-cache.

#### **Digital UNIX**

A general-purpose operating system based on the Open Software Foundation technology. Digital UNIX runs on the range of AlphaGeneration systems, from workstations to servers.

#### DEC VET

Digital DEC Verifier and Exerciser Tool. A multipurpose system diagnostic tool that performs exerciser-oriented maintenance testing.

#### diagnostic program

A program that is used to find and correct problems with a computer system.

#### direct-mapping cache

A cache organization in which only one address comparison is needed to locate any data in the cache, because any block of main memory data can be placed in only one possible position in the cache.

#### direct memory access (DMA)

Access to memory by an I/O device that does not require processor intervention.

#### DRAM

Dynamic random-access memory. Read/write memory that must be refreshed (read from or written to) periodically to maintain the storage of information.

#### DSSI

Digital's proprietary data bus that uses the System Communication Architecture (SCA) protocols for direct host-to-storage communications.

#### **DSSI cluster**

A cluster system that uses the DSSI bus as the interconnect between DSSI disks and systems.

#### **DUP** server

Diagnostic Utility Program server. A firmware program on-board DSSI devices that allows a user to set host to a specified device in order to run internal tests or modify device parameters.

#### ECC

Error correction code. Code and algorithms used by logic to facilitate error detection and correction.

#### EEPROM

Electrically erasable programmable read-only memory. A memory device that can be byte-erased, written to, and read from.

#### **EISA** bus

Extended Industry Standard Architecture bus. A 32-bit industry-standard I/O bus used primarily in high-end PCs and servers.

#### **EISA Configuration Utility (ECU)**

A feature of the EISA bus that helps you select a conflict-free system configuration and perform other system services. The ECU must be run whenever you add or move an EISA or ISA controller.

#### environment variables

Global data structures that can be accessed only from console mode. The setting of these data structures determines how a system powers up, boots the operating system, and operates.

#### Ethernet

IEEE 802.3 standard local area network.

#### Factory Installed Software (FIS)

Operating system software that is loaded into a system disk during manufacture. On site, the FIS is bootstrapped in the system.

#### fail-safe loader (FSL)

A program that allows you to power up without initiating drivers or running power-up diagnostics. From the fail-safe loader you can perform limited console functions.

#### Fast SCSI

An optional mode of SCSI-2 that allows transmission rates of up to 10 megabytes per second.

#### FDDI

Fiber Distributed Data Interface. A high-speed networking technology that uses fiber optics as the transmissions medium.

#### FIB

Flexible interconnect bridge. A converter that allows the expansion of the system enclosure to other DSSI devices and systems.

#### field-replaceable unit

Any system component that a qualified service person is able to replace on site.

#### firmware

Software code stored in hardware.

#### fixed-media compartments

Compartments that house nonremovable storage media.

#### Flash ROM

Flash-erasable programmable read-only memory. Flash ROMs can be bank- or bulk-erased.

#### FRU

Field-replaceable unit. Any system component that a qualified service person is able to replace on site.

#### full-height device

Standard form factor for 5 1/4-inch storage devices.

#### half-height device

Standard form factor for storage devices that are not the height of full-height devices.

#### halt

The action of transferring control of the computer system to the console program.

#### hose

The interface between the card cage and the I/O subsystems.

#### hot swap

The process of removing a device from the system without shutting down the operating system or powering down the hardware.

#### initialization

The sequence of steps that prepare the computer system to start. Occurs after a system has been powered up.

#### instruction cache

A high-speed cache memory reserved for the storage of instructions. Abbreviated as I-cache.

#### interrupt request lines (IRQs)

Bus signals that connect an EISA or ISA module (for example, a disk controller) to the system so that the module can get the system's attention via an interrupt.

#### I/O backplane

One of two backplanes on the AlphaServer 2000 system. The I/O backplane contains three PCI option slots and seven EISA option slots. It also contains a SCSI channel, diskette controller, two serial ports, and a parallel printer port.

#### ISA

Industry Standard Architecture. An 8-bit or 16-bit industry-standard I/O bus, widely used in personal computer products. The EISA bus is a superset of the ISA bus.

#### LAN

Local area network. A high-speed network that supports computers that are connected over limited distances.

#### latency

The amount of time it takes the system to respond to an event.

#### LED

Light-emitting diode. A semiconductor device that glows when supplied with voltage. A LED is used as an indicator light.

#### loopback test

Internal and external tests that are used to isolate a failure by testing segments of a particular control or data path. A subset of ROM-based diagnostics.

#### machine check/interrupts

An operating system action triggered by certain system hardware-detected errors that can be fatal to system operation. Once triggered, machine check handler software analyzes the error.

#### mass storage device

An input/output device on which data is stored. Typical mass storage devices include disks, magnetic tapes, and CD–ROM.

#### MAU

Medium attachment unit. On an Ethernet LAN, a device that converts the encoded data signals from various cabling media (for example, fiber optic, coaxial, or ThinWire) to permit connection to a networking station.

#### memory interleaving

The process of assigning consecutive physical memory addresses across multiple memory controllers. Improves total memory bandwidth by overlapping system bus command execution across multiple memory modules.

#### menu interface

One of two modes of operation in the AlphaServer operator interface. Menu mode lets you boot and configure the Windows NT operating system by selecting choices from a simple menu. The EISA Configuration Utility is also run from the menu interface.

#### modular shelves

In the StorageWorks modular subsystem, a shelf contains one or more modular carriers, generally up to a limit of seven. Modular shelves can be mounted in system enclosures, in I/O expansion enclosures, and in various StorageWorks modular enclosures.

#### MOP

Maintenance Operations Protocol. A transport protocol for network bootstraps and other network operations.

#### motherboard

The main circuit board of a computer. The motherboard contains the base electronics for the system (for example, base I/O, CPU, ROM, and console serial line unit) and has connectors where options (such as I/Os and memories) can be plugged in.

#### multiprocessing system

A system that executes multiple tasks simultaneously.

#### node

A device that has an address on, is connected to, and is able to communicate with other devices on a bus. Also, an individual computer system connected to the network that can communicate with other systems on the network.

#### NVRAM

Nonvolatile random-access memory. Memory that retains its information in the absence of power.

#### OCP

Operator control panel.

#### open system

A system that implements sufficient open specifications for interfaces, services, and supporting formats to enable applications software to:

- Be ported across a wide range of systems with minimal changes
- Interoperate with other applications on local and remote systems
- Interact with users in a style that facilitates user portability

#### **OpenVMS Alpha operating system**

A general-purpose multiuser operating system that supports AlphaGeneration computers in both production and development environments. OpenVMS Alpha software supports industry standards, facilitating application portability and interoperability. OpenVMS Alpha provides symmetric multiprocessing (SMP) support for Alpha-based multiprocessing systems.

#### operating system mode

The state in which the system console terminal is under the control of the operating system. Also called program mode.

#### operator control panel

The panel located behind the front door of the system, which contains the power-up/diagnostic display, DC On/Off button, Halt button, and Reset button.

#### PALcode

Alpha AXP Privileged Architecture Library code, written to support Alpha AXP processors. PALcode implements architecturally defined behavior.

#### PCI

Peripheral Component Interconnect. An industry-standard expansion I/O bus that is the preferred bus for high-performance I/O options. Available in a 32-bit and a 64-bit version.

#### portability

The degree to which a software application can be easily moved from one computing environment to another.

#### porting

Adapting a given body of code so that it will provide equivalent functions in a computing environment that differs from the original implementation environment.

#### power-down

The sequence of steps that stops the flow of electricity to a system or its components.

#### power-up

The sequence of events that starts the flow of electrical current to a system or its components.

#### primary cache

The cache memory that is the fastest and closest to the processor.

#### processor module

Module that contains the CPU chip.

#### program mode

The state in which the system console terminal is under the control of a program other than the console program.

#### RAID

Redundant array of inexpensive disks. A technique that organizes disk data to improve performance and reliability. RAID has three attributes:

- It is a set of physical disks viewed by the user as a single logical device.
- The user's data is distributed across the physical set of drives in a defined manner.
- Redundant disk capacity is added so that the user's data can be recovered even if a drive fails.

#### redundant

Describes duplicate or extra computing components that protect a computing system from failure.

#### reliability

The probability a device or system will not fail to perform its intended functions during a specified time.

#### responder

In any particular bus transaction, memory, CPU, or I/O that accepts or supplies data in response to a command/address from the system bus commander.

#### RISC

Reduced instruction set computer. A processor with an instruction set that is reduced in complexity.

#### **ROM-based diagnostics**

Diagnostic programs resident in read-only memory.

#### script

A data structure that defines a group of commands to be executed. Similar to a VMS command file.

#### SCSI

Small Computer System Interface. An ANSI-standard interface for connecting disks and other peripheral devices to computer systems. Some devices are supported under the SCSI-1 specification; others are supported under the SCSI-2 specification.

#### self-test

A test that is invoked automatically when the system powers up.

#### serial control bus

A two-conductor serial interconnect that is independent of the system bus. This bus links the processor modules, the I/O, the memory, the power subsystem, and the operator control panel.

#### serial ROM

In the context of the CPU module, ROM read by the DECchip microprocessor after reset that contains low-level diagnostic and initialization routines.

#### SIMM

Single in-line memory module.

#### SMP

Symmetric multiprocessing. A processing configuration in which multiple processors in a system operate as equals, dividing and sharing the workload.

#### SRM

User interface to console firmware for operating systems that expect firmware compliance with the *Alpha System Reference Manual (SRM)*.

#### storage array

A group of mass storage devices, frequently configured as one logical disk.

#### **StorageWorks**

Digital's modular storage subsystem (MSS), which is the core technology of the Alpha AXP SCSI-2 mass storage solution. Consists of a family of low-cost mass storage products that can be configured to meet current and future storage needs.

#### superpipelined

Describes a pipelined processor that has a larger number of pipe stages and more complex scheduling and control.

#### superscalar

Describes a processor that issues multiple independent instructions per clock cycle.

#### symmetric multiprocessing (SMP)

A processing configuration in which multiple processors in a system operate as equals, dividing and sharing the workload.

#### symptom-directed diagnostics (SDDs)

An approach to diagnosing computer system problems whereby error data logged by the operating system is analyzed to capture information about the problem.

#### system bus

The hardware structure that interconnects the CPUs and memory modules. Data processed by the CPU is transferred throughout the system via the system bus.

#### system disk

The device on which the operating system resides.

#### TCP/IP

Transmission Control Protocol/Internet Protocol. A set of software communications protocols widely used in UNIX operating environments. TCP delivers data over a connection between applications on different computers on a network; IP controls how packets (units of data) are transferred between computers on a network.

#### test-directed diagnostics (TDDs)

An approach to diagnosing computer system problems whereby error data logged by diagnostic programs resident in read-only memory (RBDs) is analyzed to capture information about the problem.

#### thickwire

One-half inch, 50-Ohm coaxial cable that interconnects the components in many IEEE standard 802.3-compliant Ethernet networks.

#### ThinWire

Ethernet cabling and technology used for local distribution of data communications. ThinWire cabling is thinner than thickwire cabling.

#### **Token Ring**

A network that uses tokens to pass data sequentially. Each node on the network passes the token on to the node next to it.

#### twisted pair

A cable made by twisting together two insulated conductors that have no common covering.

#### uninterruptible power supply (UPS)

A battery-backup option that maintains AC power to a computer system if a power failure occurs.

#### warm bootstrap

A subset of the cold bootstrap operation. On AlphaGeneration systems, during a warm bootstrap, the console does not load PALcode, size memory, or initialize environment variables.

#### wide area network (WAN)

A high-speed network that connects a server to a distant host computer, PC, or other server, or that connects numerous computers in numerous distant locations.

#### Windows NT

"New technology" operating system owned by Microsoft, Inc. The AlphaServer systems currently support the Windows NT, OpenVMS, and Digital UNIX operating systems.

#### write back

A cache management technique in which data from a write operation to cache is written into main memory only when the data in cache must be overwritten.

#### write-enabled

Indicates a device onto which data can be written.

#### write-protected

Indicates a device onto which data cannot be written.

#### write through

A cache management technique in which data from a write operation is copied to both cache and main memory.

# Index

# Α

A: environment variable, 5–10 AC power-up sequence, 2–30 Acceptance testing, 3–25 arc command, 5–6 ARC interface, 5–5 switching to SRM from, 5–7 AUTOLOAD environment variable, 5–11

# В

BA740-B9 enclosure, xiii FRUs, 6-2 BA744-A9 enclosure, xiii FRUs, 7-2 Boot diagnostic flow, 1-7 Boot menu (ARC), 2-9

# С

Card cage location, 5–28 cat el command, 2–10 CD-ROM LEDs, 2–29 CFG files, 2–17 clear\_error command, 3–13 com1\_baud, 5–58 COM2 and parallel port loopback tests, 3–4, 3–6 com2\_baud, 5–58 Commands diagnostic, summarized, 3–2 diagnostic-related, 3–3 firmware console, functions of, 1–9 Commands (cont'd) to examine system configuration, 5-7 to perform extended testing and exercising, 3-3 Configuration See also ECU console port, 5–56 EISA boards, 5-35 ISA boards, 5-36 of environment variables, 5-18 power supplies (BA740-B9), 5-51 power supply (BA740-B9), 5-53 power supply (BA744-A9), 5-53 removable-media bus, 5-39 verifying, OpenVMS and Digital UNIX, 5 - 12verifying, Windows NT, 5-7 **Configuration rules** fixed-media, 5-40 removable-media, 5-45, 5-48 Console diagnostic flow, 1-5 firmware commands, 1-9 Console commands, 1-9 clear\_error, 3-13 diagnostic and related, summarized, 3 - 2exer\_read, 3-14 kill, 3-23 kill\_diags, 3-23 memexer, 3-16 memexer\_mp, 3-18 net -ic, 3–22 net -s, 3-21 nettest, 3-19

Console commands (cont'd) set bootdef\_dev, 5-18 set boot\_osflags, 5-18 set envar, 5-18 show auto\_action, 5-18 show config, 5-13 show device, 5-16 show envar, 5-18 show error, 3-10 show fru, 3-8 show memory, 5-17 show\_status, 3-24 sys\_exer, 3-6 test, 3-4 Console event log, 2-10 Console firmware Digital UNIX, 5-5 OpenVMS, 5-5 Windows NT, 5-5 Console firmware diagnostics, 2-35 **Console interfaces** switching between, 5-6 Console output, 5-57 Console port configurations, 5-56 CONSOLEIN environment variable, 5-10 CONSOLEOUT environment variable, 5 - 10COUNTDOWN environment variable, 5 - 11CPU failover, 2-9 CPU module, 5-28 Crash dumps, 1-10

## D

DC power-up sequence, 2–30 DEC VET, 1–9, 3–25 DECevent, 1–8 interpreting system faults with, 4–5 Device name convention (SRM), 5–16 Device naming convention, 5–16 Devices Windows NT firmware device display, 5–8 Windows NT firmware device names, 5–7

**Diagnostic flows** boot problems, 1-7 console, 1-5 errors reported by operating system, 1 - 8problems reported by console, 1-6 RAID, 2-15 **Diagnostic tables** power, 1-3 Diagnostics command summary, 3-2 command to terminate, 3-3, 3-23 console firmware-based, 2-35 firmware power-up, 2-33 power-up, 2-1 power-up display, 2-1 related commands, 3-3 related commands, summarized, 3-2 ROM-based, 1-9, 3-1 serial ROM, 2-34 showing status of, 3-24 Digital Assisted Services (DAS), 1-13 Disks testing reads, 3-14

# Ε

ECU invoking console firmware, 5-33 procedure for running, 5-33 procedures, 5-36 starting up, 5-33 ecu command, 5-6, 5-34 ECU revisions, 1-11 edit command, 2-19 EEPROM command to clear errors, 3-13 command to report errors, 3-10 EISA boards configuring, 5-35 EISA bus features of, 5-31 problems at power-up, 2-16 troubleshooting, 2-16 troubleshooting tips, 2-17

**EISA** devices Windows NT firmware device names, 5 - 7**Environment variables** A:, 5–10 AUTOLOAD, 5-11 configuring, 5-18 CONSOLEIN, 5-10 CONSOLEOUT, 5-10 COUNTDOWN, 5-11 default Windows NT firmware, 5-10 ENABLEPCIPARITYCHECKING, 5 - 10FLOPPY, 5-10 FLOPPY2, 5-11 FWSEARCHPATH. 5-10 KEYBOARDTYPE, 5-11 other, 5-11 setting and examining, 5-18 TIMEZONE, 5-10 Environment variables set during system configuration, 5-18 ERF/uerf error log format, 4–5 Error formatters DECevent, 4-5 Error handling, 1-8 Error logging, 1–8, 4–5 event log entry format, 4–5 Error report formatter (ERF), 1-8 Errors commands to clear, 3-13 commands to report, 3-8, 3-10 Ethernet external loopback, 3-4, 3-6 Event logs, 1-8 Event record translation Digital UNIX, 4-5 OpenVMS, 4–5 Exceptions how PALcode handles, 4-1 exer\_read command, 3-14

### F

Fail-safe loader, 2-18 activating, 2-18 power-up, 2-18 Failover, 2-9 Fan failure, 1-3, 1-4, 2-23 Fast Track Service Help File, 1-10 Fault detection/correction, 4-1 KN4nn processor module, 4-1 Motherboard, 4-1 MS4nn memory modules, 4-1 system bus, 4–1 Faults, interpreting, 4-5 Firmware console commands, 1-9 diagnostics, 3-1 Firmware device names, ARC, 5-10 Firmware environment variables, ARC, 5 - 10Firmware power-up diagnostics, 2-33 Fixed media storage problems, 2-13 Fixed-disk drives installing in StorageWorks, 5-46 Fixed-disks installing (BA740-B9), 5-47 installing (BA744-A9), 5-50 Fixed-media shelves configuration rules, 5-40 Floppy drive LEDs, 2-29 FLOPPY environment variable, 5–10 FLOPPY2 environment variable, 5-11 Formats Windows NT firmware device names, 5 - 7FRUs BA740-B9 enclosure, 6-2 BA744-A9 enclosure, 7-2 commands to clear errors, 3-13 commands to report errors, 3-8, 3-10 FWSEARCHPATH environment variable, 5–10

### Η

Halt button LED, 2–26 Halt button LED interpreting at power up, 2–26 Hard-disk drives installing in BA744-A9 enclosure, 5–50 installing in StorageWorks, 5–46 Hot swap, 5–46, 6–24

### 

I/O backplane, 5-30 I/O bus, EISA features, 5-31 Information resources, 1-10 init -driver command, 2-19 Initialization, 3-25 Installation recommendations, 1-10 Interfaces switching between, 5-6 Internet files Firmware updates, 1-11 OpenVMS patches, 1-11 supported options list, 1-12 systems and options catalog, 1-12 technical information, 1-11 **Interrupt lines** and EISA, 2-18 IRQs and EISA, 2-18 ISA boards configuring, 5-36

### Κ

kill command, 3–23 kill\_diags command, 3–23

### L

LEDs CD-ROM drive, 2-29 floppy drive, 2-29 functions of, 2-22 halt button, 2-26 power supply, 2-23 storage device, 2-27 StorageWorks, 2-27 types, 2-22 Logs event, 1-8 Loopback tests, 1-9 COM2 and parallel ports, 3-4, 3-6 command summary, 3-3

### Μ

Machine check/interrupts, 4-3 processor, 4-3 processor corrected, 4-3 system, 4-3 Maintenance strategy, 1–1 service tools and utilities, 1-8 Mass storage described, 5-39 Mass storage problems at power-up, 2-12 fixed media, 2-13 removable media, 2-14 memexer command, 3-16 memexer\_mp command, 3-18 Memory module displaying information for, 5-17 Memory modules minimum and maximum, 5-30 Memory, main exercising, 3-16 Modules CPU, 5-28 memory, 5-30

more el command, 2–10 Motherboard, 5–30 MS45x memory modules, 5–30

### Ν

net -ic command, 3–22 net -s command, 3–21 nettest command, 3–19 nvram file, 2–19

# 0

Operating system boot failures, reporting, 1–8 crash dumps, 1–10 exercisers, 1–9 Operator control panel *See also* Power-up/diagnostic display, 2–2 Operator control panel display, 2–2 to 2–4 Operator interfaces, switching between, 5–6 Options system bus, 5–27 Overtemperature, 2–23

## Ρ

PCI bus problems at power-up, 2–16 troubleshooting, 2–16
PCI-to-PCI bridge, 5–38
PCI/EISA backplane power supply jumper, 2–31
Power problems diagnostic table, 1–3 power supply failure, 2–23
Power supply failure, 2–23
Power supply configuration (BA740-B9), 5–51 configuration (BA744-A9), 5–53 configurations (BA740-B9), 5–53 LEDs, 2–23 W1 jumper (BA740-B9), 5–53

Power supply LEDs interpreting, 2-26 Power supply mode jumper, 2–31 Power supply modes (BA740-B9), 5-51 Power-on tests, 2-29 Power-up sequence, 2-29 Power-up diagnostics, 2–33 Power-up displays interpreting, 2-1 Power-up screen, 2-8 Power-up sequence AC, 2-30 DC, 2-30 Power-up test description and FRUs, 2-4 Power-up/diagnostic display, 2-2 Power-up/diagnostic display messages CONSOLE STARTED, 2-2 CPU STATUS, 2-2 FAIL, 2–2 STARTING CPU #, 2-2 SYSTEM RESET, 2-2 TEST, 2-2 Processor machine check, 4-3 Processor-corrected machine check, 4-4

# R

RAID diagnostic flow, 2-15 RAID problems, 2–15 Redundant power jumper W1, 5-53 Removable media storage problems, 2-14 Removable-media installing (BA740-B9), 5-45 installing (BA744-A9), 5-48 Removable-media bus configuring (BA740-B9), 5-39 ROM-based diagnostics (RBDs), 1-9 diagnostic-related commands, 3-3 performing extended testing and exercising, 3-3 running, 3-1 utilities, 3-2

### S

SCSI bus internal (BA740-B9), 5-41, 5-44 onboard (BA744-A9), 5-45 SCSI devices Windows NT firmware device names, 5-7, 5-8 Serial ports, 5-57 baud rates, 5-58 Serial ROM diagnostics, 2-34 Service tools and utilities, 1-8 set command (SRM), 5-18 show command (SRM), 5-18 show configuration command (SRM), 5 - 13show device command (SRM), 5-16 show error command (SRM), 3-10 show fru command (SRM), 3-8 show memory command (SRM), 5-17 show\_status command (SRM), 3-24 SRM interface, 5-5 switching to ARC from, 5-6 Storage device LEDs, 2-27 Storage shelf See StorageWorks **StorageWorks** fixed disks, installing, 5-46 fixed disks, swapping, 5-46 internal (BA740-B9), 5-40 internal, configuring, 5-40 LEDs, 2-27 System power-up displays, interpreting, 2-1 troubleshooting categories, 1-2 System architecture, 5-4 System backplane, 5-30 power supply jumper, 2-31 System bus location, 5-28 transaction cycle, 4-4 transaction types, 4-4

System bus configurations according to number of CPUs (BA740), 5 - 29according to number of CPUs (BA741), 5-29 System bus options, 5-27 System faults interpreting with DECevent analysis, 4 - 5System installation recommended testing, 1-10 System machine check, 4–3 System module devices Windows NT firmware device names, 5 - 7sys\_exer command (SRM), 3-6

## Т

test command (SRM), 3-4 Testing See also Commands; Loopback tests acceptance, 3-25 command summary, 3-2 commands to perform extended exercising, 3-3 memory, 3-16, 3-18 with DEC VET. 3-25 tga\_sync\_green, 5-58 TIMEZONE environment variable, 5-10 Tools, 1-8 console commands, 1-9 crash dumps, 1-10 DEC VET, 1-9 DECevent, 1-8 error handling, 1-8 log files, 1-8 loopback tests, 1-9 RBDs, 1-9 Training, 1–12 Troubleshooting See also Diagnostics See also RAID diagnostic flow actions before beginning, 1-1 boot problems, 1-7

Troubleshooting (cont'd) categories of system problems, 1-2 crash dumps, 1-10 diagnostic flows, 1-5, 1-6, 1-7, 1-8 EISA problems, 2-16 error report formatter, 1-8 errors reported by operating system, 1-8 interpreting the power-up/diagnostic display, 2-2 mass storage problems, 2-12 PCI problems, 2-16 power problems, 1–3 problem categories, 1-2 problems getting to console, 1–5 problems reported by the console, 1-6 RAID, 2–15

RAID problems, 2–15 with DEC VET, 1–9 with loopback tests, 1–9 with operating system exercisers, 1–9 with ROM-based diagnostics, 1–9

### W

Windows NT firmware Available hardware devices display, 5–8 default environment variables, 5–10 device names, 5–7

# Ζ

ZLXp-E, 5-58

# How to Order Additional Documentation

#### **Technical Support**

If you need help deciding which documentation best meets your needs, call 800-DIGITAL (800-344-4825) and press 2 for technical assistance.

### **Electronic Orders**

If you wish to place an order through your account at the Electronic Store, dial 800-234-1998, using a modem set to 2400- or 9600-baud. You must be using a VT terminal or terminal emulator set at 8 bits, no parity. If you need assistance using the Electronic Store, call 800-DIGITAL (800-344-4825) and ask for an Electronic Store specialist.

### **Telephone and Direct Mail Orders**

| From                                                            | Call                                                                     | Write                                                                                                    |
|-----------------------------------------------------------------|--------------------------------------------------------------------------|----------------------------------------------------------------------------------------------------|
| U.S.A.                                                          | DECdirect<br>Phone: 800-DIGITAL<br>(800-344-4825)<br>Fax: (603) 884-5597 | Digital Equipment Corporation<br>P.O. Box CS2008<br>Nashua, NH 03061                                                              |
| Puerto Rico                                                     | Phone: (809) 781-0505<br>Fax: (809) 749-8377                             | Digital Equipment Caribbean, Inc.<br>3 Digital Plaza, 1st Street<br>Suite 200<br>Metro Office Park<br>San Juan, Puerto Rico 00920 |
| Canada                                                          | Phone: 800-267-6215<br>Fax: (613) 592-1946                               | Digital Equipment of Canada Ltd.<br>100 Herzberg Road<br>Kanata, Ontario, Canada K2K 2A6<br>Attn: DECdirect Sales                 |
| International                                                   |                                                                          | Local Digital subsidiary or<br>approved distributor                                                                               |
| Internal Orders <sup>1</sup><br>(for software<br>documentation) | DTN: 264-3030<br>(603) 884-3030<br>Fax: (603) 884-3960                   | U.S. Software Supply Business<br>Digital Equipment Corporation<br>10 Cotton Road<br>Nashua, NH 03063-1260                         |
| Internal Orders<br>(for hardware<br>documentation)              | DTN: 264-3030<br>(603) 884-3030<br>Fax: (603) 884-3960                   | U.S. Software Supply Business<br>Digital Equipment Corporation<br>10 Cotton Road<br>Nashua, NH 03063-1260                         |

<sup>1</sup>Call to request an Internal Software Order Form (EN-01740-07).

# **Reader's Comments**

AlphaServer 2100A/2100A RM/2100A CAB Series Service Guide EK-2100A-SV. A01

Your comments and suggestions help us improve the quality of our publications. Thank you for your assistance.

| I rate this manual's:                                          | Excellent     | Good         | Fair         | Poor |
|----------------------------------------------------------------|---------------|--------------|--------------|------|
| Accuracy (product works as manual says)                        |               |              |              |      |
| Completeness (enough information)                              |               |              |              |      |
| Clarity (easy to understand)                                   |               |              |              |      |
| Organization (structure of subject matter)                     |               |              |              |      |
| Figures (useful)                                               |               |              |              |      |
| Examples (useful)                                              |               |              |              |      |
| Index (ability to find topic)                                  |               |              |              |      |
| Page layout (easy to find information)                         |               |              |              |      |
| I would like to see more/less                                  |               |              |              |      |
| What I like best about this manual is                          |               |              |              |      |
| What I like least about this manual is                         |               |              |              |      |
| I found the following errors in this manua<br>Page Description | 1:            |              |              |      |
| Additional comments or suggestions to imp                      | prove this ma | nual:        |              |      |
| For software manuals, please indicate whi                      | ch version of | the software | e you are us | ing: |
| Name/Title                                                     |               | Dept.        |              |      |
| Company                                                        |               |              | Date         |      |
| Mailing Address                                                |               |              |              |      |
|                                                                |               | Phone        |              |      |

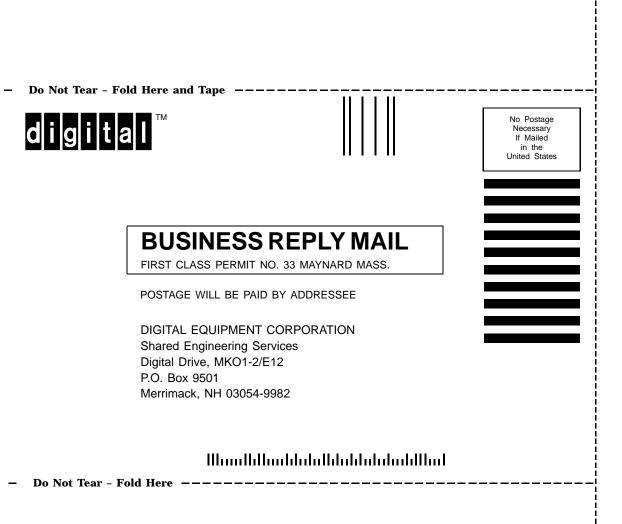